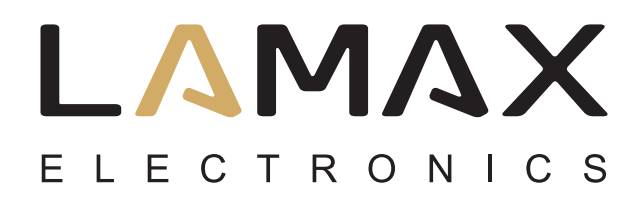

**User manual**

# **LAMAX DRIVE C3**

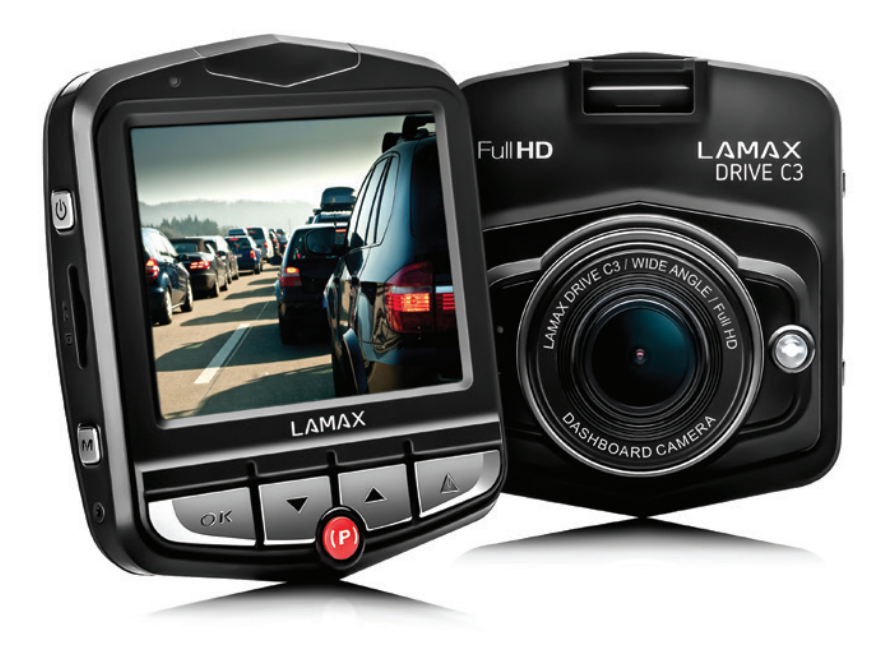

## **Contents**

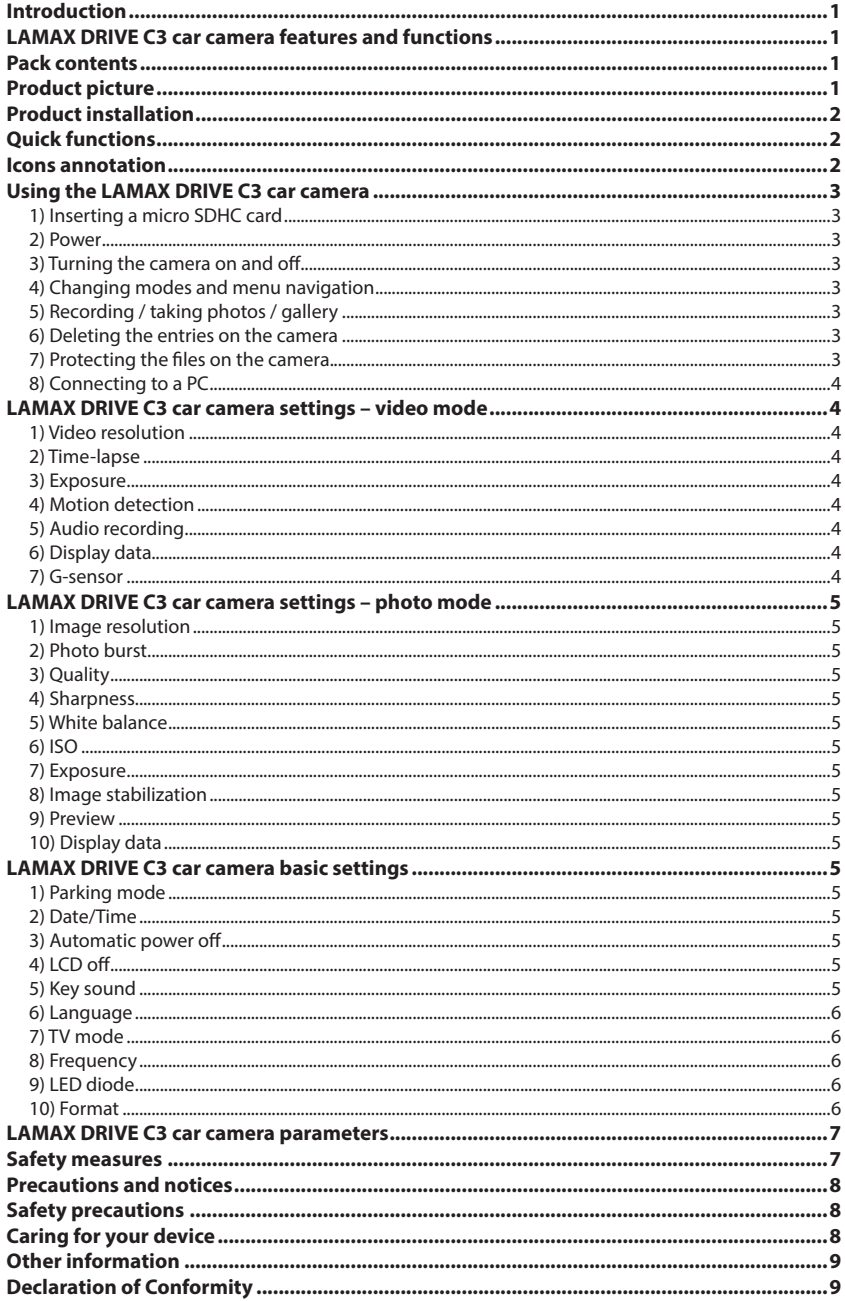

## <span id="page-2-0"></span>**Introduction**

Thank you for purchasing the LAMAX DRIVE C3 car camera. You are now the owner of a reliable companion for your car journey. A complete multilingual manual can be downloaded from the product page at www.lamax-electronics.com.

## **LAMAX DRIVE C3 car camera features and functions**

- Interpolated full HD video 1920 x 1080
- G-sensor
- Loop recording
- Parking mode
- Motion sensor
- Multilingual menu
- LED light
- Video lock at the touch of a button

## **Pack contents**

- LAMAX DRIVE C3 car camera
- Power cable
- USB cable
- Camera suction mount
- Camera 3M stick mount
- Quick Guide

## **Product picture**

- 1. ON/OFF
- 2. Menu
- 3. OK (shutter)
- 4. Down arrow
- 5. Up arrow
- 6. Mode
- 7. Parking mode
- 8. Micro SDHC card slot

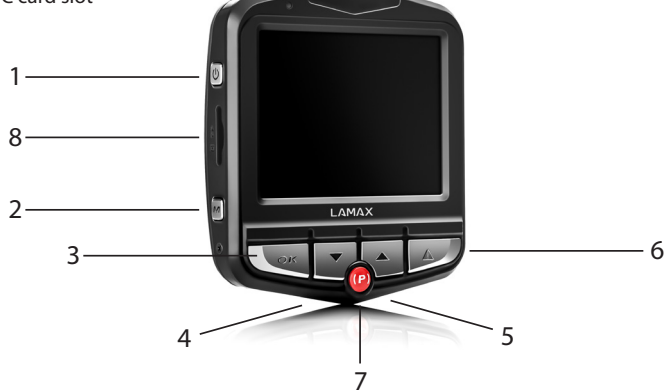

## <span id="page-3-0"></span>**Product installation**

- 1) Connect the power cable to the cigarette lighter. Ensure the cable is placed around the windscreen so as not to obstruct the driver's view and then fix it securely in place. Attach the device between the glass and the mirror. This will give you the optimal picture.
- 2) Do not install in a position which obstructs the driver's view or distracts them.
- 3) Some vehicles continue to supply power to the cigarette lighter, even when the engine is turned off. In this case, before leaving the vehicle, unplug the cable from the cigarette lighter.
- 4) When using the device for the first time, the battery may be low. If you cannot switch on the device due to low power, manually connect the external power cable to charge the battery.
- 5) Use only a high-quality micro SDHC card of class 10 or higher. For optimal recording use, we recommend cards with a capacity of at least 8GB up to a maximum of 32GB. If this is the first use of the card, we recommend formatting it first.

## **Quick functions**

- 1) LED light tap the "ON/OFF" button
- 2) Parking mode tap the "PARKING MODE" button
- 3) Video audio tap the "UP" arrow
- 4) File lock when recording video, lock the current recording by tapping the "MODE" button.

### **Icons annotation**

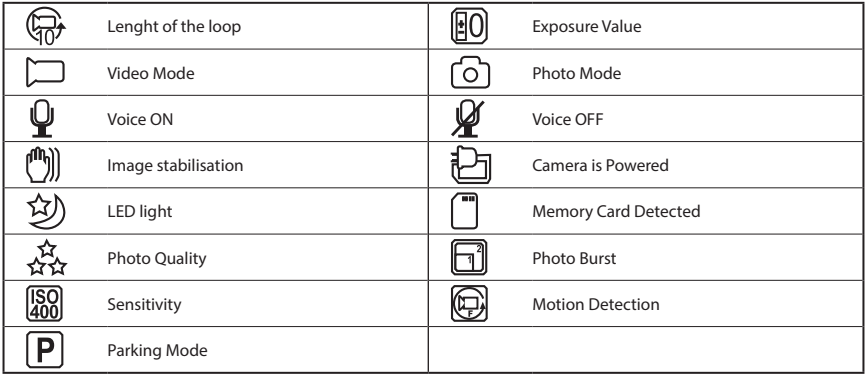

## <span id="page-4-0"></span>**Using the LAMAX DRIVE C3 car camera**

#### **1) Inserting a micro SDHC card**

Insert or remove the micro SDHC card from the card slot only when the camera is turned off and not connected to a computer or power supply.

#### **2) Power**

- a) Camera can be powered using a USB cable connected to a computer or using the car cigarette lighter.
- b) Camera is designed to be powered continuously. Built-in battery can not be removed or replaced.
- c) Integrated battery is primarily for use in parking mode.

#### **3) Turning the camera on and off**

- a) To switch on the camera, press and hold the ON/OFF button for 3-5 seconds.
- b) Cameras automatically turns on when connected to a power supply.
- c) To switch off the camera, press and hold the ON/OFF button for 3-5 seconds.
- d) Camera automatically turns off after disconnecting the power supply.

#### **4) Changing modes and menu navigation**

- a) Repeatedly tap the "MODE" button to toggle between video/camera/gallery.
- b) Camera menu has 3 sections basic camera settings/video configuration/photo settings. To toggle between these use the "MENU" button, which also serves to access the menu. Under each section move vertically using the "UP" and "DOWN" arrows and select by pressing "OK".
- c) To independently change the settings in video/photo mode, you must access the settings from the relevant mode. Therefore, you can only enter video settings in video mode and photo settings in photo mode.
- d) To go back a level use the "MENU" button. To completely exit the setting, press the "MODE" button.

#### **5) Recording / taking photos / gallery**

- a) To start the camera recording press the "OK" button. Press it again to stop recording. The camera must be in record mode.
- b) Automatic recording the automatic recording function is always enabled. Automatic recording starts after connecting the camera to a power supply. If the car's power only starts after the ignition is turned on then the camera turns on and starts recording when the car is started.
- c) Automatically start/stop recording the camera automatically stops recording and turns off after the engine is turned off and the power cut. In some cars the cigarette lighter is powered permanently. In this case, be sure to unplug the cable from the cigarette lighter.
- d) Take photos by pressing the "OK" button. The camera must be in photo mode.
- e) After switching to the gallery, which displays a list of recorded videos and photos, navigate between these using the "UP" and "DOWN" arrows. To start and stop a recording press the "OK" button.

#### **6) Deleting the entries on the camera**

- a) Deleting material directly on the camera can be done in the gallery. After pressing the "MENU" button, select "Delete" and then "Current image".
- b) Deleting all entries can be done in the gallery. After pressing the "MENU" button, select "Delete" and then "Delete all".

#### **7) Protecting the files on the camera.**

a) Locking the current entry – can be done in the gallery. After pressing the "MENU" button, select "Lock" and then "Lock the current image".

- <span id="page-5-0"></span>b) Locking all entries – can be done in the gallery. After pressing the "MENU" button, select "Lock" and then "Lock all images".
- c) Unlocking the current entry can be done in the gallery. After pressing the "MENU" button, select "Lock" and then "Unlock current image".
- d) Unlocking all entries can be done in the gallery. After pressing the "MENU" button, select "Lock" and then "Unlock all images".

#### **8) Connecting to a PC**

Camera can be connected to a PC via the supplied mini USB cable. Once connected some options appear.

- a) External drive connect the camera to your computer, using the "UP" and "DOWN" arrows select "USB Storage" and press "OK". Camera now acts like a plug 'n' play device.
- b) Webcam connect the camera to your computer, using the "UP" and "DOWN" arrows select "PC Camera" and press "OK". Camera now acts like a webcam.

## **LAMAX DRIVE C3 car camera settings – video mode**

#### **1) Video resolution**

Video resolution can be set in the video settings menu. The video settings menu is accessed by pressing "MENU" in video mode. Use the "UP" and "DOWN" arrows to scroll to "RESOLUTION" and choose one of the options – 1920x1080, 1440x1080, 1280x720, 848x480 or 640x480.

#### **2) Time-lapse**

Video recording is divided into individual sequences whose length can be manually adjusted or turned off completely. The sequences may be 1, 2, 3, 5 or 10 minutes. The sequence length is displayed with an icon on the left of the display.

#### **3) Exposure**

Lets you adjust the exposure as needed. Video recording exposure can be adjusted from -2 - +2 in steps of 1/3.

#### **4) Motion detection**

When motion detection is activated it automatically starts recording the moment movement is detected in the visual field of the lens. The camera stops recording after motion ceases.

#### **5) Audio recording**

Lets you disable audio recording and prevent unwanted audio recordings. Audio recording can also be turned on and off using a quick function.

#### **6) Display data**

Date and time can be inserted into the recording.

#### **7) G-sensor**

Connected to other functions of the car camera. It can be set to different sensitivity levels (2G, 4G, 8G), with the highest sensitivity being 2G and the lowest 8G. Setting the correct sensitivity affects other functions of the camera. For the correct functioning of "Parking mode", we recommend a higher sensitivity for recording minor impacts (parking, vandalism).For the proper functioning of file lock, we recommend a lower sensitivity to minimise the unwanted locking of files, for example when driving on uneven terrain. The icon indicating that the G-sensor is turned on is on the left of the display.

## <span id="page-6-0"></span>**LAMAX DRIVE C3 car camera settings – photo mode**

#### **1) Image resolution**

Image resolution can be set in the photo settings menu. The photo settings menu is accessed by pressing "MENU" in photo mode. Use the "UP" and "DOWN" arrows to scroll to "RESOLUTION" and choose one of the options – 12 MP, 10 MP, 8 MP, 5 MP, 3 MP, 2 MP, 1.3 MP and VGA.

#### **2) Photo burst**

Allows a series of 5 shots to be taken in 1 second at the touch of a button.

#### **3) Quality**

Affects the overall quality of the photos and their size. Quality can be set at – very high, high, normal.

#### **4) Sharpness**

Adjusts the sharpness of the captured images and can be set at – very high, high, normal.

#### **5) White balance**

Sets the white balance when taking a photo – automatic, daylight, cloudy, tungsten, fluorescent.

#### **6) ISO**

ISO setting determines the sensitivity of the image chip. The darker the subject is, the higher the ISO should be set. A higher ISO leads to greater image noise. It can be set as automatic, 100 and 200.

#### **7) Exposure**

Adjusts exposure as needed. The photo exposure can be adjusted from -2 - +2 in steps of 1/3.

#### **8) Image stabilization**

Digital image stabilization enables you to reduce camera shake when taking hand-held shots.

#### **9) Preview**

View a photo on the display immediately after the shot has been taken, without having to switch to the gallery. Display time can be set to 2 or 5 seconds or off completely.

#### **10) Display data**

Inserts date and time when taking a photo.

## **LAMAX DRIVE C3 car camera basic settings**

#### **1) Parking mode**

Turn on parking mode and the camera starts recording when there is a collision or attempted break-in. It can be set to different sensitivities (2G, 4G, 8G), with the highest sensitivity being 2G and the lowest 8G. It can be easily turned on or off using a quick function. Parking mode can be enabled for 24 hours without recharging.

#### **2) Date/Time**

Sets the date and time on the device. You can chose the format of the displayed data.

#### **3) Automatic power off**

Allows you to set auto power off after 1 or 3 minutes.

#### **4) LCD off**

Sets the display to automatically turn off after 3, 5 or 10 minutes.

#### **5) Key sound**

Enables or disables key tones.

#### <span id="page-7-0"></span>**6) Language**

Sets the menu language.

#### **7) TV mode**

TV mode allows you to select NTSC or PAL.

#### **8) Frequency**

Allows you to select the frequency according to the grid frequency (on the European continent the frequency is 50 Hz and the Americas and parts of Asia it is 60 Hz).

#### **9) LED diode**

LED diode light helps in low light conditions. This feature is set as a quick function. Its on or off status is indicated by an icon at the top of the screen.

### **10) Format**

Formats the micro SDHC kart.

## <span id="page-8-0"></span>**LAMAX DRIVE C3 car camera parameters**

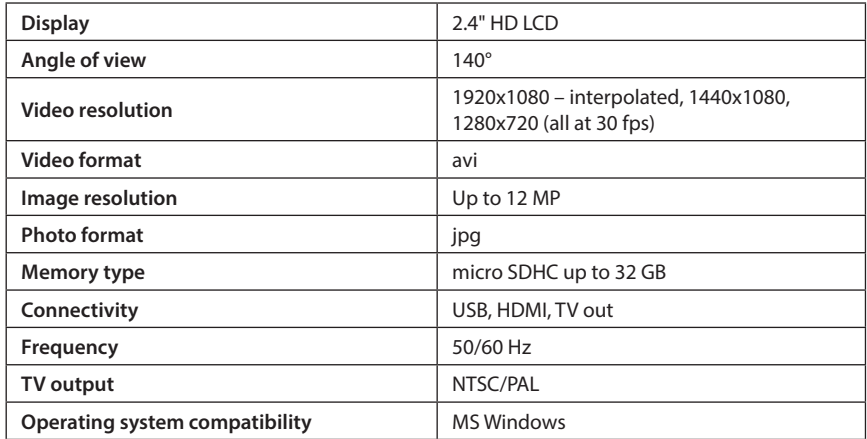

Note: Specifications are subject to change when a device component has been changed or the software updated.

Note that some European Union countries have specific laws governing recording with a car camera. Therefore we recommend that before each trip abroad find out about the local legislation, ideally from local car clubs. The camera may be used as evidence, even when dealing with the police. Again we recommend getting to know the legal rights in each individual country. Please note that recorded material can also be used against the author of the recording. The brand LAMAX Electronics is not responsible for the illegal use of cameras or material recorded by these cameras.

## **Safety measures**

- 1. Do not drop camera or subject it to physical shocks or anything which may lead to mechanical damage.
- 2. Do no place the camera near objects with a strong magnetic field, such as magnets or electric motors. Do not place the camera too close to buildings emitting strong radio waves such as antennas. Strong magnetic fields and radio waves can cause damage to the camera or damage to the captured images and audio recordings.
- 3. Do no expose the camera to high temperatures or direct sunlight.
- 4. Use only micro SDHC cards from reputable brands. Cards from generic manufacturers do not guarantee proper data storage functioning.
- 5. Do no place the micro SDHC card near a magnetic field or a source of static electricity. This will prevent the loss of stored data.
- 6. In the event that the device overheats whilst charging, gives off smoke or a suspicious odour, unplug the device immediately and stop charging.
- 7. Whilst charging, keep the device out of reach of children. Power cable can cause electric shock or asphyxiation to a child.
- 8. Store in a cool, dry and dust-free environment.

## <span id="page-9-0"></span>**Precautions and notices**

- For your own safety, do not use the camera's controls while driving.
- A window mount is needed when using the recorder in a car. Make sure that you place the recorder in an appropriate place, so as not to obstruct the driver's view or deployment of airbags.
- Make sure that no object is blocking the camera lens and no reflective material is placed near the lens. Please keep the lens clean.
- If the car's windshield is tinted or coated, it may impact the recording quality.

## **Safety precautions**

- Use only the charger supplied with your device. Use of another type of charger may result in malfunction and/or danger.
- Do not use the charger in high moister environment. Never touch the charger when your hands or feet are wet.
- Allow adequate ventilation around the charger when using it to operate the device or to charge the battery. Do not cover the charger with paper or other objects that will reduce cooling. Do not use the charger while it is inside a carrying case.
- Connect the charger to a proper power source. The voltage requirements are found on the product case and/or on the packaging.
- Do not use the charger if it is visibly damaged. In case of damage, do not repair the equipment yourself!
- In case of device overheating, immediately disconnect the power source.
- Charge the device under supervision only.

## **Caring for your device**

- Taking good care of your device will ensure trouble-free operation and reduce the risk of damage.
- Keep your device away from excessive moisture and extreme temperatures and avoid exposing your device to direct sunlight or strong ultraviolet light for extended periods of time.
- Do not drop your device or subject it to severe shock.
- Do not subject your device to sudden and severe temperature changes. This could cause moisture condensation inside the unit, which could damage your device. In the event of moisture condensation, allow the device to dry out completely before use.
- The screen surface can easily be scratched. Avoid touching it with sharp objects.
- Never clean your device when it is powered on. Use a soft, lint-free cloth to wipe the screen and the exterior of your device. Do not use paper towels to clean the screen.
- Never attempt to disassemble, repair or make any modifications to your device. Disassembly, modification or any attempt at repair could cause damage to your device and even bodily injury or property damage and will void any warranty.
- Do not store or carry flammable liquids, gases or explosive materials in the same compartment as your device, its parts or accessories.
- To discourage theft, do not leave the device and accessories in plain view in an unattended vehicle.
- Overheating may damage the device.

## <span id="page-10-0"></span>**Other information**

1) For households: This marking indicates that this product should not be disposed with other household wastes throughout the EU. To prevent possible harm to the environment or human health from uncontrolled waste disposal, recycle it responsibly to promote the sustainable reuse of material resources. To return your used device, please use the return and collection systems or contact the retailer where the pro-

duct was purchased. They can take this product for environmental safe recycling. In case of incorrect disposal of this kind of wastes user can be fined according to national laws. User information for disposal of electric and electronic devices in countries outside the EU: The symbol stated above (crossed recycle bin) is valid only in countries in European Union. For correct disposal of electric and electronic devices ask your city hall or distributor of these devices. Everything is expressed by the symbol of crossed recycle bin on product, cover or printed materials.

2) You can determine a warranty service at the place of purchase. In case of technical problems or queries contact your dealer who will inform you about the following procedure. Follow the rules for work with electric devices. User is not allowed to disassembly the device neither replace any of its components. To reduce the risk of electric shock, do not remove or open the cover. In case of incorrect setup and plug in of device you will expose yourself risk of electric shock.

## **Declaration of Conformity**

Hereby, MagiCam HD SOLUTIONS s.r.o., declares that all LAMAX products are in compliance with the essential requirements and other relevant provisions of Directive 2004/108/EC. Products are intended for sale without any restriction in Germany, Czech Republic, Slovak Republic, Poland, Hungary and other EU countries. Products are covered for two years warranty, unless otherwise stated. You can download the Declaration of Conformity from the website: www.lamax-electronics.com.

## **Exclusive importer of LAMAX products in EU:**

MagiCam HD SOLUTIONS s.r.o., Braškovská 308/15, 161 00 Praha 6, http://www.lamax-electronics.com.

Mis prints and changes in the manual are reserved.

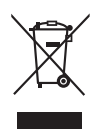

 $\epsilon$ 

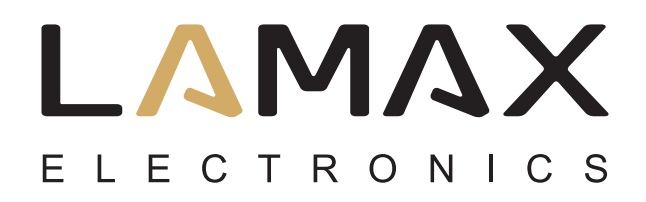

## **Benutzerhandbuch**

# **LAMAX DRIVE C3**

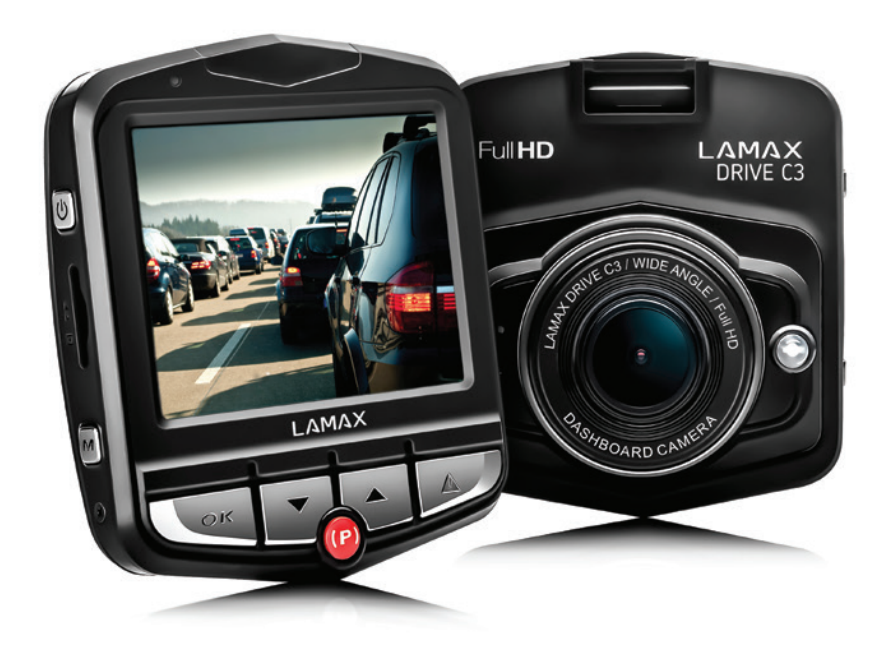

## **Inhaltsverzeichnis**

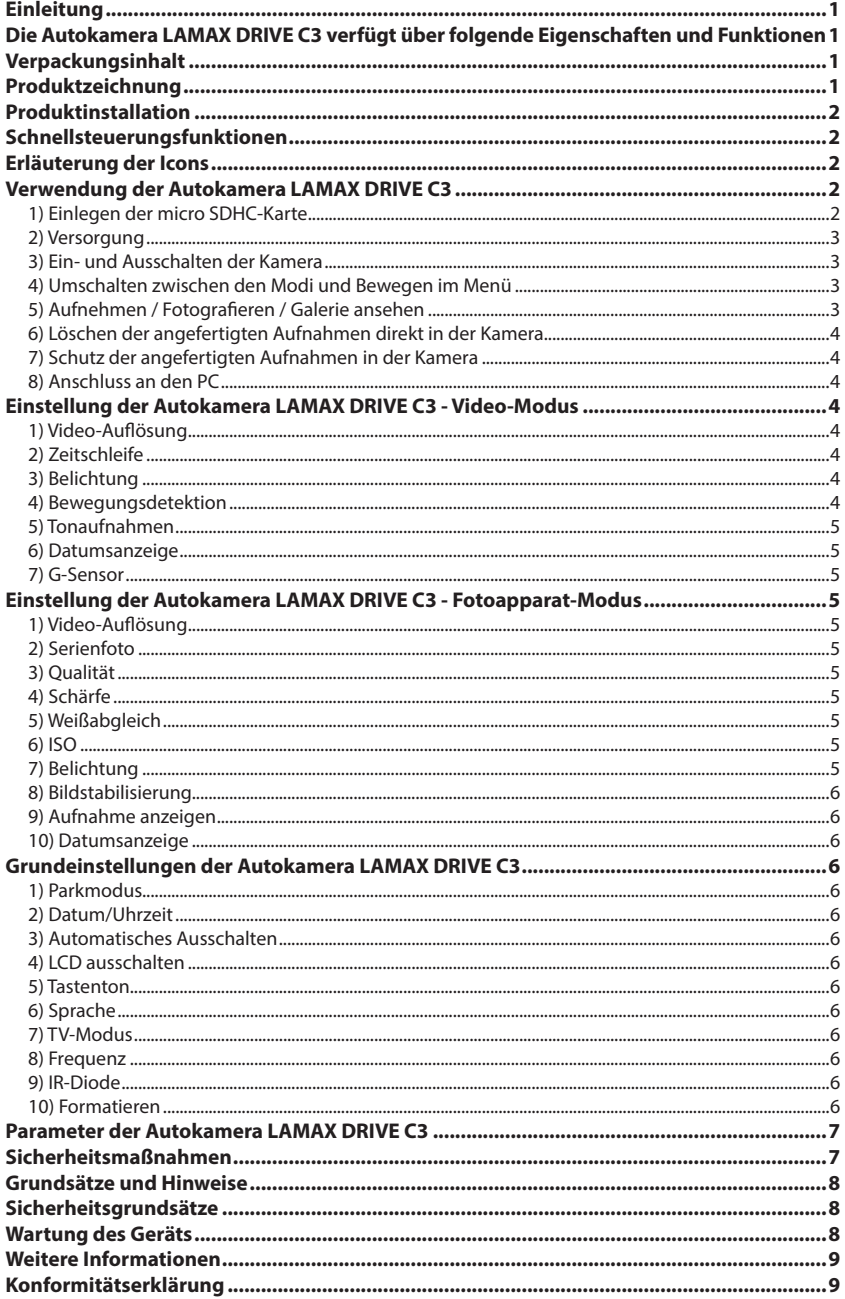

## <span id="page-13-0"></span>**Einleitung**

Vielen Dank, dass Sie sich für die Autokamera LAMAX DRIVE C3 entschieden haben. Sie haben somit einen zuverlässigen Begleiter für Ihre Autofahrten erworben. In den meisten EU-Ländern können Sie Fahrtaufnahmen machen und auf diese Weise Ihr Vermögen sowie Ihre Gesundheit schützen.

#### **Die Autokamera LAMAX DRIVE C3 verfügt über folgende Eigenschaften und Funktionen**

- Interpolierte Full-HD-Video-Auflösung von 1920 x 1080
- G-Sensor
- Zyklische Aufnahmen
- Parkmodus
- Bewegungssensor
- Tschechisches Menü
- LED-Beleuchtung
- Videosperre mit einer Taste

## **Verpackungsinhalt**

- Autokamera LAMAX DRIVE C3
- Anschlusskabel
- USB-Kabel
- Halterung für die Kamera
- Handbuch

## **Produktzeichnung**

- 1. EIN/AUS
- 2. Menü
- 3. OK (Start)
- 4. Pfeil nach unten
- 5. Pfeil nach oben
- 6. Mode
- 7. Parkmodus
- 8. Slot für micro SDHC-Karten

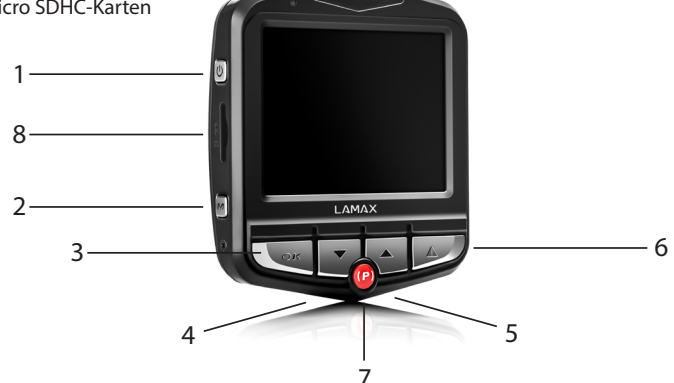

## <span id="page-14-0"></span>**Produktinstallation**

- 1) Das Anschlusskabel sollte in der Form über den Frontscheibenbereich zum Zigarettenanzünder verlaufen, dass der Fahrer freie Sicht hat. Befestigen Sie das Anschlusskabel sicher. Befestigen Sie das Gerät zwischen der Scheibe und dem Rückspiegel. Auf diese Weise erzielen Sie optimale Aufnahmen.
- 2) Installieren Sie das Gerät nicht in einer Position, durch welche die Sicht des Fahrers behindert oder er abgelenkt würde.
- 3) Bei einigen Fahrzeugen ist auch nach dem Abstellen des Motors die Versorgung zum Zigarettenanzünder nicht unterbrochen. Ziehen Sie in so einem Fall das Kabel aus dem Zigarettenanzünder, bevor Sie den Wagen verlassen.
- 4) Sofern Sie das Gerät zum ersten Mal benutzen, kann es sein, dass die Batterie nur wenig aufgeladen ist. Sofern sich das Gerät wegen zu wenig Strom nicht starten lässt, schließen Sie manuell das externe Versorgungskabel an und laden Sie auf diese Weise die Batterie auf.
- 5) Verwenden Sie microSDHC-Karten von Markenherstellern der Klasse 10 und höher. Um die optimale Aufnahmelänge ausnutzen zu können, empfehlen wir Ihnen, Karten mit einer Kapazität von mindestens 8 GB, höchstens jedoch 32 GB zu verwenden. Wenn Sie die Speicherkarte das erste Mal verwenden, empfehlen wir Ihnen, diese zu formatieren.

## **Schnellsteuerungsfunktionen**

- 1) LED-Dioden-Beleuchtung durch kurzes Drücken der Taste "EIN/AUS"
- 2) Parkmodus durch kurzes Drücken der Taste "PARKMODUS"
- 3) Videoton durch kurzes Drücken des Pfeils "NACH OBEN"
- 4) Dateisperre während der Videoaufnahme kann die Momentaufnahme durch kurzes Drücken der Taste "MENÜ" gesperrt werden.

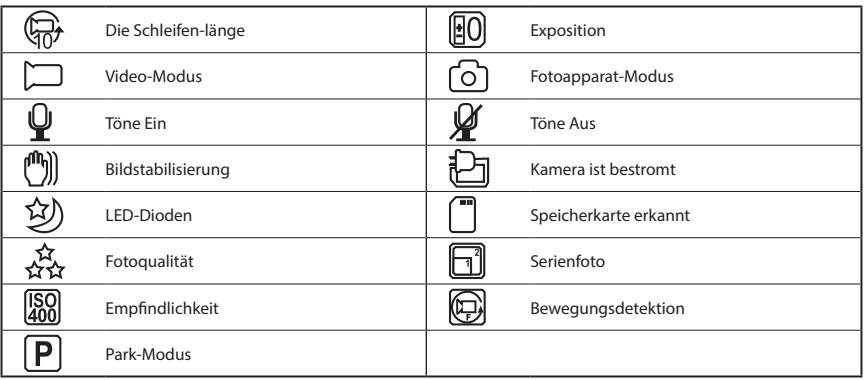

## **Erläuterung der Icons**

## **Verwendung der Autokamera LAMAX DRIVE C3**

#### **1) Einlegen der micro SDHC-Karte**

Die microSDHC-Karte legen Sie in den Slot für die micro SDHC-Karte ein bzw. nehmen diese aus dem Slot heraus, wenn die Kamera ausgeschaltet und nicht an den Rechner oder an eine Versorgungsquelle angeschlossen ist.

#### <span id="page-15-0"></span>**2) Versorgung**

- a) Zur Versorgung können Sie die Kamera sowohl über ein USB-Kabel an den Rechner als auch direkt an den Zigarettenanzünder im Fahrzeug anschließen.
- b) Die Kamera ist zur dauerhaften Versorgung bestimmt. Die integrierte Batterie kann weder herausgenommen noch ausgewechselt werden.
- c) Die integrierte Batterie ist primär zur Verwendung im Parkmodus bestimmt.

#### **3) Ein- und Ausschalten der Kamera**

- a) Die Kamera schalten Sie ein, indem Sie die Taste EIN/AUS drücken sowie für einen Zeitraum von 3 bis 5 Sekunden gedrückt halten.
- b) Nach dem Anschluss an die Versorgungsquelle schaltet sich die Kamera automatisch ein.
- c) Die Kamera schalten Sie aus, indem Sie die Taste EIN/AUS drücken sowie für einen Zeitraum von 3 bis 5 Sekunden gedrückt halten.
- d) Die Kamera schaltet sich automatisch aus, nachdem sie von der Versorgungsquelle getrennt wurde.

#### **4) Umschalten zwischen den Modi und Bewegen im Menü**

- a) Durch sukzessives kurzes Drücken der Taste "MODE" können Sie zwischen den Modi Videoaufnahme/Fotoapparat/Galerie umschalten.
- b) Das Kameramenü besteht aus drei separaten Bereichen aus den Kameragrundeinstellungen/ aus den Videoeinstellungen/sowie aus den Fotoeinstellungen. Zwischen den einzelnen Bereichen können Sie sich mit der Taste "MENÜ" bewegen, welche auch als Zugang zum Menü dient. In jedem einzelnen Menübereich können Sie sich anschließend über die Pfeile "NACH OBEN" sowie "NACH UNTEN" vertikal bewegen, wobei zur Bestätigung der getroffenen Auswahl die Taste "OK" dient.
- c) In den separaten Menübereich Videoeinstellungen/Fotoeinstellungen gelangt man nur vom betreffenden Modus aus. Somit gelangt man nur vom Modus Videoaufzeichnung aus zu den Videoeinstellungen. Zu den Fotoeinstellungen gelangt man nur vom Modus Fotoapparat aus.
- d) Wenn man eine Ebene zurück möchte, bedient man sich der Taste "MENÜ". Über die Taste "MODE" kann man die Einstellungen komplett verlassen.

#### **5) Aufnehmen / Fotografieren / Galerie ansehen**

- a) Die Aufnahmefunktion an der Kamera startet, nachdem die Taste "OK" gedrückt wurde. Durch nochmaliges Drücken wird die Aufnahmefunktion beendet. Die Kamera muss sich im Aufnahmemodus befinden.
- b) Automatische Aufnahme die automatische Aufnahmefunktion ist dauerhaft eingeschaltet. Die automatische Aufnahme wird gestartet, nachdem die Kamera an die Versorgungsquelle angeschlossen wurde. Sofern ein Auto über eine Versorgungsquelle verfügt, welche vom Anlasser abhängig ist, schaltet sich die Kamera nach dem Starten ein und beginnt mit der Aufnahme.
- c) Automatische Aufnahmebeendigung und Ausschalten wenn die Versorgungsquelle unterbrochen ist - also wenn der Motor ausgeschaltet wurde, wird die Aufnahmefunktion der Kamera automatisch gestoppt und die Kamera schaltet sich aus. Einige Autos verfügen über einen Zigarettenanzünder mit dauerhafter Versorgung. Vergessen Sie in diesem Fall nicht das Anschlusskabel aus dem Zigarettenanzünder zu ziehen.
- d) Das Aufnehmen von Fotos erfolgt durch Drücken der Taste "OK". Die Kamera muss sich im Foto--Modus befinden.
- e) Nach dem Umschalten in den Galerie-Modus wird das Verzeichnis mit den aufgenommenen Videos und Fotos angezeigt. Die Pfeile "NACH OBEN" und "NACH UNTEN" dienen dazu, um sich zwischen den einzelnen Aufnahmen und Fotos bewegen zu können. Zum Starten sowie zum Stoppen der Aufnahme dient die Taste "OK".

#### <span id="page-16-0"></span>**6) Löschen der angefertigten Aufnahmen direkt in der Kamera**

- a) Löschen von einzelnen Aufnahmen direkt in der Kamera in der Galerie. Nachdem die Taste "MENÜ" gedrückt und die Position "Löschen" ausgewählt wurde, wählen Sie die Möglichkeit "Aktuelle Aufnahme".
- b) Löschen aller Aufnahmen in der Galerie. Nachdem die Taste "MENÜ" gedrückt und die Position "Löschen" ausgewählt wurde, wählen Sie die Möglichkeit "Alles löschen".

#### **7) Schutz der angefertigten Aufnahmen in der Kamera**

- a) Sperrung der aktuellen Aufnahme in der Galerie. Nachdem die Taste "MENÜ" gedrückt und die Position "Schloss" ausgewählt wurde, wählen Sie die Möglichkeit "Aktuelle Aufnahme sperren".
- b) Sperrung aller Aufnahmen in der Galerie. Nachdem die Taste "MENÜ" gedrückt und die Position "Schloss" ausgewählt wurde, wählen Sie die Möglichkeit "Alle Aufnahme sperren".
- c) Entsperrung der aktuellen Aufnahme in der Galerie. Nachdem die Taste "MENÜ" gedrückt und die Position "Schloss" ausgewählt wurde, wählen Sie die Möglichkeit "Aktuelle Aufnahme entsperren".
- d) Entsperrung aller Aufnahmen in der Galerie. Nachdem die Taste "MENÜ" gedrückt und die Position "Schloss" ausgewählt wurde, wählen Sie die Möglichkeit "Alle Aufnahmen entsperren".

#### **8) Anschluss an den PC**

Über das Mini-USB-Kabel, welches zum Zubehör gehört, kann die Kamera an den PC angeschlossen werden. Nach dem Anschließen werden die Wahlmöglichkeiten angezeigt.

- a) Externe Festplatte schließen Sie die Kamera an den Rechner an und wählen Sie über die Pfeile "NACH OBEN" und "NACH UNTEN" die Position "USB-SPEICHERORT" und bestätigen Sie mit der Taste "OK". Die Kamera verhält sich wie ein Plug- & Play-Gerät.
- b) Webkamera schließen Sie die Kamera an den Rechner an und wählen Sie über die Pfeile "NACH OBEN" und "NACH UNTEN" die Position "PC-Kamera" und bestätigen Sie mit der Taste "OK". Die Kamera verhält sich wie eine Webkamera.

## **Einstellung der Autokamera LAMAX DRIVE C3 - Video-Modus**

#### **1) Video-Auflösung**

Die Einstellung der Video-Auflösung können Sie im separaten Menübereich Videoeinstellungen vornehmen. In das Menü Videoeinstellungen gelangen Sie, indem Sie die Taste "MENÜ" im Video--Modus drücken. Mit den Pfeilen "NACH OBEN" und "NACH UNTEN" gelangen Sie auf die Position "AUFLÖSUNG", wo Sie eine der folgenden Möglichkeiten auswählen: 1920x1080, 1440x1080, 1280x720, 848x480 a 640x480.

#### **2) Zeitschleife**

Die erfolgte Aufnahme wird von der Kamera in einzelne Sequenzen unterteilt, deren Länge sich manuell einstellen beziehungsweise komplett ausschalten lässt. Die Sequenzen können über eine Länge von 1, 2, 3, 5 oder 10 Minuten verfügen. Die Länge der Sequenz wird über das Icon im linken Display-Abschnitt angezeigt.

#### **3) Belichtung**

Ermöglicht die Anpassung der Belichtung nach Bedarf. Einstellung der Belichtung für Aufnahmen im Bereich von -2 bis +2 in 1/3-Größenschritten.

#### **4) Bewegungsdetektion**

Wenn die Funktion Bewegungsdetektion eingeschaltet ist, beginnt die Kamera in dem Moment automatisch mit der Aufnahme, wenn im oberen Objektivfeld eine Bewegung zu verzeichnen ist. Wenn die Bewegung verschwunden ist, stoppt die Kamera die Aufnahme.

#### <span id="page-17-0"></span>**5) Tonaufnahmen**

Mit der Kamera kann eingestellt werden, dass kein Ton aufgenommen wird. Auf diese Weise werden ungewollte Tonaufnahmen verhindert. Das Ein- und Ausschalten des Tons in der erfolgten Aufnahme kann auch über die Schnellwahlfunktion erfolgen.

#### **6) Datumsanzeige**

Mit der Kamera kann das Datum sowie die Uhrzeit in der angefertigten Aufnahme hinterlegt werden.

#### **7) G-Sensor**

Ist mit weiteren Autokamerafunktionen verbunden. Kann in verschiedenen Empfindlichkeitsstufen (2G, 4G, 8G) eingestellt werden, wobei 2G die höchste Empfindlichkeitsstufe und 8G die niedrigste Empfindlichkeitsstufe ist. Die Einstellung der richtigen Empfindlichkeitsstufe hat einen Einfluss auf die Funktionsfähigkeit der weiteren Kameraeigenschaften. Zur korrekten Funktion des "Parkmodus" empfehlen wir die höchste Empfindlichkeitsstufe - damit auch kleinerer Aufprall (beim Parken, Vandalismus) aufgenommen werden. Zur korrekten Funktion der Dateisperre empfehlen wir die niedrigste Empfindlichkeitsstufe - damit ungewollte Sperren ausgeschlossen werden können - zum Beispiel wenn über unebenes Terrain gefahren wird. Beim Icon im linken Display-Abschnitt handelt es sich um die Anzeige für den eingeschalteten G-Sensor.

## **Einstellung der Autokamera LAMAX DRIVE C3 - Fotoapparat-Modus**

#### **1) Video-Auflösung**

Die Einstellung der Foto-Auflösung können Sie im separaten Menübereich Fotoeinstellungen vornehmen. In das Menü Fotoeinstellungen gelangen Sie, indem Sie die Taste "MENÜ" im Fotoapparat-Modus drücken. Mit den Pfeilen "NACH OBEN" und "NACH UNTEN" gelangen Sie auf die Position "AUFLÖSUNG", wo Sie eine der folgenden Möglichkeiten auswählen: 12 Mpx, 10 Mpx, 8 Mpx, 5 Mpx, 3 Mpx, 2 Mpx, 1,3 Mpx sowie VGA.

#### **2) Serienfoto**

Wenn der Auslöser einmal betätigt wird, kann man innerhalb von 1 Sekunde eine Serie von fünf Aufnahmen machen.

#### **3) Qualität**

Durch diese Einstellung wird die Gesamtqualität der angefertigten Aufnahmen, einschließlich deren Größe, beeinflusst. Folgende Qualitätsstufen können eingestellt werden - sehr hoch, hoch und normal.

#### **4) Schärfe**

Durch diese Einstellung wird die Schärfe der angefertigten Aufnahmen beeinflusst. Folgende Stufen können eingestellt werden - sehr hoch, hoch und normal.

#### **5) Weißabgleich**

Über diese Funktion kann der Weißabgleich in der angefertigten Aufnahme eingestellt werden – automatisch, Tageslicht, bewölkt, Glühlampe, Leuchtstoffröhre.

#### **6) ISO**

Durch die ISO-Einstellung wird die Empfindlichkeit des Bildchips bestimmt. Je dunkler die aufgenommene Szene ist, desto höher muss die ISO eingestellt werden. Mit einer höheren ISO sind mehr Geräusche auf der angefertigten Aufnahme vorhanden. Man kann diese auf automatisch, 100 und 200 einstellen.

#### **7) Belichtung**

Ermöglicht die Anpassung der Belichtung nach Bedarf. Einstellung der Belichtung für Fotos im Bereich von -2 bis +2 in 1/3-Größenschritten.

#### <span id="page-18-0"></span>**8) Bildstabilisierung**

Mit der digitalen Bildstabilisierung kann man das Wackeln der Fotos beim Fotografieren mit der Hand reduzieren.

#### **9) Aufnahme anzeigen**

Mit der Kamera kann man sich die Fotos sofort nach deren Aufnahme auf dem Display ansehen, ohne zur Galerie wechseln zu müssen. Die Anzeige kann auf 2 oder 5 Sekunden eingestellt beziehungsweise komplett ausgeschaltet werden.

#### **10) Datumsanzeige**

Mit der Kamera kann das Datum beziehungsweise das Datum und die Uhrzeit in der angefertigten Aufnahme hinterlegt werden.

## **Grundeinstellungen der Autokamera LAMAX DRIVE C3**

#### **1) Parkmodus**

Wenn es zu einem Aufprall oder zu Versuchen kommt, auf grobe Weise in das geparkte Auto einzudringen, wird beim eingeschalteten Parkmodus die Kamera sowie die Videoaufnahme gestartet. Kann in verschiedenen Empfindlichkeitsstufen (2G, 4G, 8G) eingestellt werden, wobei 2G die höchste Empfindlichkeitsstufe und 8G die niedrigste Empfindlichkeitsstufe ist. Über die Schnellwahlfunktion kann der Parkmodus einfach ein- und ausgeschaltet werden. Der Parkmodus kann bis zu 24 Stunden ohne Aufladen aufrechterhalten werden.

#### **2) Datum/Uhrzeit**

Einstellung der Uhrzeit sowie des Datums am Gerät. Sie können auch das Datumsanzeigeformat wählen.

#### **3) Automatisches Ausschalten**

Man kann einstellen, dass sich das Gerät nach 1 oder 3 Minuten Inaktivität automatisch ausschaltet.

#### **4) LCD ausschalten**

Einstellung, dass sich das Display nach 3, 5 oder 10 Minuten Inaktivität automatisch ausschaltet.

#### **5) Tastenton**

Ein- beziehungsweise Ausschalten des Tastentons.

#### **6) Sprache**

Über diese Funktion kann die Menüsprache eingestellt werden.

#### **7) TV-Modus**

Über diese Funktion kann der TV-Modus NTSC oder PAL eingestellt werden.

#### **8) Frequenz**

Über diese Funktion kann die Frequenz im Einklang mit der Frequenz des Stromversorgungsnetzes eingestellt werden (auf dem Europäischen Kontinent beträgt die Netzstromfrequenz 50 Hz, in Amerika sowie in Teilen von Asien 60 Hz).

#### **9) IR-Diode**

Bei verschlechterten Lichtbedingungen kann die IR-Diode verwendet werden. Diese Funktion kann man auch über die Schnellwahlfunktion einschalten. Das Ein- oder Ausschalten wird über das Icon im oberen Display-Abschnitt angezeigt.

#### **10) Formatieren**

Über diese Funktion kann die micro SDHC-Karte formatiert werden.

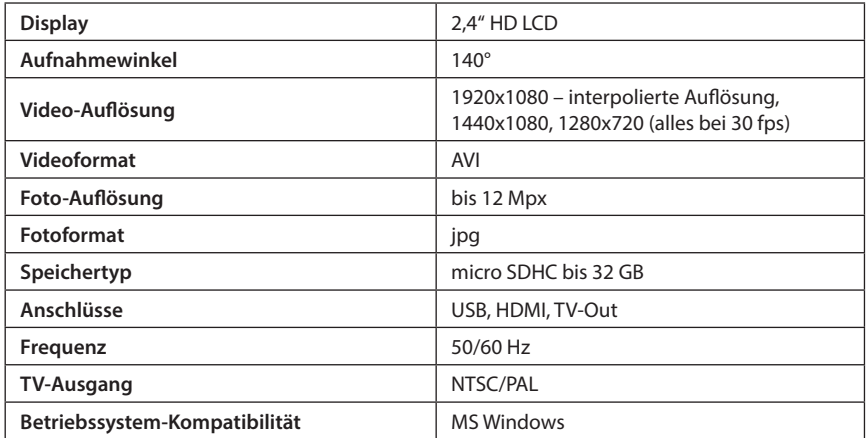

## <span id="page-19-0"></span>**Parameter der Autokamera LAMAX DRIVE C3**

Anmerkung: Die Spezifikation kann sich infolge der Änderung von Geräteteilen oder durch eine Softwareaktualisierung verändern.

Achtung - in einigen Ländern der Europäischen Union gibt es spezifische Gesetze in Bezug auf Aufnahmen mit Autokameras. Aus diesem Grund empfehlen wir, sich vor jeder Auslandsreise über die gesetzliche Regelung vor Ort zu informieren - am besten bei den Automobilklubs vor Ort. Die Kamera darf als Beweismaterial verwendet werden - sogar im Rahmen von Verhandlungen mit Polizeimitarbeitern. Auch hier empfehlen wir wieder, sich über die gesetzliche Regelung in den einzelnen Ländern zu informieren. Wir weisen darauf hin, dass das Aufnahmematerial auch gegen den Autor solcher Aufnahmen verwendet werden darf. Die Firma LAMAX Electronics haftet nicht für die ungesetzliche Verwendung der Kameras sowie auch nicht für die ungesetzliche Verwendung des Materials, welches mit diesen Kameras aufgenommen wurde.

## **Sicherheitsmaßnahmen**

- 1. Schützen Sie die Kamera vor Stößen, verhindern Sie, dass sie auf die Erde fällt sowie weitere mechanische Beschädigungsmöglichkeiten.
- 2. Sorgen Sie dafür, dass sich die Kamera nicht in der Nähe von Objekten befindet, welche starke Magnetfelder erzeugen, wie zum Beispiel Magneten oder Elektromotoren. Sorgen Sie dafür, dass sich die Kamera auch nicht in der Nähe von Objekten befindet,welche starke Funkwellen ausstrahlen, wie zum Beispiel Antennen. Durch starke Magnetfelder oder Funkwellenkann die Kamera beziehungsweise die angefertigten Bild- und Tonaufnahmenbeschädigt werden.
- 3. Schützen Sie die Kamera vor hohen Temperaturen sowie vor direkter Sonneneinstrahlung.
- 4. Verwenden Sie nur microSDHC-Karten von Markenherstellern. Durch Karten von Nichtmarkenherstellern ist nicht garantiert,dass der Datenspeicherort korrekt funktioniert.
- 5. Legen Sie keine microSDHC-Karten in die Nähe von Magnetfeldern bzw. nicht dorthin, wo sich statischer Starkstrom bildet. Sie verhindern damit, dass Ihre Daten verloren gehen.
- 6. Sofern sich das Gerät beim Aufladen überhitzt, sich Rauch oder ein verdächtiger Geruch bildet, trennen Sie das Gerät sofort von der Versorgungsquelle und unterbrechen Sie den Aufladevorgang.
- 7. Sorgen Sie dafür, dass sich die Kamera beim Aufladen außerhalb der Reichweite von Kindern befindet. Durch das Anschlusskabelkönnte ein elektrischer Stromunfall verursacht werden bzw. könnte sich das Kind mit diesem erdrosseln.
- 8. Bewahren Sie die Kamera an einem kühlen, trockenen sowie staubfreien Ort auf.

## <span id="page-20-0"></span>**Grundsätze und Hinweise**

- Zur Gewährleistung Ihrer eigenen Sicherheit bedienen Sie das Gerät nicht während der Fahrt.
- Wenn Sie das Gerät im Auto verwenden, ist eine Fensterhalterung erforderlich. Postieren Sie die Kamera an einer geeigneten Stelle in der Form, dass die Sicht des Fahrers sowie auch die Aktivierung der Sicherheitselemente (z. B. der Airbags) nicht behindert wird.
- Das Kameraobjektiv darf durch nichts blockiert werden und in der Nähe des Objektivs dürfen sich keine reflektierenden Materialien befinden. Halten Sie das Objektiv sauber.
- Sofern das Auto über eine getönte reflektierende Frontscheibe verfügt, kann dadurch die Aufnahmequalität eingeschränkt werden.

## **Sicherheitsgrundsätze**

- Verwenden Sie nur das Ladegerät, welches mit dem Gerät geliefert wird. Wenn ein anderer Ladegerättyp verwendet wird, kann dies zu Gerätestörungen führen oder es können andere Gefahren auftreten.
- Verwenden Sie das Ladegerät nicht in einer sehr feuchten Umgebung. Berühren Sie das Ladegerät niemals mit feuchten Händen oder wenn Sie im Wasser stehen.
- Wenn das Gerät an der Versorgungsquelle angeschlossen ist oder wenn die Batterie aufgeladen wird, lassen Sie um das Ladegerät herum ausreichend Raum zur Luftzirkulation. Bedecken Sie das Ladegerät nicht mit Papier oder anderen Gegenständen, durch welche sich die Kühlung des Ladegeräts verschlechtern könnte. Verwenden Sie das Ladegerät nicht, wenn es sich im Transportbehälter befindet.
- Schließen Sie das Ladegerät an die richtige Spannungsquelle an. Die Angaben zur Spannung befinden sich auf dem Produktgehäuse oder auf der Produktverpackung.
- Verwenden Sie das Ladegerät nicht, wenn es offensichtlich beschädigt ist. Reparieren Sie das Gerät nicht selbst, wenn es beschädigt ist.
- Bei einer übermäßigen Erhitzung des Geräts trennen Sie dieses sofort von der Stromzufuhr.
- Das Aufladen des Geräts sollte unter Aufsicht erfolgen.

## **Wartung des Geräts**

- Durch eine gute Wartung dieses Geräts ist ein problemloser Betrieb gewährleistet und das Schadensrisiko wird reduziert.
- Bewahren Sie das Gerät nicht unter extremer Feuchtigkeit und Temperaturen auf und schützen Sie das Gerät dauerhaft vor direkter Sonneneinstrahlung beziehungsweise vor UV-Strahlung.
- Verhindern Sie, dass das Gerät herunterfällt und schützen Sie es vor starken Stößen.
- Schützen Sie das Gerät vor plötzlichen sowie enormen Temperaturänderungen. Dies könnte zur Folge haben, dass die Feuchtigkeit im Gerät kondensiert, wodurch das Gerät beschädigt werden könnte. Sofern die Feuchtigkeit kondensiert, lassen Sie das Gerät vor der weiteren Verwendung trocknen.
- Die Displayoberfläche kann leicht verkratzt werden. Berühren Sie diese daher nicht mit scharfen Gegenständen.
- Reinigen Sie das Gerät auf keinen Fall im eingeschalteten Zustand. Verwenden Sie zum Reinigen des Displays sowie der Außenoberfläche des Geräts einen weichen, nicht fasrigen Lappen. Reinigen Sie das Display nicht mit Küchenrollen, Papiertaschentüchern, etc.
- Versuchen Sie auf keinen Fall, das Gerät auseinanderzunehmen, es zu reparieren oder sonst irgendwie zu verändern. Bei Demontage, Änderungen oder sonstigen Reparaturversuchen verfällt die Garantie und das Gerät kann beschädigt werden beziehungsweise kann es sogar zu Verletzungen oder Vermögensschäden kommen.
- Lagern bzw. befördern Sie zusammen mit dem Gerät bzw. mit Teilen von diesem oder Zubehör keine brennbaren Flüssigkeiten, Gase oder explosive Materialien.
- <span id="page-21-0"></span>- Um einen Diebstahl zu verhindern, lassen Sie das Gerät und das Zubehör ohne Aufsicht nicht offen sichtbar im Auto liegen.
- Durch eine Überhitzung kann das Gerät beschädigt werden.

## **Weitere Informationen**

1) Für Haushalte: Das auf dem Produkt beziehungsweise in der Projektdokumentation aufgeführte Symbol (durchgestrichener Korb) bedeutet, dass benutzte elektrische oder elektronische Produkte nicht zusammen mit kommunalem Abfall entsorgt werden dürfen. Damit das Produkt richtig entsorgt werden kann, geben Sie es in den hierfür bestimmten Sammelstellen ab. Hier wird es kostenlos angenommen. Durch die korrekte Entsorgung dieses Produkts tragen Sie dazu bei, wertvolle natür-

liche Quellen zu erhalten sowie negativen Umweltauswirkungen und negativen gesundheitlichen Auswirkungen vorzubeugen, welche infolge der nicht korrekten Abfallentsorgung auftreten könnten. Weitere Details fordern Sie bei der zuständigen Behörde vor Ort oder bei der nächstgelegenen Sammelstelle an. Bei einer nicht korrekten Entsorgung dieser Abfallart können im Einklang mit den nationalen Vorschriften entsprechende Strafen verhangen werden. Benutzerinformationen zur Entsorgung von elektrischen und elektronischen Geräten (zur Anwendung für Firmen und Unternehmen): Verlangen Sie von Ihrem Verkäufer oder Lieferanten ausführliche Informationen in Bezug auf die korrekte Entsorgung von elektrischen und elektronischen Geräten. Benutzerinformationen zur Entsorgung von elektrischen und elektronischen Geräten in den sonstigen Ländern außerhalb der Europäischen Union: Das oben genannte Symbol (durchgestrichener Korb) ist nur in den Ländern der Europäischen Union gültig. Verlangen Sie vom Verkäufer des Geräts bzw. von den zuständigen Behörden ausführliche Informationen in Bezug auf die korrekte Entsorgung von elektrischen und elektronischen Geräten. Alles wird durch das Symbol eines durchgestrichenen Containers auf dem Produkt, auf der Verpackung oder auf gedruckten Unterlagen dargestellt.

2) Reparaturen während der Garantiezeit machen Sie bei Ihrem Verkäufer geltend. Bei technischen Problemen und Fragen wenden Sie sich an Ihren Verkäufer, welcher Sie über die weitere Vorgehensweise informieren wird. Halten Sie die Regeln für Arbeiten mit elektrischen Anlagen ein. Der Benutzer ist nicht berechtigt, das Gerät auseinanderzunehmen bzw. einen Bestandteil des Geräts auszuwechseln. Beim Öffnen oder der Entfernung des Gehäuses besteht das Risiko eines elektrischen Stromunfalls. Beim nicht korrekten Zusammenbau des Geräts sowie dessen erneutem Anschluss besteht für Sie ebenfalls das Risiko eines elektrischen Stromunfalls.

## **Konformitätserklärung**

Von der Gesellschaft MagiCam HD SOLUTIONS s.r.o. wird hiermit erklärt, dass alle LAMAX-Geräte im Einklang mit den generellen Anforderungen sowie weiteren betreffenden Bestimmungen der Richtlinie 2004/108/EG stehen. Die Produkte sind in Deutschland, in der Tschechischen Republik, in der Slowakei, in Polen, Ungarn sowie in den weiteren EU-Mitgliedsstaaten zum freien Verkauf bestimmt. Die Garantiezeit für die Produkte beträgt 24 Monate, vorbehaltlich einer anderweitigen Vereinbarung. Die Konformitätserklärung kann unter www.lamax-electronics. com heruntergeladen werden.

#### **Alleinimporteur von LAMAX-Produkten in der EU:**

MagiCam HD SOLUTIONS s.r.o., Braškovská 308/15, 161 00 Praha 6, http://www.lamax-electronics.com.

Druckfehler sowie Handbuchänderungen vorbehalten!

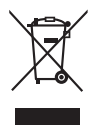

 $\epsilon$ 

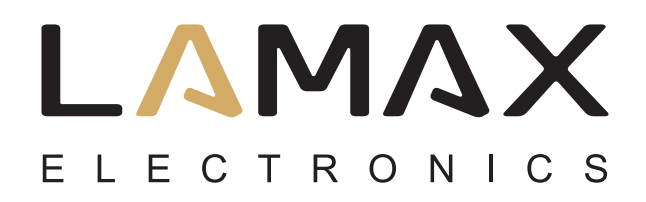

Uživatelský manuál

# **LAMAX DRIVE C3**

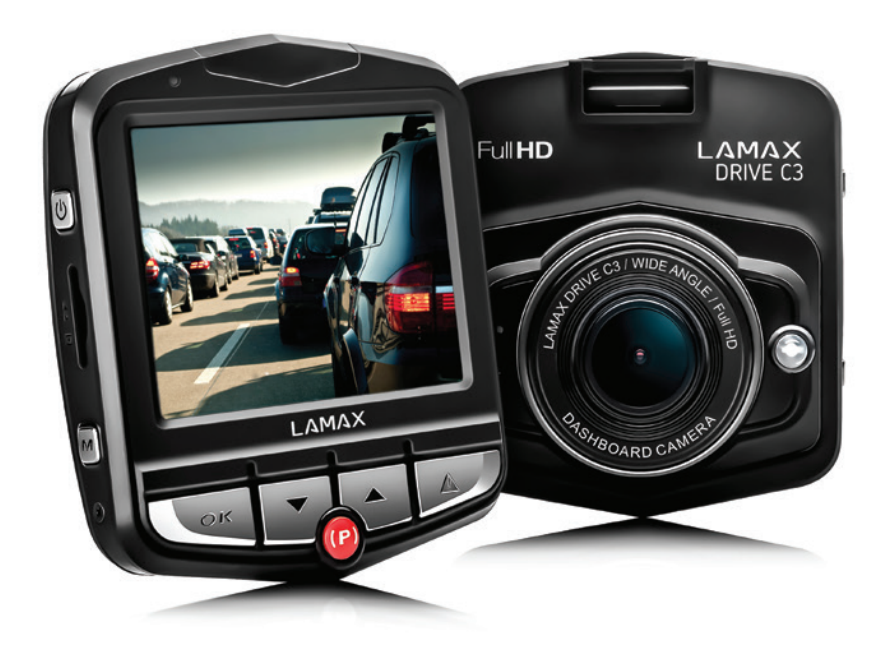

## Obsah

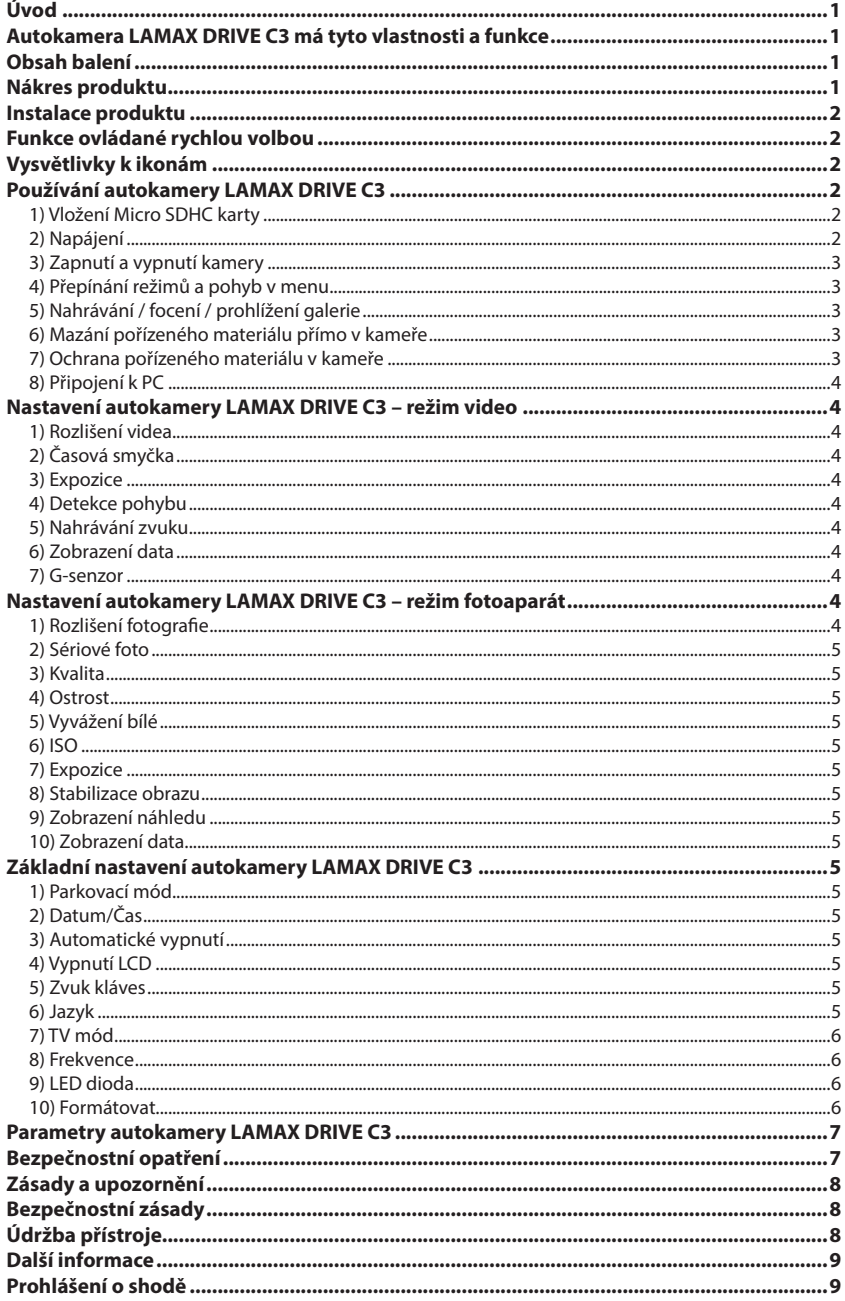

## <span id="page-24-0"></span>**Úvod**

Děkujeme Vám, že jste si zakoupili autokameru LAMAX DRIVE C3. Získali jste tak spolehlivého společníka na cesty Vaším automobilem. Ve většině zemí EU můžete pořizovat záběry z jízdy a chránit tak svůj majetek a zdraví.

## **Autokamera LAMAX DRIVE C3 má tyto vlastnosti a funkce**

- Interpolované full HD video 1920 x 1080
- G-senzor
- Cyklické nahrávání
- Parkovací mód
- Pohybový senzor
- České menu
- LED svícení
- Zamykání videa jedním tlačítkem

## **Obsah balení**

- Autokamera LAMAX DRIVE C3
- Napájecí kabel
- USB kabel
- Držák na kameru
- Manuál

## **Nákres produktu**

- 1. ZAP/VYP
- 2. Menu
- 3. OK (spoušť)
- 4. Šipka dolu
- 5. Šipka nahoru
- 6. Mode
- 7. Parkovací mód
- 8. Slot na micro SDHC kartu

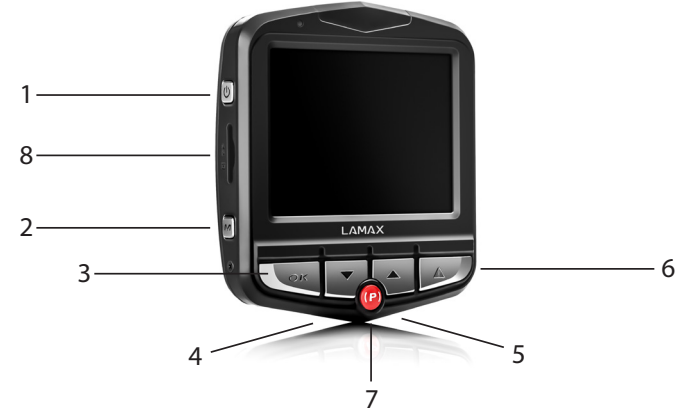

## <span id="page-25-0"></span>**Instalace produktu**

- 1) Kabel napájení do autozapalovače veďte okolo předního skla tak, aby nepřekážel řidiči ve výhledu a bezpečně ho upevněte. Zařízení připevněte mezi sklo a zpětné zrcátko. Dosáhnete tak optimálního záběru.
- 2) Zařízení neinstalujte do pozice, která by řidičovi bránila ve výhledu nebo ho rozptylovala
- 3) Některá vozidla nepřeruší napájení do zapalovače ani po vypnutí motoru. V takovém případě před opuštěním vozu vyjměte kabel z autozapalovače.
- 4) Pokud používáte zařízení poprvé, baterie může být málo nabitá. Jestliže nelze zařízení spustit z důvodů nízké energie, připojte ručně kabel externího napájení a nabijte tak baterii.
- 5) Používejte značkové micro SDHC karty třídy 10 a vyšší. Pro optimální využití délky záznamu doporučujeme používat karty o kapacitě alespoň 8 GB, maximálně však 32 GB. V případě prvního použití paměťové karty ji doporučujeme naformátovat.

## **Funkce ovládané rychlou volbou**

- 1) Přisvícení LED diodou krátkým stisknutím tlačítka "ZAP/VYP".
- 2) Parkovací mód krátkým stisknutím tlačítka "PARKOVACÍ MÓD".
- 3) Zvuk ve videu krátkým stisknutím šipky "NAHORU".
- 4) Zamknutí souboru během nahrávání videa lze aktuální záznam zamknout krátkým stisknutím tlačítka "MENU".

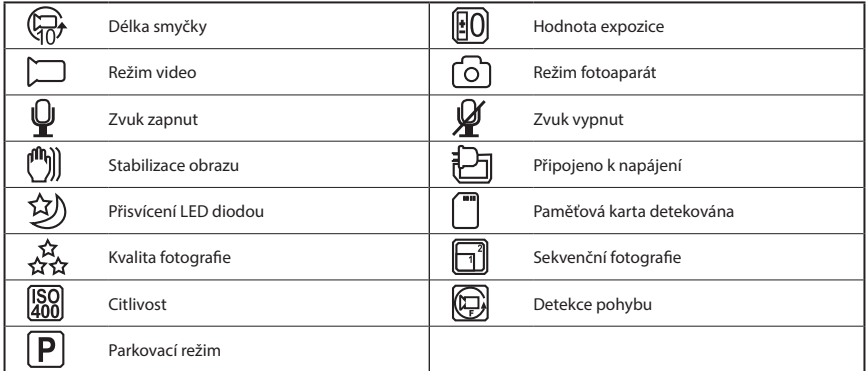

## **Vysvětlivky k ikonám**

## **Používání autokamery LAMAX DRIVE C3**

#### **1) Vložení Micro SDHC karty**

Micro SDHC kartu můžete vložit a vyjmout ze slotu pro micro SDHC kartu, když je kamera vypnutá a není připojená k počítači nebo napájení

#### **2) Napájení**

- a) Kameru můžete připojit ke zdroji jak pomocí USB kabelu do počítače, tak pomocí autozapalovače přímo ve voze.
- b) Kamera je určena k trvalému napájení. Integrovanou baterii nelze vyjmout ani vyměnit.
- c) Integrovaná baterie je určena primárně pro použití při parkovacím režimu.

#### <span id="page-26-0"></span>**3) Zapnutí a vypnutí kamery**

a) Kameru zapnete stisknutím a podržením tlačítka ZAP/VYP po dobu 3-5 sekund.

b) Kamera se automaticky zapne po připojení do napájení.

c) Kameru vypnete stisknutím a podržením tlačítka ZAP/VYP po dobu 3-5 sekund.

d) Kamera se automaticky vypne po odpojení z napájení.

#### **4) Přepínání režimů a pohyb v menu**

- a) Postupným krátkým stisknutím tlačítka "MODE" můžete přepínat mezi režimy videozáznam/fotoaparát/galerie.
- b) Menu kamery se skládá ze tří samostatných částí základní nastavení kamery/nastavení videa/ nastavení fotografie. Mezi jednotlivými částmi se pohybujete pomocí tlačítka "MENU", které slouží i pro vstup do menu. V každé jednotlivé části menu se následně pohybujete vertikálně pomocí šipek "NAHORU" a "DOLŮ", přičemž k potvrzování voleb slouží tlačítko "OK".
- c) Do samostatné části menu nastavení videa/nastavení fotografie je možnévstoupit pouze z příslušného režimu. Tedy do nastavení videa je možné vstoupit pouze z režimu videozáznam. Do nastavení fotografie je možné vstoupit pouze z režimu fotoaparát.
- d) K návratu o úroveň zpět slouží tlačítko "MENU". Pro úplné opuštění nastavení slouží tlačítko "MODE".

#### **5) Nahrávání / focení / prohlížení galerie**

- a) Nahrávání záznamu na kameru započne po stisknutí tlačítka "OK". Jeho opětovným stisknutím nahrávání ukončíte. Kamera se musí nacházet v režimu nahrávání.
- b) Automatické nahrávání funkce automatického nahrávání je trvale zapnuta. Automatické nahrávání se spustí po zapojení kamery do napájení. V případě automobilu s napájením závislým na startéru, se kamera zapne a spustí nahrávání po nastartování.
- c) Automatické ukončení nahrávání a vypnutí kamera automaticky přestane nahrávat a vypne se po přerušení napájení, tedy vypnutí motoru. Některé automobily mají zapalovač trvale napájen. V tomto případě nezapomeňte vyjmout napájecí kabel ze zapalovače.
- d) Fotografie se pořizují stisknutím tlačítka "OK". Kamera se musí nacházet v režimu fotografie.
- e) Po přepnutí do režimu galerie se zobrazí seznam nahraných videí a pořízených fotografií. Pro pohyb mezi jednotlivými nahrávkami a snímky slouží šipky "NAHORU" a "DOLŮ". Pro spuštění a vypnutí záznamu slouží tlačítko "OK".

#### **6) Mazání pořízeného materiálu přímo v kameře**

- a) Smazání jednotlivého materiálu přímo v kameře lze provést v galerii. Po stisknutí tlačítka "MENU" a vybrání položky "Smazat" vyberte možnost "Aktuální snímek".
- b) Smazání všech záznamů lze provést v galerii. Po stisknutí tlačítka "MENU" a vybrání položky "Smazat" vyberte možnost "Smazat vše".

#### **7) Ochrana pořízeného materiálu v kameře**

- a) Uzamčení aktuálního záznamu lze provést v galerii. Po stisknutí tlačítka "MENU" a vybrání položky "Zámek" vyberte možnost "Zamknout aktuální snímek".
- b) Uzamčení všech záznamů lze provést v galerii. Po stisknutí tlačítka "MENU" a vybrání položky "Zámek" vyberte možnost "Zamknout všechny snímky".
- c) Odemčení aktuálního záznamu lze provést v galerii. Po stisknutí tlačítka "MENU" a vybrání položky "Zámek" vyberte možnost "Odemknout aktuální snímek".
- d) Odemčení všech záznamů lze provést v galerii. Po stisknutí tlačítka "MENU" a vybrání položky "Zámek" vyberte možnost "Odemknout všechny snímky".

#### <span id="page-27-0"></span>**8) Připojení k PC**

Kameru lze připojit k PC pomocí mini USB kabelu, který je součástí příslušenství. Po připojení se zobrazí možnost volby.

- a) Externí disk připojte kameru k počítači a pomocí šipek "NAHORU" a "DOLŮ" zvolte položku "USB ÚLOŽIŠTĚ" a potvrďte tlačítkem "OK". Kamera se chová jako zařízení plug`n`play.
- b) Webová kamera připojete kameru k počítači a pomocí šipek "NAHORU" a "DOLŮ" zvolte položku "PC kamera" a potvrďte tlačítkem "OK". Kamera se chová jako webová kamera.

## **Nastavení autokamery LAMAX DRIVE C3 – režim video**

#### **1) Rozlišení videa**

Rozlišení videa můžete nastavit v samostatné části menu nastavení videa. Do menu nastavení videa se dostanete stisknutím tlačítka "MENU" v režimu video. Šipkami "NAHORU" a "DOLŮ" najeďte na položku "ROZLIŠENÍ" a zvolte jednu z možností – 1920x1080, 1440x1080, 1280x720, 848x480 a 640x480.

#### **2) Časová smyčka**

Kamera natáčený záznam rozděluje na jednotlivé sekvence, jejichž délku lze manuálně nastavit nebo úplně vypnout. Sekvence mohou mít délku 1, 2, 3, 5 nebo 10 minut. Délku sekvence značí ikona v levé části displeje.

#### **3) Expozice**

Umožňuje upravit expozici dle potřeby. Nastavení expozice záznamu v rozmezí -2 - +2 po krocích velikosti 1/3.

#### **4) Detekce pohybu**

Při zapnuté detekci pohybu kamera začne automaticky nahrávat v momentě, kdy zaznamená pohyb v zorném poli objektivu. Kamera ukončí nahrávání poté, co pohyb ustane.

#### **5) Nahrávání zvuku**

Kamera umožňuje vypnout nahrávání zvuku a předejít tak nechtěným zvukovým záznamům. Zvuk v nahrávaném záznamu lze také zapnout či vypnout rychlou volbou.

#### **6) Zobrazení data**

Kamera umožňuje vložení data a času do pořizovaného záznamu.

#### **7) G-senzor**

Je spojen s dalšími funkcemi autokamery. Lze jej nastavit v několika různých citlivostech (2G, 4G, 8G), přičemž 2G je nejvyšší citlivost a 8G nejnižší citlivost. Nastavení správné citlivosti mám vliv na funkčnost dalších vlastností kamery. Pro správnou funkčnost "Parkovacího módu" doporučujeme vyšší citlivosti kvůli zaznamenání i menších nárazů (při parkování, vandalismu). Pro správnou funkčnost zamykání souborů doporučujeme nižší citlivost pro eliminaci nechtěných zamknutí například při přejezdu terénních nerovností. Indikátorem zapnutého g-senzoru je ikona v levé části displeje.

## **Nastavení autokamery LAMAX DRIVE C3 – režim fotoaparát**

#### **1) Rozlišení fotografie**

Můžete nastavit v samostatné části menu nastavení fotografie. Do menu nastavení fotografie se dostanete stisknutím tlačítka "MENU" v režimu fotoaparát. Šipkami "NAHORU" a "DOLŮ" najeďte na položku "ROZLIŠENÍ" a zvolte jednu z možností – 12 Mpx, 10 Mpx, 8 Mpx, 5 Mpx, 3 Mpx, 2 Mpx, 1,3 Mpx a VGA.

#### <span id="page-28-0"></span>**2) Sériové foto**

Umožňuje jedním stisknutím spouště vytvořit sérii pěti snímků během 1 vteřiny.

#### **3) Kvalita**

Nastavení ovlivňuje celkovou kvalitu pořízených snímků a jejich velikost. Kvalitu lze nastavit na úrovni – velmi vysoká, vysoká, normální.

#### **4) Ostrost**

Nastavení ovlivňuje ostrost pořízených snímků, lze je nastavit na úrovni – velmi vysoká, vysoká, normální.

#### **5) Vyvážení bílé**

Umožňuje nastavit vyvážení bílé barvy v pořizovaném snímku – automatické, denní světlo, pod mrakem, žárovka, zářivka.

#### **6) ISO**

Nastavení ISO určuje citlivost obrazového čipu. Čím tmavší snímaná scéna je, tím vyšší ISO je třeba nastavit. S vyšším ISO se váže vyšší přítomnost šumu na pořízeném záznamu. Lze jej nastavovat jako automatický, 100 a 200.

#### **7) Expozice**

Umožňuje upravit expozici dle potřeby. Nastavení expozice fotografie v rozmezí -2 - +2 po krocích velikosti 1/3.

#### **8) Stabilizace obrazu**

Digitální stabilizace obrazu umožňuje snížit roztřesení fotografií při focení v ruce.

#### **9) Zobrazení náhledu**

Kamera umožňuje prohlédnutí fotografie na displeji ihned po vytvoření snímku, bez nutnosti přepnout do galerie. Nastavit zobrazení lze na 2 nebo 5 vteřin, případně úplně vypnout.

#### **10) Zobrazení data**

Kamera umožňuje vložení data, případně data a času do pořizované fotografie.

## **Základní nastavení autokamery LAMAX DRIVE C3**

#### **1) Parkovací mód**

Zapnutý parkovací mód spustí kameru a natáčení videa v případě, kdy dojde k nárazu nebo hrubým pokusům o vniknutí do zaparkovaného automobilu. Lze jej nastavit v několika různých citlivostech (2G, 4G, 8G), přičemž 2G je nejvyšší citlivost a 8G nejnižší citlivost. Jednoduché zapnutí a vypnutí lze pomocí rychlé volby. Parkovací mód vydrží až 24 hodin bez nabíjení.

#### **2) Datum/Čas**

Nastavení data a času přístroje. Můžete si zvolit také formát zobrazovaného data.

#### **3) Automatické vypnutí**

Umožňuje nastavit automatické vypnutí při nečinnosti po 1 nebo 3 minutách.

#### **4) Vypnutí LCD**

Nastavení automatického vypnutí displeje v případě nečinnosti po 3, 5 nebo 10 minutách.

#### **5) Zvuk kláves**

Umožňuje zapnout respektive vypnout tón tlačítek.

#### **6) Jazyk**

Umožňuje nastavit jazyk menu.

#### <span id="page-29-0"></span>**7) TV mód**

Umožňuje nastavit TV mód NTSC nebo PAL.

#### **8) Frekvence**

Umožňuje vybrat frekvenci v souladu s frekvencí rozvodné sítě (na Evropském kontinentu je veden v síti proud o frekvenci 50 Hz, v Americe a části Asie je to pak 60 Hz).

#### **9) LED dioda**

Přisvícení LED diodou pomůže při zhoršených světelných podmínkách. Tuto funkci lze zapnout také rychlou volbou.Rozsvícení nebo zhasnutí indikuje ikona v horní části displeje.

#### **10) Formátovat**

Možnost formátovat Micro SDHC kartu.

## <span id="page-30-0"></span>**Parametry autokamery LAMAX DRIVE C3**

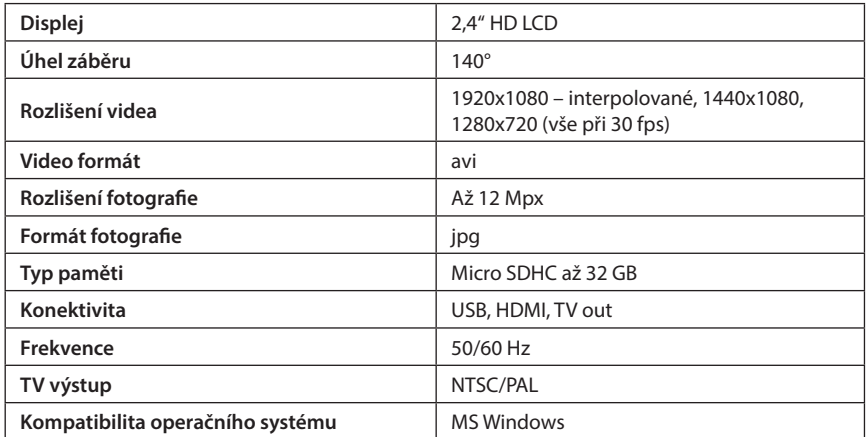

Poznámka: Specifikace se může změnit výměnou některé části zařízení nebo aktualizací softwaru.

Pozor, některé země Evropské unie mají specifické zákony ohledně nahrávání autokamerou. Proto doporučujeme se před každou cestou do zahraničí informovat o místní zákonné úpravě, ideálně u lokálních automotoklubů. Kameru lze použít jako důkazní materiál a to dokonce i při jednání s příslušníkem policie. Opět doporučujeme nastudovat zákonnou úpravu v jednotlivých zemích. Upozorňujeme, že takovýto materiál je též možné použít i proti autorovi takového záznamu. Značka LAMAX Electronics není zodpovědná za nezákonné použití kamer ani materiálu těmito kamerami pořízeným.

## **Bezpečnostní opatření**

- 1. Kameru nevystavujte nárazům, zabraňte pádu na zem a dalším možnostem vzniku mechanického poškození.
- 2. Kameru nedávejte do blízkosti objektů vytvářejících silné magnetické pole, jako například magnety nebo elektromotory. Kameru také nedávejte do blízkosti objektů vysílajících silné rádiové vlny, jako například antény. Silné magnetické pole, nebo rádiové vlny mohou způsobit poškození kamery, nebo poškození pořízených obrazových a zvukových záznamů.
- 3. Nevystavujte kameru působení vysokých teplot a přímého slunečního záření.
- 4. Používejte pouze značkové Micro SDHC karty. Karty neznačkových výrobců nezaručují správné chování datového úložiště.
- 5. Neumísťujte Micro SDHC karty do blízkosti magnetického pole, nebo do míst vzniku silné statické elektřiny. Zabráníte tím ztrátě uložených dat.
- 6. V případě, že dojde při nabíjení k přehřátí zařízení, tvoření kouře, nebo podezřelého zápachu, zařízení ihned odpojte a přerušte nabíjení.
- 7. Během nabíjení kameru uchovávejte mimo dosah dětí. Napájecí kabel by mohl způsobit úraz elektrickým proudem nebo dušení dítěte.
- 8. Kameru uchovávejte na chladném, suchém a bezprašném místě.

## <span id="page-31-0"></span>**Zásady a upozornění**

- Pro zajištění vlastní bezpečnosti nepoužívejte ovládací prvky tohoto přístroje při řízení.
- Při používání zařízení v autě je nezbytný okenní držák. Kameru umístěte na vhodné místo tak, aby nebránila ve výhledu řidiči ani v aktivaci bezpečnostních prvků (např. airbagů).
- Objektiv kamery nesmí být ničím blokován a v blízkosti objektivu se nesmí nacházet žádný reflexní materiál. Uchovávejte objektiv čistý.
- Pokud je čelní sklo automobilu zabarveno reflexní vrstvou, může to omezovat kvalitu záznamu.

## **Bezpečnostní zásady**

- Používejte pouze nabíječku dodávanou s přístrojem. Při použití jiného typu nabíječky může dojít k poruše přístroje anebo může vzniknout jiné nebezpečí.
- Nepoužívejte nabíječku ve vysoce vlhkém prostředí. Nikdy se nabíječky nedotýkejte mokrýma rukama nebo stojíte-li ve vodě.
- Při napájení přístroje nebo nabíjení baterie ponechte kolem nabíječky dostatečný prostor pro cirkulaci vzduchu. Nepřikrývejte nabíječku papíry ani jinými předměty, které by mohly zhoršit její chlazení. Nepoužívejte nabíječku uloženou v transportním obalu.
- Nabíječku připojujte ke správnému zdroji napětí. Údaje o napětí jsou uvedeny na plášti výrobku anebo na jeho obalu.
- Nepoužívejte nabíječku, je-li zjevně poškozena. V případě poškození zařízení sami neopravujte!
- V případě nadměrného zahřívání přístroj okamžitě odpojte od přívodu energie.
- Nabíjejte zařízení pod dohledem.

## **Údržba přístroje**

- Dobrá údržba tohoto přístroje zajistí bezproblémový provoz a omezí nebezpečí poškození.
- Uchovávejte přístroj mimo extrémní vlhkost a teploty a nevystavujte přístroj dlouhodobě přímému slunečnímu nebo ultrafialovému záření.
- Zabraňte pádu přístroje ani jej nevystavujte silným nárazům.
- Nevystavujte přístroj náhlým a prudkým změnám teplot. Mohlo by to způsobit kondenzování vlhkosti uvnitř zařízení, což by mohlo přístroj poškodit. V případě, kdy dojde ke kondenzaci vlhkosti, před dalším používáním nechte přístroj dokonale vyschnout.
- Povrch displeje se může snadno poškrábat. Nedotýkejte se jej ostrými předměty.
- Zásadně nečistěte přístroj, když je zapnutý. K čistění displeje a vnějšího povrchu přístroje používejte měkký netřepivý hadřík. Nečistěte displej papírovými utěrkami.
- Zásadně se nepokoušejte přístroj rozebírat, opravovat nebo jakkoli upravovat. V případě demontáže, úprav nebo jakéhokoli pokusu o opravu dochází k propadnutí záruky a může dojít k poškození přístroje či dokonce ke zranění nebo škodám na majetku.
- Neskladujte ani nepřevážejte hořlavé kapaliny, plyny nebo výbušné materiály pohromadě s přístrojem, jeho částmi nebo doplňky.
- Aby se zabránilo krádeži, nenechávejte přístroj a příslušenství na viditelném místě ve vozidle bez dozoru.
- Přehřátí může přístroj poškodit.

## <span id="page-32-0"></span>**Další informace**

1) Pro domácnosti: Uvedený symbol (přeškrtnutý koš) na výrobku nebo v průvodní dokumentaci znamená, že použité elektrické nebo elektronické výrobky nesmí být likvidovány společně s komunálním odpadem. Za účelem správné likvidace výrobku jej odevzdejte na určených sběrných místech, kde budou přijata zdarma. Správnou likvidací tohoto produktu pomůžete zachovat cenné přírodní zdroje a napomáháte prevenci potenciálních negativních dopadů na životní prostředí a lidské zdraví, což

by mohly být důsledky nesprávné likvidace odpadů. Další podrobnosti si vyžádejte od místního úřadu nebo nejbližšího sběrného místa. Při nesprávné likvidaci tohoto druhu odpadu mohou být v souladu s národními předpisy uděleny pokuty. Informace pro uživatele k likvidaci elektrických a elektronických zařízení (firemní a podnikové použití): Pro správnou likvidaci elektrických a elektronických zařízení si vyžádejte podrobné informace u Vašeho prodejce nebo dodavatele. Informace pro uživatele k likvidaci elektrických a elektronických zařízení v ostatních zemích mimo Evropskou unii: Výše uvedený symbol (přeškrtnutý koš) je platný pouze v zemích Evropské unie. Pro správnou likvidaci elektrických a elektronických zařízení si vyžádejte podrobné informace u Vašich úřadů nebo prodejce zařízení. Vše vyjadřuje symbol přeškrtnutého kontejneru na výrobku, obalu nebo tištěných materiálech.

2) Záruční opravy zařízení uplatňujte u svého prodejce. V případě technických problémů a dotazů kontaktujte svého prodejce, který Vás bude informovat o dalším postupu. Dodržujte pravidla pro práci s elektrickými zařízeními. Uživatel není oprávněn rozebírat zařízení ani vyměňovat žádnou jeho součást. Při otevření nebo odstranění krytů hrozí riziko úrazu elektrickým proudem. Při nesprávném sestavení zařízení a jeho opětovném zapojení se rovněž vystavujete riziku úrazu elektrickým proudem.

## **Prohlášení o shodě**

Společnost MagiCam HD SOLUTIONS s.r.o. tímto prohlašuje, že všechna zařízení LAMAX jsou ve shodě se základními požadavky a dalšími příslušnými ustanoveními směrnice 2004/108/EC. Produkty jsou určeny pro prodej bez omezení v Německu, České republice, Slovensku, Polsku, Maďarsku a v dalších členských zemích EU. Záruční lhůta je na produkty 24 měsíců, pokud není stanovena jinak. Prohlášení o shodě lze stáhnout z webu www.lamax-electronics.com.

#### **Výhradní dovozce produktů LAMAX do EU:**

MagiCam HD SOLUTIONS s.r.o., Braškovská 308/15, 161 00 Praha 6, http://www.lamax-electronics.com.

Tiskové chyby a změny v manuálu jsou vyhrazeny!

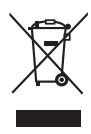

 $\epsilon$ 

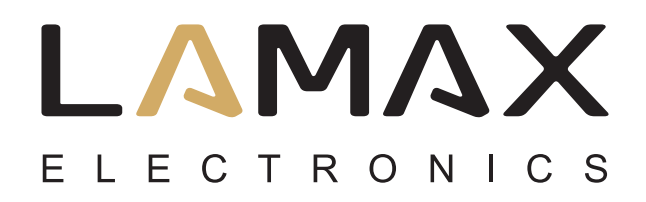

Užívateľský manuál

# **LAMAX DRIVE C3**

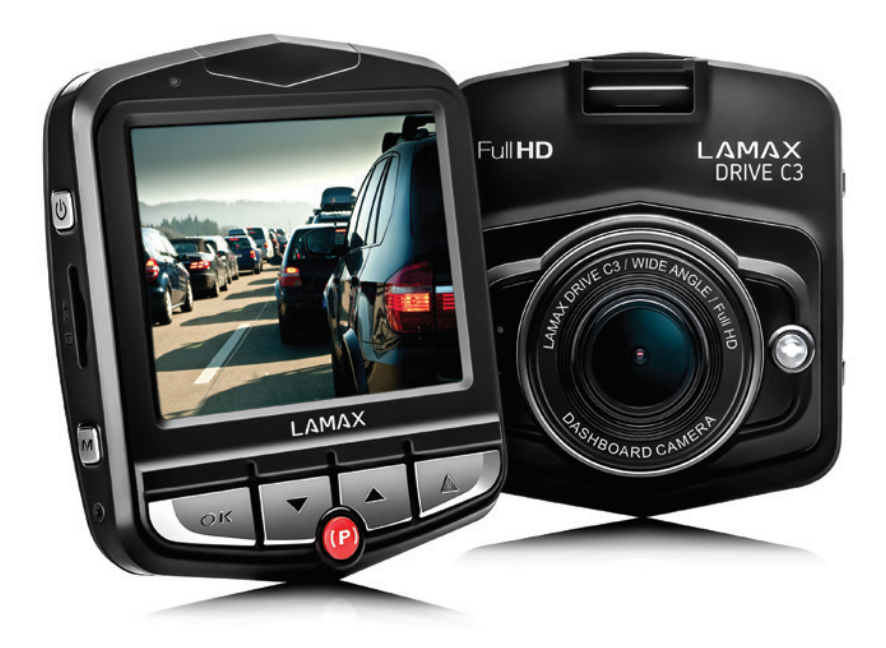

## Obsah

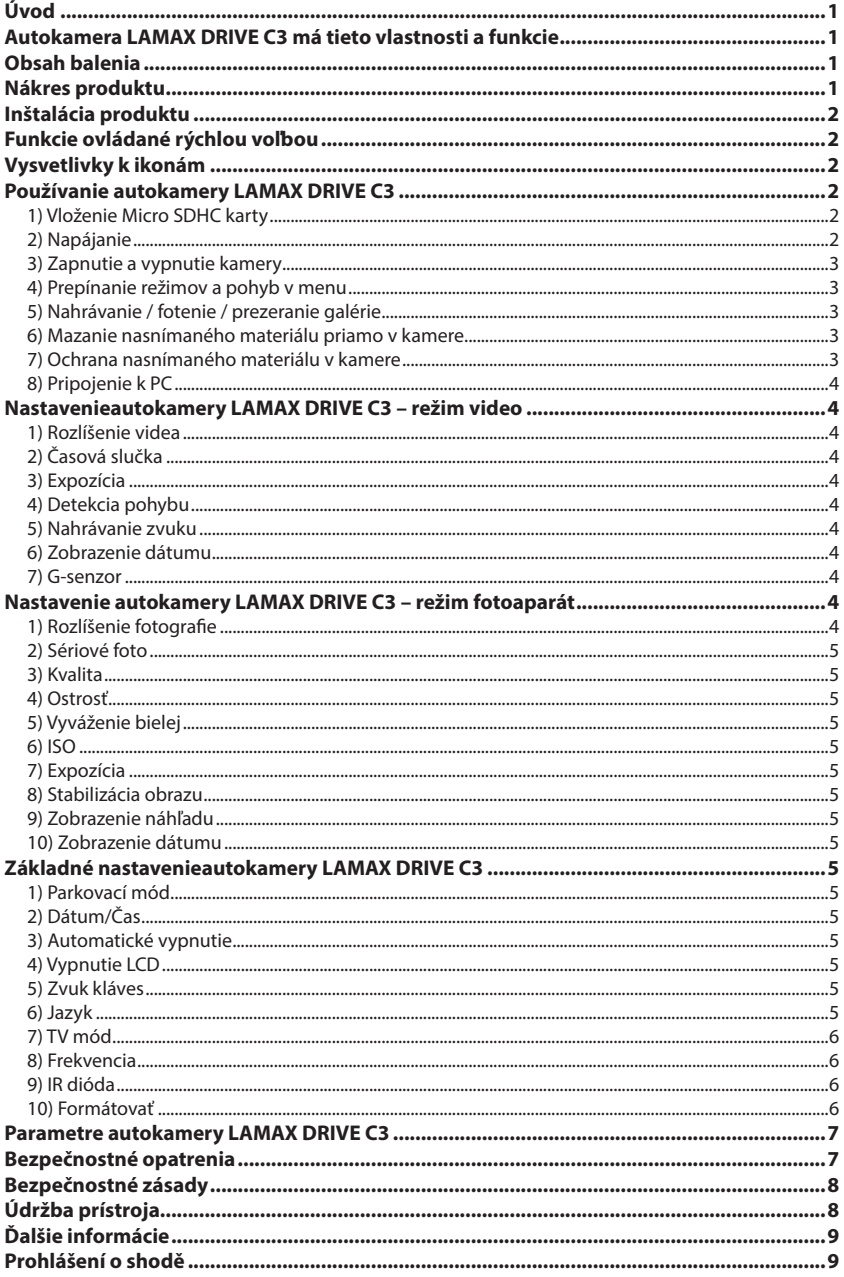

## <span id="page-35-0"></span>**Úvod**

Ďakujeme Vám, že ste si zakúpili autokameru LAMAX DRIVE C3. Získali ste tak spoľahlivého spoločníka na cesty Vaším automobilom. Vo väčšine krajín EÚ si môžete nahrávať zábery z jazdy a chrániť tak svoj majetok a zdravie.

## **Autokamera LAMAX DRIVE C3 má tieto vlastnosti a funkcie**

- Interpolované full HD video 1920 x 1080
- G-senzor
- Cyklické nahrávanie
- Parkovací mód
- Pohybový senzor
- Slovenské menu
- LED svietenie
- Zamykanie videa jedným tlačidlom

## **Obsah balenia**

- Autokamera LAMAX DRIVE C3
- Napájací kábel
- USB kábel
- Držiak na kameru
- Manuál

## **Nákres produktu**

- 1. ZAP / VYP
- 2. Menu
- 3. OK (spúšť)
- 4. Šípka dolu
- 5. Šípka hore
- 6. Mode
- 7. Parkovací mód
- 8. Slot na micro SDHC kartu

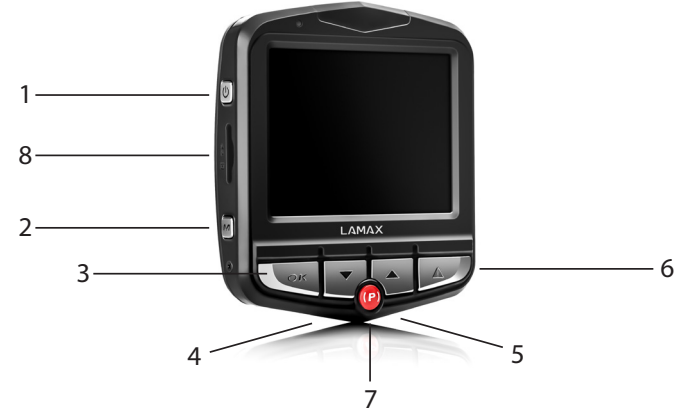
## **Inštalácia produktu**

- 1) Kábel napájania do autozapaľovača veďte okolo predného skla tak, aby neprekážal vodičovi vo výhľade a bezpečne ho upevnite. Zariadenie pripevnite medzi sklo a spätné zrkadlo. Dosiahnete tak optimálneho záberu.
- 2) Zariadenie neinštalujte do pozície, ktorá by vodičovi bránila vo výhľade alebo ho rozptyľovala.
- 3) Niektoré vozidlá neprerušia napájanie do zapaľovača ani po vypnutí motora. V takom prípade pred opustením vozidla vytiahnite kábel z autozapaľovača.
- 4) Ak používate zariadenie prvýkrát, batéria môže byť málo nabitá. Ak nie je možné zariadenie spustiť z dôvodov nízkej energie, pripojte ručne kábel externého napájania a nabite tak batériu.
- 5) Používajte značkové micro SDHC karty triedy 10 a vyššej. Pre optimálne využitie dĺžky záznamu odporúčame používať karty s kapacitou aspoň 8GB, maximálne však 32GB. V prípade prvého použitia pamäťovej karty ju odporúčame naformátovať.

## **Funkcie ovládané rýchlou voľbou**

- 1) Prísvit LED diódou krátkym stlačením tlačidla "ZAP / VYP"
- 2) Parkovací mód krátkym stlačením tlačidla "PARKOVACÍ MÓD"
- 3) Zvuk vo videu krátkym stlačením šípky "HORE"
- 4) Zamknutie súboru počas nahrávania videa možno aktuálny záznam zamknúť krátkym stlačením tlačidla "MENU".

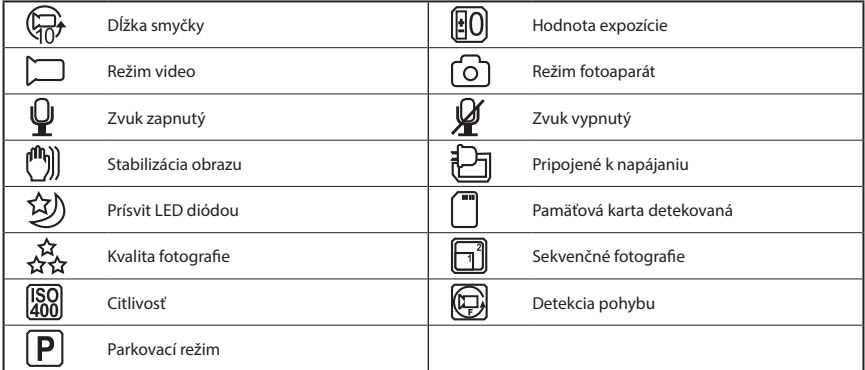

## **Vysvetlivky k ikonám**

## **Používanie autokamery LAMAX DRIVE C3**

## **1) Vloženie Micro SDHC karty**

Micro SDHC kartu môžete vložiť a vybrať zo slotu pre micro SDHC kartu, keď je kamera vypnutá a nie je pripojená k počítaču alebo napájaniu.

## **2) Napájanie**

- a) Kameru môžete pripojiť k zdroju ako pomocou USB kábla do počítača, tak pomocou autozapaľovača priamo vo vozidle.
- b) Kamera je určená k trvalému napájaniu. Integrovanú batériu nemožno vyňať ani vymeniť.
- c) Integrovaná batéria je určená primárne pre použitie pri parkovacom režime.

## **3) Zapnutie a vypnutie kamery**

a) Kameru zapnete stlačením a podržaním tlačidla ON / OFF po dobu 3-5 sekúnd.

b) Kamera sa automaticky zapne po pripojení do napájania.

c) Kameru vypnete stlačením a podržaním tlačidla ON / OFF po dobu 3-5 sekúnd.

d) Kamera sa automaticky vypne po odpojení z napájania.

## **4) Prepínanie režimov a pohyb v menu**

- a) Postupným krátkym stlačením tlačidla "MODE" môžete prepínať medzi režimami videozáznam / fotoaparát / galéria.
- b) Menu kamery sa skladá z troch samostatných častí základné nastavenia kamery / nastavenia videa / nastavenia fotografie. Medzi jednotlivými časťami sa pohybujete pomocou tlačidla "MENU", ktoré slúži aj pre vstup do menu. V každej jednotlivej časti menu sa následne pohybujete vertikálne pomocou šípok "HORE" a "DOLE", pričom k potvrdzovaniu volieb slúži tlačidlo "OK".
- c) Do samostatnej časti menu nastavenia videa / nastavenie fotografie je možné vstúpiť iba z príslušného režimu. Teda do nastavenia videa je možné vstúpiť iba z režimu videozáznam. Do nastavenia fotografie je možné vstúpiť iba z režimu fotoaparát.
- d) K návratu o úroveň späť slúži tlačidlo "MENU". Pre úplné opustenie nastavení slúži tlačidlo "MODE".

## **5) Nahrávanie / fotenie / prezeranie galérie**

- a) Nahrávanie záznamu na kameru sa zapne po stlačení tlačidla "OK". Jeho opätovným stlačením nahrávanie ukončíte. Kamera sa musí nachádzať v režime nahrávania.
- b) Automatické nahrávanie funkcia automatického nahrávania je trvalo zapnutá. Automatické nahrávanie sa spustí po zapojení kamery do napájania. V prípade automobilu s napájaním závislým na štartéru, sa kamera zapne a spustí nahrávanie po naštartovaní.
- c) Automatické ukončenie nahrávania a vypnutie kamera automaticky prestane nahrávať a vypne sa po prerušení napájania, teda vypnutí motora. Niektoré automobily majú zapaľovač trvalo napájaný. V tomto prípade nezabudnite vyňať napájací kábel zo zapaľovača.
- d) Fotografie sa obstarávajú stlačením tlačidla "OK". Kamera sa musí nachádzať v režime fotografie.
- e) Po prepnutí do režimu galérie sa zobrazí zoznam nahraných videí a zhotovených fotografií. Pre pohyb medzi jednotlivými nahrávkami a snímkami slúžia šípky "HORE" a "DOLE". Pre spustenie a vypnutie záznamu slúži tlačidlo "OK".

## **6) Mazanie nasnímaného materiálu priamo v kamere**

- a) Zmazanie jednotlivých materiálov priamo v kamere možno vykonať v galérii. Po stlačení tlačidla "MENU" a vybraní položky "Zmazať" vyberte možnosť "Aktuálny snímok".
- b) Vymazanie všetkých záznamov možno vykonať v galérii. Po stlačení tlačidla "MENU" a vybraní položky "Zmazať" vyberte možnosť "Zmazať všetko".

## **7) Ochrana nasnímaného materiálu v kamere**

- a) Uzamknutie aktuálneho záznamu možno vykonať v galérii. Po stlačení tlačidla "MENU" a vybraní položky "Zámok" vyberte možnosť "Zamknúť aktuálnu snímku".
- b) Uzamknutie všetkých záznamov možno vykonať v galérii. Po stlačení tlačidla "MENU" a vybraní položky "Zámok" vyberte možnosť "Zamknúť všetky snímky".
- c) Odomknutie aktuálneho záznamu možno vykonať v galérii. Po stlačení tlačidla "MENU" a vybraní položky "Zámok" vyberte možnosť "Odomknúť aktuálnu snímku".
- d) Odomknutie všetkých záznamov možno vykonať v galérii. Po stlačení tlačidla "MENU" a vybraní položky "Zámok" vyberte možnosť "Odomknúť všetky snímky".

## **8) Pripojenie k PC**

Kameru je možné pripojiť k PC pomocou mini USB kábla, ktorý je súčasťou príslušenstva. Po pripojení sa zobrazí možnosť voľby.

- a) Externý disk pripojte kameru k počítaču a pomocou šípok "HORE" a "DOLE" vyberte položku "USB ÚLOŽISKO" a potvrďte tlačidlom "OK". Kamera sa správa ako zariadenie plug`n`play.
- b) Webová kamera pripojte kameru k počítaču a pomocou šípok "HORE" a "DOLE" vyberte položku "PC kamera" a potvrďte tlačidlom "OK". Kamera sa správa ako webová kamera.

## **Nastavenieautokamery LAMAX DRIVE C3 – režim video**

## **1) Rozlíšenie videa**

Rozlíšenie videa môžete nastaviť v samostatnej časti menu nastavenia videa. Do menu nastavenia videa sa dostanete stlačením tlačidla "MENU" v režime video. Šípkami "HORE" a "DOLE" sa presuňte na položku "ROZLÍŠENIE" a zvoľte jednu z možností - 1920x1080, 1440x1080, 1280x720, 848x480 a 640x480.

## **2) Časová slučka**

Kamera natáčaný záznam rozdeľuje na jednotlivé sekvencie, ktorých dĺžku je možné manuálne nastaviť alebo úplne vypnúť. Sekvencie môžu mať dĺžku 1, 2, 3, 5 alebo 10 minút. Dĺžku sekvencie značí ikona v ľavej časti displeja.

#### **3) Expozícia**

Umožňuje upraviť expozíciu podľa potreby. Nastavenie expozície záznamu v rozmedzí -2 až +2 po krokoch s veľkosťou 1/3.

## **4) Detekcia pohybu**

Pri zapnutej detekcii pohybu kamera začne automaticky nahrávať v momente, keď zaznamená pohyb v zornom poli objektívu. Kamera ukončí nahrávanie potom, čo pohyb ustane.

#### **5) Nahrávanie zvuku**

Kamera umožňuje vypnúť nahrávanie zvuku a predísť tak nechceným zvukovým záznamom. Zvuk v nahrávanom zázname možno tiež zapnúť či vypnúť rýchlou voľbou.

#### **6) Zobrazenie dátumu**

Kamera umožňuje vloženie dátumu a času do nahrávaného záznamu.

#### **7) G-senzor**

Je spojený s ďalšími funkciami autokamery. Možno ho nastaviť v niekoľkých rôznych citlivostiach (2G, 4G, 8G), pričom 2G je najvyššia citlivosť a 8G najnižšia citlivosť. Nastavenie správnej citlivosti má vplyv na funkčnosť ďalších vlastností kamery. Pre správnu funkčnosť "Parkovacieho módu" odporúčame vyššiu citlivosti kvôli zaznamenaniu aj menších nárazov (pri parkovaní, vandalizmu). Pre správnu funkčnosť zamykania súborov odporúčame nižšiu citlivosť pre elimináciu nechcených zamknutí napríklad pri prejazde terénnych nerovností. Indikátorom zapnutého G-senzoru je ikona v ľavej časti displeja.

## **Nastavenie autokamery LAMAX DRIVE C3 – režim fotoaparát**

## **1) Rozlíšenie fotografie**

Môžete nastaviť v samostatnej časti menu nastavenia fotografie. Do menu nastavenia fotografie sa dostanete stlačením tlačidla "MENU" v režime fotoaparát. Šípkami "HORE" a "DOLE" sa presuňte na položku "ROZLÍŠENIE" a zvoľte jednu z možností - 12 Mpx, 10 Mpx, 8 Mpx, 5 Mpx, 3 Mpx, 2 Mpx, 1,3 Mpx a VGA.

## **2) Sériové foto**

Umožňuje jedným stlačením spúšte vytvoriť sériu piatich snímok počas 1 sekundy.

## **3) Kvalita**

Nastavenie ovplyvňuje celkovú kvalitu nasnímaných snímok a ich veľkosť. Kvalitu možno nastaviť na úrovni - veľmi vysoká, vysoká, normálna.

## **4) Ostrosť**

Nastavenie ovplyvňuje ostrosť nasnímaných snímok, možno ich nastaviť na úrovni - veľmi vysoká, vysoká, normálna.

## **5) Vyváženie bielej**

Umožňuje nastaviť vyváženie bielej farby v snímanom zábere - automatické, denné svetlo, pod mrakom, žiarovka, žiarivka.

## **6) ISO**

Nastavenie ISO určuje citlivosť obrazového čipu. Čím tmavšia snímaná scéna je, tým vyšší ISO je potreba nastaviť. S vyšším ISO sa viaže vyššia prítomnosť šumu na nasnímanom zázname. Je možné ho nastavovať ako automatický, 100 a 200.

## **7) Expozícia**

Umožňuje upraviť expozíciu podľa potreby. Nastavenie expozície fotografie v rozmedzí -2 až +2 po krokoch veľkých 1/3.

## **8) Stabilizácia obrazu**

Digitálna stabilizácia obrazu umožňuje znížiť roztrasenosť fotografií pri fotení v ruke.

## **9) Zobrazenie náhľadu**

Kamera umožňuje si prezrieť fotografiu na displeji ihneď po vytvorení snímky, bez nutnosti prepnúť do galérie. Nastaviť zobrazenie je možné na 2 alebo 5 sekúnd, prípadne úplne vypnúť.

## **10) Zobrazenie dátumu**

Kamera umožňuje vloženie dátumu, prípadne dátumu a času do nasnímanej fotografie.

## **Základné nastavenieautokamery LAMAX DRIVE C3**

## **1) Parkovací mód**

Zapnutý parkovací mód spustí kameru a natáčanie videa v prípade, že dôjde k nárazu alebo hrubým pokusom o vniknutie do zaparkovaného automobilu. Možno ho nastaviť v niekoľkých rôznych citlivostiach (2G, 4G, 8G), pričom 2G je najvyššia citlivosť a 8G najnižšia citlivosť. Jednoduché zapnutie a vypnutie je možné pomocou rýchlej voľby. Parkovací mód vydrží až 24 hodín bez nabíjania.

## **2) Dátum/Čas**

Nastavenie dátumu a času prístroja. Môžete si zvoliť tiež formát zobrazovaného dátumu.

## **3) Automatické vypnutie**

Umožňuje nastaviť automatické vypnutie pri nečinnosti po 1 alebo 3 minútach.

#### **4) Vypnutie LCD**

Nastavenie automatického vypnutia displeja v prípade nečinnosti po 3, 5 alebo 10 minútach.

#### **5) Zvuk kláves**

Umožňuje zapnúť, respektíve vypnúť, tón tlačidiel.

#### **6) Jazyk**

Umožňuje nastaviť jazyk menu.

## **7) TV mód**

Umožňuje nastaviť TV mód NTSC alebo PAL.

## **8) Frekvencia**

Umožňuje vybrať frekvenciu v súlade s frekvenciou rozvodnej siete (na Európskom kontinente je vedený v sieti prúd s frekvenciou 50 Hz, v Amerike a časti Ázie je to potom 60 Hz).

## **9) IR dióda**

Prísvit IR diódou pomôže pri zhoršených svetelných podmienkach. Túto funkciu je možné zapnúť aj rýchlou voľbou. Rozsvietenie alebo zhasnutie indikuje ikona v hornej časti displeja.

## **10) Formátovať**

Možnosť formátovať Micro SDHC kartu.

## **Parametre autokamery LAMAX DRIVE C3**

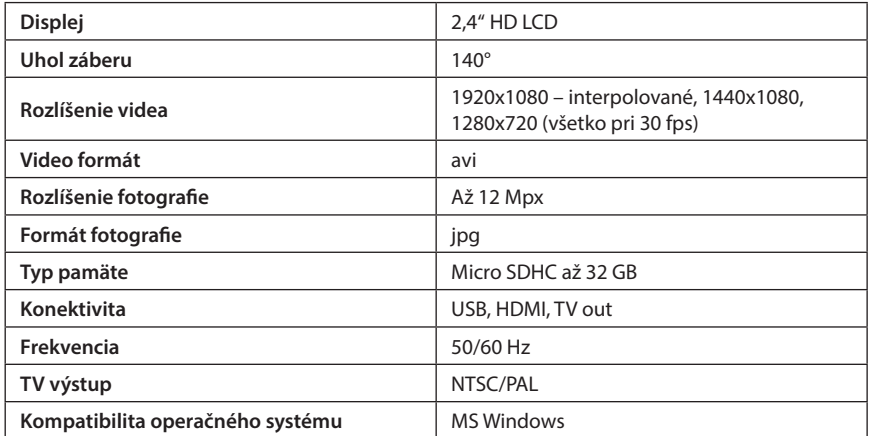

Poznámka: Špecifikácie sa môžu zmeniť výmenou niektorých častí zariadenia alebo aktualizáciou softvéru.

Pozor, niektoré krajiny Európskej únie majú špecifické zákony ohľadom nahrávania autokamerou. Preto odporúčame sa pred každou cestou do zahraničia informovať o miestnej zákonnej úprave, ideálne v lokálnom automotoklube. Kameru je možné použiť ako dôkazový materiál a to dokonca aj pri rokovaní s príslušníkom polície. Opäť odporúčame naštudovať si zákonnú úpravu v jednotlivých krajinách. Upozorňujeme, že takýto materiál je tiež možné použiť aj proti autorovi takéhoto záznamu. Značka LAMAX Electronics nie je zodpovedná za nezákonné použitie kamier ani materiálu týmito kamerami vydávaným.

## **Bezpečnostné opatrenia**

- 1. Kameru nevystavujte nárazom, zabráňte pádu na zem a ďalším možnostiam vzniku mechanického poškodenia.
- 2. Kameru nedávajte do blízkosti objektov vytvárajúcich silné magnetické pole, ako napríklad magnety alebo elektromotory. Kameru tiež nedávajte do blízkosti objektov vysielajúcich silné rádiové vlny, ako napríklad antény. Silné magnetické pole alebo rádiovévlny môžu spôsobiť poškodenie kamery alebo poškodenie vytvorených obrazových a zvukových záznamov.
- 3. Nevystavujte kameru pôsobeniu vysokých teplôt a priameho slnečného žiarenia.
- 4. Používajte iba značkové Micro SDHC karty. Karty neznačkových výrobcov nezaručujú správne správanie dátového úložiska.
- 5. Neumiestňujte Micro SDHC karty do blízkosti magnetického poľa alebo do miest vzniku silnej statickej elektriny. Zabránite tým strate uložených dát.
- 6. V prípade, že dôjde pri nabíjaní k prehriatiu zariadenia, tvoreniu dymu alebo podozrivého zápachu, zariadenie ihneď odpojte a prerušte nabíjanie.
- 7. Počas nabíjania kameru uchovávajte mimo dosahu detí. Napájací kábel by mohol spôsobiť úraz elektrickým prúdom alebo dusenie dieťaťa.
- 8. Kameru uchovávajte na chladnom, suchom a bezprašnom mieste.

## **Bezpečnostné zásady**

- Používajte len nabíjačku dodávanú s prístrojom. Pri použití iného typu nabíjačky môže dôjsť k poruche prístroja alebo môže vzniknúť iné nebezpečenstvo.
- Nepoužívajte nabíjačku vo vysoko vlhkom prostredie. Nikdy sa nabíjačky nedotýkajte mokrými rukami alebo ak stojíte vo vode.
- Pri napájaní prístroja alebo nabíjaní batérie ponechajte v okolí nabíjačky dostatočný priestor pre cirkuláciu vzduchu. Neprikrývajte nabíjačku papiermi ani inými predmetmi, ktoré by mohli zhoršiť jej chladenie. Nepoužívajte nabíjačku uloženú v transportnom obale.
- Nabíjačku pripojujte ku správnemu zdroju napätia. Údaje o napätí sú uvedené na plášti výrobku alebo na jeho obale.
- Nepoužívajte nabíjačku, ak je zjavne poškodená. V prípade poškodenia zariadenia ju sami neopravujte!
- V prípade nadmerného zahrievania prístroja ho okamžite odpojte od prívodu energie.
- Nabíjajte zariadenie pod dohľadom.

## **Údržba prístroja**

- Dobrá údržba tohto prístroja zaistí bezproblémový chod a obmedzí nebezpečenstvo poškodenia.
- Uchovávajte prístroj mimo extrémnu vlhkosť a teploty a nevystavujte prístroj dlhodobo priamemu slnečnému alebo ultrafialovému žiareniu.
- Zabráňte pádu prístroja, nevystavujte ho silným nárazom.
- Nevystavujte prístroj náhlym a prudkým zmenám teplôt. Mohlo by to spôsobiť kondenzovanie vlhkosti vnútri zariadenia, čo by mohlo prístroj poškodiť. V prípade, kedy dôjde ku kondenzácii vlhkosti, nechajte prístroj pred ďalším používaním dokonale vyschnúť.
- Povrch displeja sa môže ľahko poškriabať. Nedotýkajte sa ho ostrými predmetmi.
- Zásadne nečistite prístroj, keď je zapnutý. K čisteniu prístroja používajte mäkkú handričku.
- Zásadne sa nepokúšajte prístroj rozobrať, opravovať alebo akokoľvek upravovať. V prípade demontáže, úprav alebo akéhokoľvek pokusu o opravu dochádza ku prepadnutiu záruky a môže dôjsť ku poškodeniu prístroja alebo dokonca ku zraneniu alebo škodám na majetku.
- Neskladujte ani neprevážajte horľavé kvapaliny, plyny alebo výbušné materiály spolu s prístrojom, jeho časťami alebo doplnkami.
- Aby sa zabránilo krádeži, nenechávajte prístroj a príslušenstvo na viditeľnom mieste vo vozidle bez dozoru.
- Prehriatie môže prístroj poškodiť.

## **Ďalšie informácie**

1) Pre domácnosti: Uvedený symbol (preškrtnutý kôš) na výrobku alebo v sprievodnej dokumentácii znamená, že použité elektrické alebo elektronické výrobky nesmú byť likvidované spoločne s komunálnym odpadom. Za účelom správnej likvidácie výrobku ho odovzdajte na určených zberných miestach, kde budú prijaté zdarma. Správnou likvidáciou tohto produktu pomôžete zachovať cenné prírodné zdroje a napomáhate prevencii potenciálnych negatívnych dopadov na životné prostredie

a ľudské zdravie, čo by mohli byť dôsledky nesprávnej likvidácie odpadov. Ďalšie podrobnosti si vyžiadajte od miestneho úradu alebo najbližšieho zberného miesta. Pri nesprávnej likvidácii tohto druhu odpadu môžu byt v súlade s národnými predpismi udelené pokuty. Informácie pre užívateľov k likvidácii elektrických elektronických zariadenia (firemné o podnikové použitie): Pre správnu likvidáciu elektrických a elektronických zariadení si vyžiadajte podrobné informácie u vášho predajcu alebo dodávateľa. Informácie pre užívateľov k likvidácii elektrických a elektronických zariadení v ostatných krajinách mimo Európskej únie: Vyššie uvedený symbol (preškrtnutý kôš) je platný len v krajinách Európskej únie. Pre správnu likvidáciu elektrických a elektronických zariadení si vyžiadajte podrobné informácie u vašich úradov alebo u predajca zariadenia. Všetko vyjadruje symbol preškrtnutého kontajnera na výrobku, obalu alebo tlačených materiáloch.

2) Záručné opravy zariadenia uplatňujte u svojho predajca. V prípade technických problémov a otázok kontaktujte svojho predajcu, ktorý Vás bude informovať o ďalšom postupe. Dodržujte pravidlá pre prácu s elektrickými zariadeniami. Užívateľ nie je oprávnený rozoberať zariadenie ani vymieňať žiadnu jeho súčasť. Otváranie alebo odstránenie krytov hrozí riziko úrazov elektrickým prúdom. Pri nesprávnom zostavení zariadenie jeho opätovnom zapojení sa tiež vystavujete riziku úrazov elektrickým prúdom.

## **Prohlášení o shodě**

Spoločnosť MagiCam HD SOLUTIONS s.r.o. týmto prehlasuje, že všetky zariadenia LAMAX sú v zhode so základnými požiadavkami a ďalšími príslušnými ustanoveniami smernice 2004/108/EC. Produkty sú určené na predaj bez obmedzenia v Nemecku, Českej republike, Slovensku, Poľsku, Maďarsku a v ďalších členských krajinách EÚ. Záručná lehota je na výrobky 24 mesiacov, pokiaľ nie je stanovená inak.

 $\epsilon$ 

## **Výhradný dovozca produktov LAmax do EÚ:**

MagiCam HD SOLUTIONS s.r.o., Braškovská 308/15, 161 00 Praha 6, http://www.lamax-electronics.com.

Tlačové chyby a zmeny v manuáli sú vyhradené!

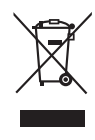

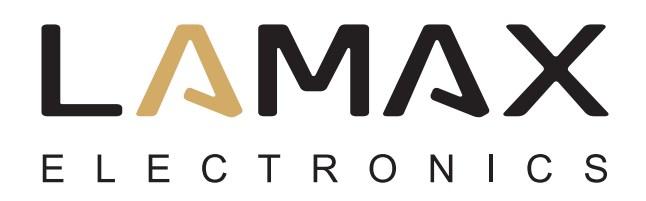

# **Instrukcja obsługi**

# **LAMAX DRIVE C3**

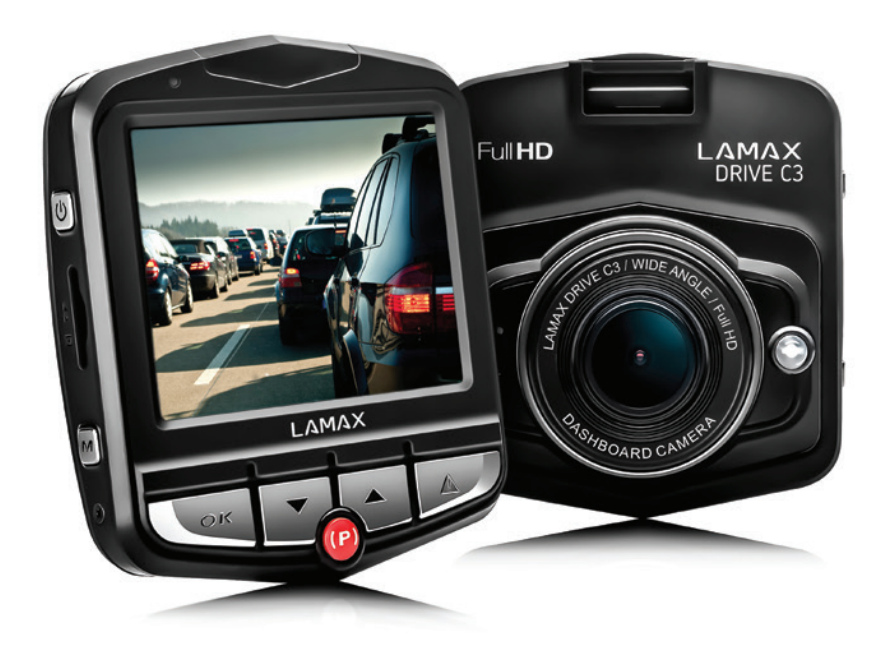

## Spis treści

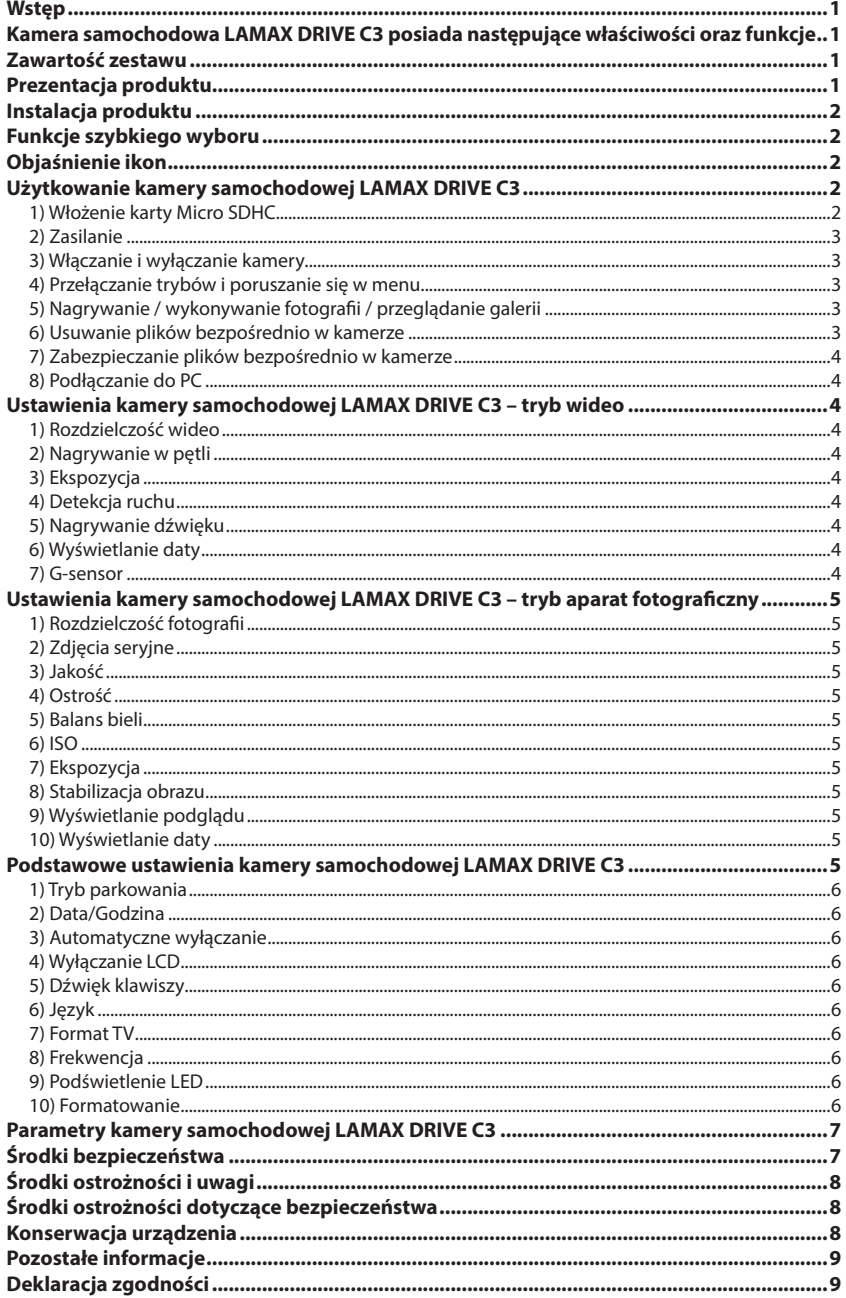

## <span id="page-46-0"></span>**Wstęp**

Dziękujemy za zakup kamery samochodowej LAMAX DRIVE C3. Właśnie zyskałeś nowego towarzysza podróży samochodem, na którym zawsze możesz polegać. W większości krajów UE możesz dokumentować swoją jazdę, a tym samym chronić siebie i swoje mienie.

## **Kamera samochodowa LAMAX DRIVE C3 posiada następujące właściwości oraz funkcje**

- Interpolowane full HD video 1920 x 1080
- G-sensor
- Nagrywanie w pętli
- Tryb parkowania
- Czujnik ruchu
- Polskie menu
- Podświetlenie LED
- Zabezpieczanie wideo jednym przyciskiem

## **Zawartość zestawu**

- Kamera samochodowa LAMAX DRIVE C3
- Kabel zasilania
- Kabel USB
- Mocowanie na kamerę
- Instrukcja obsługi

## **Prezentacja produktu**

- 1. WŁ./WYŁ.
- 2. Menu
- 3. OK (wyzwalacz)
- 4. Strzałka w dół
- 5. Strzałka w górę
- 6. Tryb
- 7. Tryb parkowania
- 8. Wejście na kartę micro SDHC

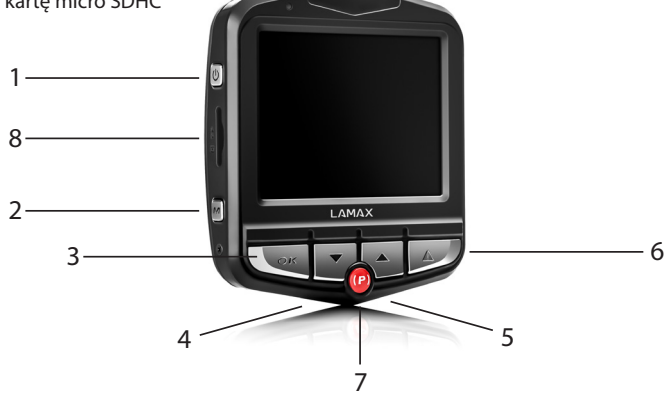

## <span id="page-47-0"></span>**Instalacja produktu**

- 1) Kabel zasilania do zapalniczki samochodowej poprowadź wokoł przedniej szyby w taki sposób, aby nie zakłócał dobrej widocznościz punktu widzenia kierowcy, a następnie bezpiecznie go przymocuj. Urządzenie zamontuj między szybą a lusterkiem wstecznym.W ten sposób osiągniesz optymalne ujęcia.
- 2) Nie instaluj urządzenia w pozycji, która mogłaby rozpraszać kierowcę lub uniemożliwiałaby mu dobrą widoczność.
- 3) W niektórych samochodach zasilanie zapalniczki nie jest przerywane po wyłączeniu silnika. W takim przypadku prosimy o wyjęcie kabla z zapalniczki samochodowej przed opuszczeniem pojazdu.
- 4) Jeśli korzystasz z urządzenia po raz pierwszy, poziom naładowania baterii może być niski. Jeżeli niemożliwe jest uruchomienie urządzenia z powodu rozładowanej baterii, podłącz ręcznie kabel zewnętrznego zasilania i w ten sposób naładuj baterię.
- 5) Zalecamy wykorzystywanie wysokiej jakości kart micro SDHC klasy 10 i wyższych. W celu optymalnego wykorzystania długości nagrania polecamy wykorzystywanie kart o pojemności co najmniej 8GB, jednak maksymalnie do 32 GB. W przypadku pierwszego wykorzystania karty pamięci polecamy jej sformatowanie.

## **Funkcje szybkiego wyboru**

- 1) Podświetlenie LED krótko wciśnij przycisk "WŁ./WYŁ.".
- 2) Tryb parkowania krótko wciśnij przycisk "Tryb parkowania".
- 3) Dźwięk w nagraniu krótko wciśnij przycisk "Strzałka w górę".
- 4) Zabezpieczanie pliku podczas nagrywania wideo aktualne nagranie możesz zabezpieczyć, wciskając krótko przycisk "Menu".

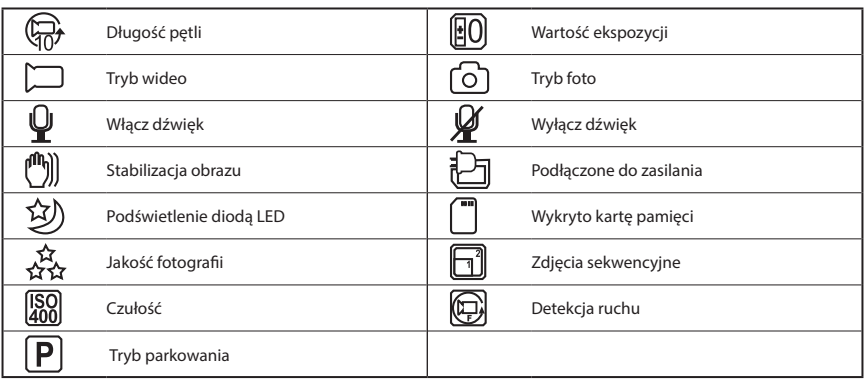

## **Objaśnienie ikon**

## **Użytkowanie kamery samochodowej LAMAX DRIVE C3**

## **1) Włożenie karty Micro SDHC**

Włóż lub usuń kartę micro SDHC z wejścia na kartę pamięci tylko wtedy, kiedy kamera jest wyłączona oraz nie jest połączona z komputerem kablem zasilania.

## <span id="page-48-0"></span>**2) Zasilanie**

- a) Kamera może być zasilana przy użyciu kabla podłączonego do komputera lub przy użyciu zapalniczki samochodowej.
- b) Kamera została zaprojektowana z myślą o jej nieustannym zasilaniu. Nie ma możliwości wyjęcia lub zmiany miejsca wbudowanej baterii.
- c) Wbudowana bateria jest przeznaczona przede wszystkim do wykorzystywania w trybie parkowania.

## **3) Włączanie i wyłączanie kamery**

- a) Aby włączyć kamerę, wciśnij i przytrzymaj przycisk "WŁ./WYŁ." przez 3-5 s.
- b) Po podłączeniu do źródła zasilania kamera włączy się automatycznie.
- c) Aby wyłączyć kamerę, wciśnij i przytrzymaj przycisk "WŁ./WYŁ." przez 3-5 s.
- d) Po odłączeniu od źródła zasilania kamera wyłączy się automatycznie.

## **4) Przełączanie trybów i poruszanie się w menu**

- a) Wciskając wielokrotnie przycisk "Tryb", możesz przechodzić między trybem nagrywania/fotografowania/galerią.
- b) Menu kamery posiada 3 odrębne sekcje podstawowe ustawienia aparatu/ustawienia wideo/ ustawienia foto. Aby przełączać między poszczególnymi sekcjami, użyj przycisku "Menu", który jednocześnie umożliwia wejście do menu. W każdej z sekcji możesz wertykalnie przemieszczać się między pozycjami za pomocą strzałek "W górę" i "W dół" oraz potwierdzając wybór przyciskiem "OK".
- c) W celu niezależnej zmiany ustawień w trybie wideo/foto, musisz dokonywać zmian znajdując się w odpowiednim trybie. To znaczy ustawień wideo możesz dokonać jedynie w trybie wideo, natomiast ustawień foto jedynie w trybie foto.
- d) Aby powrócić na poprzedni poziom, użyj przycisku "Menu". Aby całkowicie wyjść z ustawień, wciśnij przycisk "Tryb".

#### **5) Nagrywanie / wykonywanie fotografii / przeglądanie galerii**

- a) Aby rozpocząć nagrywanie, wciśnij przycisk "OK". Jego ponowne wciśnięcie spowoduje zatrzymanie nagrywania. Kamera musi się znajdować w trybie nagrywania.
- b) Automatyczne nagrywanie funkcja automatycznego nagrywania jest zawsze aktywna. Automatyczne nagrywanie rozpocznie się po podłączeniu kamery do źródła zasilania. Jak tylko po włączeniu zapłonu samochód zacznie pracować, kamera włączy się i zacznie nagrywać.
- c) Automatyczne rozpoczęcie/zakończenie nagrywania kamera automatycznie zatrzyma nagrywanie i wyłączy się po zgaszeniu silnika i odcięciu źródła zasilania. W niektórych samochodach zapalniczka samochodowa jest nieustannie zasilana. W tym przypadku przed opuszczeniem pojazdu upewnij się, czy kabel urządzenia został wyjęty z gniazda zapalniczki.
- d) Zdjęcia możesz wykonywać poprzez klikanie przycisku "OK". Kamera musi przebywać w trybie fotografowania.
- e) Po przejściu do galerii, która wyświetli się w postaci listy nagranych filmów oraz zdjęć, możesz przemieszczać się między nimi, korzystając ze strzałek "W górę" i "W gół". Aby rozpocząć lub zakończyć odtwarzanie, wciśnij przycisk "OK".

#### **6) Usuwanie plików bezpośrednio w kamerze**

- a) Usuwanie materiału bezpośrednio z kamery możliwe z poziomu galerii. Po wciśnięciu przycisku "Menu", wybierz "Usuń", a następnie "Usuń aktualny".
- b) Usuwanie wszystkich materiałów możliwe z poziomu galerii. Po wciśnieciu "Menu" wybierz "Usuń", następnie "Usuń wszystkie".

## <span id="page-49-0"></span>**7) Zabezpieczanie plików bezpośrednio w kamerze**

- a) Zabezpieczanie aktualnego pliku możliwe z poziomu galerii. Po wciśnieciu przycisku "Menu", wybierz "Zabezpiecz", a następnie "Zabezpiecz aktualny".
- b) Zabezpieczanie wszystkich plików możliwe z poziomu galerii. Po wciśnieciu przycisku "Menu", wybierz "Zabezpiecz", a następnie "Zabezpiecz wszystkie".
- c) Odbezpieczanie aktualnego pliku możliwe z poziomu galerii. Po wciśnieciu przycisku "Menu", wybierz "Odbezpiecz", a następnie "Odbezpiecz aktualny".
- d) Odbezpieczanie wszystkich plików możliwe z poziomu galerii. Po wciśnięciu przycisku "Menu", wybierz Odbezpiecz", a następnie "Odbezpiecz wszystkie".

## **8) Podłączanie do PC**

Kamera może być podłączona do komputera przez załączony kabel USB. Po podłączeniu pojawi się kilka opcii.

- a) Dysk zewnętrzny podłącz kamerę do komputera, używając strząłek "W góre" i "W dół" wybierz "Pamięć USB" i kliknij "OK". Kamera będzie się teraz zachowywała jak urządzenie plug`n`play.
- b) Kamera internetowa podłacz kamere do komputera, a nastepnie za pomoca strzałek "W góre" i "W dół" wybierz pozycję "Kamera PC". Swój wybór zatwierdź przyciskiem "OK". Kamera będzie się zachowywać jak kamera internetowa.

## **Ustawienia kamery samochodowej LAMAX DRIVE C3 – tryb wideo**

## **1) Rozdzielczość wideo**

Rozdzielczość wideo możeszu ustawić w samodzielnej sekcji menu ustawień wideo.Do menu ustawień wideo przejdziesz wciskając przycisk "Menu" w trybie wideo. Za pomocą strzałek "W górę" i"W dół" przejdź na pozycję "Rozdzielczość" i wybierz jedną z dostępnych możliwości – 1920x1080, 1440x1080, 1280x720, 848x480 a 640x480.

#### **2) Nagrywanie w pętli**

Nagrany zapis kamera rozdziela na poszczególne sekwencje, których długość można ręcznie ustawić lub całkowicie wyłączyć. Sekwencje mogą mieć długość 1, 2, 3, 5 lub 10 minut. Długość sekwencji oznacza ikona w lewej części ekranu.

#### **3) Ekspozycja**

Umożliwia zmianę ekspozycji w zależności od potrzeb. Ustawienia ekspozycji zapisu w przedziale -2 - +2 po stopniach wielkości 1/3.

#### **4) Detekcja ruchu**

Przy włączonej detekcji ruchu kamera zacznie automatycznie nagrywać w momencie, kiedy zarejestruje poruszenie w zasięgu obiektywu.Kamera ukończy nagrywanie w momencie, kiedy ruch ustanie.

#### **5) Nagrywanie dźwięku**

Kamera umożliwia wyłączenie nagrywania dźwięku, a tym samym uniknięcie niepożądanych zapisów dźwiękowych. Dźwięk w powstającym zapisie można również włączyć lub wyłączyć za pomocą szybkiego wyboru.

#### **6) Wyświetlanie daty**

Kamera umożliwia zamieszczanie daty i godziny w powstającym nagraniu.

#### **7) G-sensor**

Jest połączony z innymi funkcjami kamery samochodowej. Możesz go ustawić w kilku różnych czułościach (2G, 4G, 8G), przy czym 2G to czułość najwyższa, natomiast 8G to czułość najniższa.

<span id="page-50-0"></span>Ustawienie właściwej czułości ma wpływ na funkcjonowanie pozostałych właściwosci kamery. W celu prawidłowego funkcjonowania "Trybu parkowania" zalecamy ustawienie wyższej czułości w celu zarejestrowania również mniejszych uderzeń (podczas parkowania czy w ramach aktu wandalizmu). W trosce o prawidłowe działanie funkcji zabezpieczania plików zalecamy ustawienie niższej czułościa w celu eliminacji niepożadanych zabezpieczeń np. podczas przejazdu po nierównym terenie. Wskaźnikiem uruchomionego G-sensora jest ikona w lewej części ekranu.

## **Ustawienia kamery samochodowej LAMAX DRIVE C3 – tryb aparat fotograficzny**

## **1) Rozdzielczość fotografii**

W odrębnej sekcji menu możesz dokonać ustawień fotografii. Do menu ustawień fotografii przejdziesz wciskając przycisk "Menu" w trybie wykonywania fotografii. Za pomocą strzałek "W góre" i "W dół" przejdź na pozycie "Rozdzielczość" i wybierz jedną z możliwości – 12 Mpx, 10 Mpx, 8 Mpx, 5 Mpx, 3 Mpx, 2 Mpx, 1,3 Mpx lub VGA.

## **2) Zdjęcia seryjne**

Umożliwia wykonanie serii pięciu zdjęć podczas 1 sekundy poprzez jednokrotne wciśnięcie wyzwalacza.

## **3) Jakość**

Ustawienie wpływa na ogólną jakość wykonanych fotografii oraz ich rozmiar. Jakość można ustawić na poziomach: bardzo wysoka, wysoka, normalna.

## **4) Ostrość**

Ustawienie wpływa na ostrość wykonanych fotografii. Można ją ustawić na poziomach: bardzo wysoka, wysoka, normalna

## **5) Balans bieli**

Umożliwia ustawienia balansu białego koloru w wykonywanej fotografii: automatyczny, światlo dzienne, zachmurzenie, żarówka, jarzeniówka

## **6) ISO**

Ustawienie ISO określa czułość chipu obrazowego. Im ciemniejszy jest fotografowany kadr, tym wyższe ISO należy ustawić. Z wyższym ISO wiąże się obecność szumów na wykonywanym zapisie. Można je ustawić na poziomach: automatyczne, 100 i 200.

## **7) Ekspozycja**

Umożliwia edycję ekspozycji w zależności od potrzeby. Ustawienia ekspozycji w zależności od potrzeb. Ustawienia ekspozycji w zakresie -2 - +2 w stopniach rzędu 1/3.

## **8) Stabilizacja obrazu**

Cyfrowa stabilizacja obrazu umożliwia ograniczenie wstrząśnięcia fotografii podczas jej wykonywania.

## **9) Wyświetlanie podglądu**

Kamera umożliwia podgląd fotografii na ekranie natychmiast po powstaniu ujęcia, bez konieczności przełączania się do galerii. Wyświatlanie można ustawić na 2 lub 5 sekund, ewentualnie całkowicie wyłączyć.

## **10) Wyświetlanie daty**

Kamera umożliwia zamieszczanie daty, ewentualnie daty i godziny na powstającej fotografii.

## <span id="page-51-0"></span>**Podstawowe ustawienia kamery samochodowej LAMAX DRIVE C3**

## **1) Tryb parkowania**

Włączony tryb parkowania uruchamia kamerę oraz rozpoczyna nagrywanie wideo w momencie, kiedy dojdzie do zderzenia lub ewidentnych prób wtargnięcia do zaparkowanego samochodu. Można go ustawić w kilku różnych czułościach (2G, 4G, 8G), przy czym 2G to czułość najwyższa, natomiast 8G to czułość najniższa. Łatwe włączenie i wyłączenie za pomocą szybkiego wyboru. Tryb parkowania wytrzyma aż 24 godziny bez zasilania.

## **2) Data/Godzina**

Ustawianie daty i godziny w urządzeniu. Możesz również wybrać format wyświetlanej daty.

## **3) Automatyczne wyłączanie**

Umożliwia ustawienie automatycznego wyłączania przy braku aktywności po 1 lub 3 minutach.

## **4) Wyłączanie LCD**

Ustawienia automatycznego wyłączania ekranu w przypadku braku aktywności po 3, 4 lub 10 minutach.

## **5) Dźwięk klawiszy**

Umożliwia włączenie lub wyłączenie dźwięku przycisków.

## **6) Język**

Umożliwia ustawienie języka menu.

## **7) Format TV**

Umożliwia ustawienia formatuTV na NTSC lub PAL.

#### **8) Frekwencja**

Umożliwia wybór frekwencji zgodnie z frekwencją sieci energetycznej (na kontynencie europejskim w sieci poprowadzony jest prąd o częstotliwości Hz, w Ameryce oraz części Azji - 60 Hz).

#### **9) Podświetlenie LED**

Podświetlenie diodą LED okaże się pomocne przy pogorszonych warunkach oświetleniowych. Tę funkcję można włączyć również w ramach szybkiego wyboru. O aktywności lub dezaktywacji funkcji informuje ikona w górnej części ekranu.

## **10) Formatowanie**

Możliwość formatowania karty Micro SDHC.

## <span id="page-52-0"></span>**Parametry kamery samochodowej LAMAX DRIVE C3**

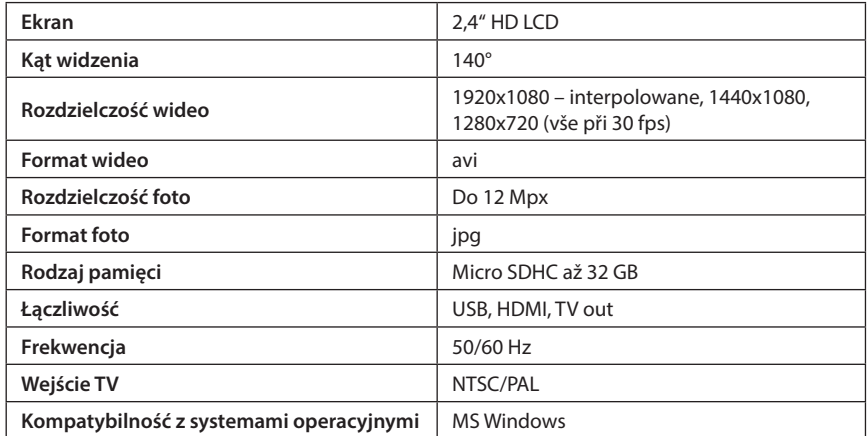

Uwaga: Specyfikacja może ulec zmianie ze względu na wymianę jednego z komponentów urządzenia lub aktualizację software'u.

Uwaga, niektóre kraje Unii Europejskiej posiadają szczegółowe przepisy dotyczące nagrywania kamerą samochodową. W związku z tym przed każdą podróżą za granicę zalecamy zapoznanie się z prawem lokalnym. Kamerę można wykorzystać w celu stworzenia materiału dowodowego również w celu składania wyjaśnień funkcjonariuszowi policji. Raz jeszcze zalecamy zapoznanie się z regulacjami prawnymi w poszczególnych krajach. Ostrzegamy, że taki materiał może być wykorzystany również przeciw jego autorowi. Marka LAMAX Electronics nie jest odpowiedzialna za niezgodne z prawem wykorzystywaniekamer ani materiału powstałego przy ich użyciu.

## **Środki bezpieczeństwa**

- 1. Nie narażaj kamery na uderzenia, chroń przed upadkiem na ziemię oraz innymi możliwościami powstania mechanicznego uszkodzenia.
- 2. Nie umieszczaj kamery w pobliżu obiektów wytwarzających silne pole magnetyczne, jak mp. Magnesy lub silniki elektryczne. Nie umieszczaj kamery również w pobliżu obiektów emitujących silne fale radiowe, jak np. anteny. Silne pole magnetyczne lub fale radiowe mogą uszkodzić kamerę lub wykonane obrazowe oraz dźwiękowe zapisy.
- 3. Nie wystawiaj kamery na oddziaływanie wysokich temperatur oraz bezpośrednie działanie promieni słonecznych.
- 4. Korzystaj jedynie z wysokiej jakości kart Micro SDHC. Karty nieznanych producentów nie zapewniają właściwego funkcjonowania miejsca zapisu.
- 5. Nie umieszczaj karty Micro SDHC w pobliżu pola magnetycznego lub miejsc powstawania silnej elektryczności statycznej. W ten sposób możesz zaponiec utracie zapisanych daych.
- 6. W przypadku, kiedy podczas ładowania dojdzie do przegrzania urządzenia, tworzenia się dymu lub wystąpienia podejrzanego zapachu, natychmiast odłącz urządzenie i przerwij ładowanie.
- 7. Podczas ładowania przechowuj kamerę w miejscu niedostępnym dla dzieci. Kabel zasilania może spowodować porażenie prądem elektrycznym lub uduszenie dziecka.
- 8. Kamerę przechowuj w chłodnym, suchym i wolnym od kurzu miejscu.

## <span id="page-53-0"></span>**Środki ostrożności i uwagi**

- Dla własnego bezpieczeństwa nie zmieniaj ustawień kamery podczas prowadzenia pojazdu.
- Do używania kamery w samochodzie musisz posiadać mocowanie na szybę. Kamerę zamocuj w takim miejscu, aby nie zasłaniała widoku kierowcy ani nie stanowiła przeszkody dla ewentualnego otwarcia poduszek powietrznych.
- Żaden przedmiot nie powinien blokować obiektywu kamery, a w jego pobliżu nie powinny znajdować się materiały odbijające światło. Utrzymuj obiektyw w czystości.
- Przyciemniana przednia szyba samochodu może wpływać na jakość nagrywania.

## **Środki ostrożności dotyczące bezpieczeństwa**

- Używaj wyłącznie ładowarki dołączonej w zestawie podstawowym kamery. Użycie innej ładowarki może spowodować jej nieprawidłowe działanie i stanowić niebezpieczeństwo.
- Nie używaj ładowarki w miejscach o dużej wilgotności. Nie dotykaj ładowarki mokrymi rękami lub kiedy stoisz w wodzie.
- Jeśli używasz ładowarki do zasilania urządzenia lub ładowania baterii, zapewnij odpowiednią wentylację jego otoczenia. Nie przykrywaj ładowarki papierem ani innymi przedmiotami, aby nie ograniczać jego chłodzenia. Nie używaj ładowarki, gdy znajduje się ona w torbie do przenoszenia.
- Ładowarkę podłączaj jedynie do odpowiedniego źródła zasilania. Wymagania dotyczące napięcia znajdują się na obudowie i/lub opakowaniu produktu.
- Nie używaj ładowarki z uszkodzonym przewodem. W przypadku uszkodzenia nie podejmuj się jej samodzielnej naprawy!
- W razie nadmiernego nagrzewania urządzenia, natychmiast odłącz je od zasilania energii.
- Urządzenie należy ładować pod nadzorem.

## **Konserwacja urządzenia**

- Konserwacja urządzenia zapewni bezproblemowe działanie i zmniejszy niebezpieczeństwo uszkodzenia.
- Chroń urządzenie przed nadmierną wilgocią i ekstremalnymi temperaturami oraz unikaj zbyt długiego wystawiania go na działanie bezpośredniego światła słonecznego lub silnego światła ultrafioletowego.
- Chroń urządzenie przed upuszczeniem lub narażeniem na silne uderzenia.
- Nie wystawiaj urządzenia na działanie nagłych i dużych zmian temperatury. Mogłoby to spowodować nagromadzenie wilgoci wewnątrz urządzenia, a w rezultacie jego uszkodzenie. W przypadku nagromadzenia wilgoci, zaczekaj do całkowitego wyschnięcia urządzenia przed jego użyciem.
- Powierzchnię ekranu łatwo zarysować. Nie dopuszczaj do kontaktu powierzchni ekranu z ostrymi przedmiotami.
- Nigdy nie czyść urządzenia, kiedy jest uruchomione. Do wycierania ekranu i zewnętrznych części urządzenia używaj miękkiej, niepozostawiającej włókien szmatki. Do czyszczenia ekranu nie używaj ręczników papierowych.
- Nie podejmuj prób demontażu, naprawy ani modyfikacji urządzenia. Demontaż, modyfikacje lub próba naprawy mogą spowodować uszkodzenie urządzenia i utratę gwarancji, a nawet obrażenia ciała oraz uszkodzenie własności.
- Nie przechowuj ani nie przenoś łatwopalnych cieczy, gazów lub materiałów wybuchowych w miejscu przechowywania urządzenia, jego części lub akcesoriów.
- Aby nie stwarzać okazji do kradzieży, nie zostawiaj urządzenia ani akcesoriów na widoku w pojeździe pozbawionym nadzoru.
- Przegrzanie może spowodować uszkodzenie urządzenia.

## <span id="page-54-0"></span>**Pozostałe informacje**

1) Symbol przekreślonego kontenera zamieszczony na produkcie lub w dokumentacji towarzyszącej oznacza, że po zakończeniu eksploatacji nie należy pozbywać się urządzenia elektrycznego lub elektronicznego wraz z odpadami komunalnymi. Produkt należy dostarczyć do odpowiedniego punktu zbiórki urządzeń elektrycznych i elektronicznych przeznaczonych do recyklingu w celu jego właściwej utylizacji. W miejscu zbiórki produkt zostanie przyjęty bezpłatnie. Dzięki prawi-

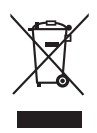

dłowej utylizacji tego produktu pomagasz zachować cenne zasoby naturalne oraz przeciwdziałasz potencjalnemu negatywnemu wpływowi na środowisko oraz ludzkie zdrowie, co może być skutkiem niewłaściwej utylizacji odpadów. Aby uzyskać więcej informacji, prosimy o kontakt z lokalnymi władzami lub w najbliższym punkcie zbiórki. Pozbywanie się odpadów tego rodzaju w nieprawidłowy sposób jest zagrożone karą przewidzianą w odpowiednich przepisach państwowych. Informacja dla użytkowników, dotycząca utylizacji sprzętu elektrycznego i elektronicznego (w przypadku zastosowania w przedsiębiorstwach i firmach): Szczegółowych informacje na temat prawidłowej utylizacji sprzętu elektrycznego i elektronicznego, możesz uzyskać u swojego sprzedawcy lub dostawcy. Informacja dla użytkowników dotyczącza utylizacji sprzętu elektrycznego i elektronicznego w państwach spoza Unii Europejskiej: Powyższy symbol (przekreślonego kontenera) obowiązuje wyłącznie w Unii Europejskiej. Szczegółowe informacje na temat prawidłowej utylizacji sprzętu elektrycznego i elektronicznego możesz uzyskać w swoim urzędzie lub u sprzedawcy urządzenia. Wszystko zostało określone za pomocą symbolu przekreślonego kontenera na produkcie, opakowaniu lub w dokumentacji towarzyszącej.

2) Roszczenia gwarancyjne dotyczące urządzeń składaj w miescu zakupu. W przypadku problemów technicznych lub pytań, skontaktuj się ze sprzedawcą, który poinformuje cię o dalszym postepowaniu. Należy dotrzymywać zasady pracy z urządzeniami elektrycznymi, a zasilający przewód elektryczny podłączać tylko do odpowiednich gniazdek elektrycznych. Użytkownik nie jest upoważniony do demontowania urządzenia ani wymiany jakiejkolwiek jego części. Przy otwarciu lub usunięciu osłon grozi niebezpieczeństwo porażenia prądem elektrycznym. Niewłaściwy montaż urządzenia i jego ponowne połączenie może również spowodować porażenie prądem elektrycznym.

## **Deklaracja zgodności**

Spółka MagiCam HD SOLUTIONS s.r.o. niniejszym oświadcza, że wszystkie urządzenia LAMAX są zgodne z podstawowymi wymaganiami i pozostałymi odpowiednimi regulacjami Dyrektywy 2004/108/EC. Produkty są przeznaczone do sprzedaży w Niemczech, Republice Czeskiej, na Słowacji, w Polsce, na Węgrzech oraz w dalszych krajach UE. Okres gwarancyjny na produkty to 24 miesiące, jeżeli nie zostało ustalone inaczej.

 $\epsilon$ 

## **Wyłączny dystrybutor produktów LAMAX w EU:**

MagiCam HD SOLUTIONS s.r.o., Braškovská 308/15, 161 00 Praha 6, http://www.lamax-electronics.com.

Błędy w druku oraz zmiany w instrukcji obsługi zastrzeżone.

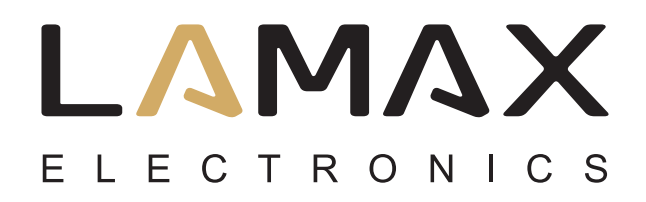

# **Használati útmutató**

# **LAMAX DRIVE C3**

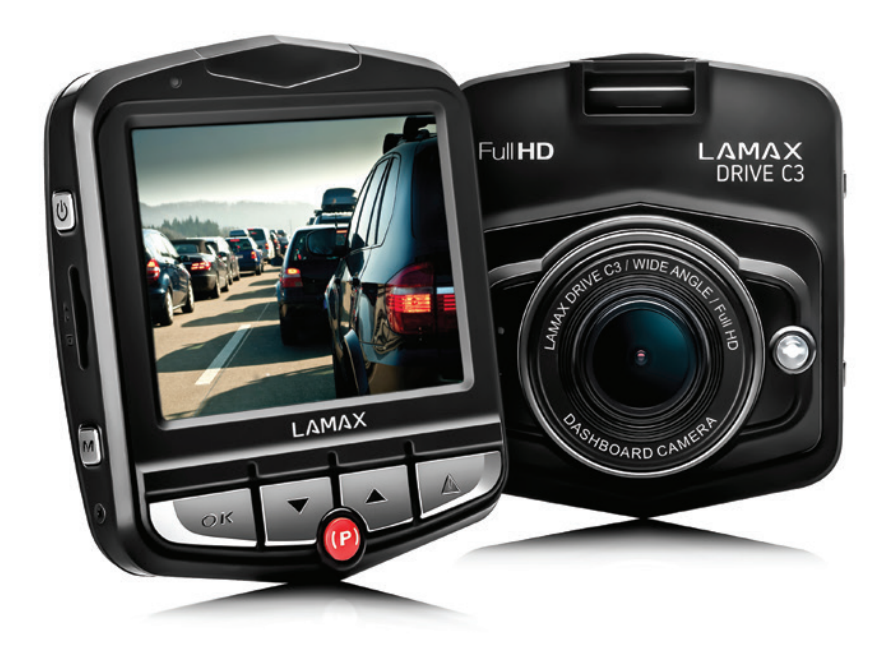

## **Tartalom**

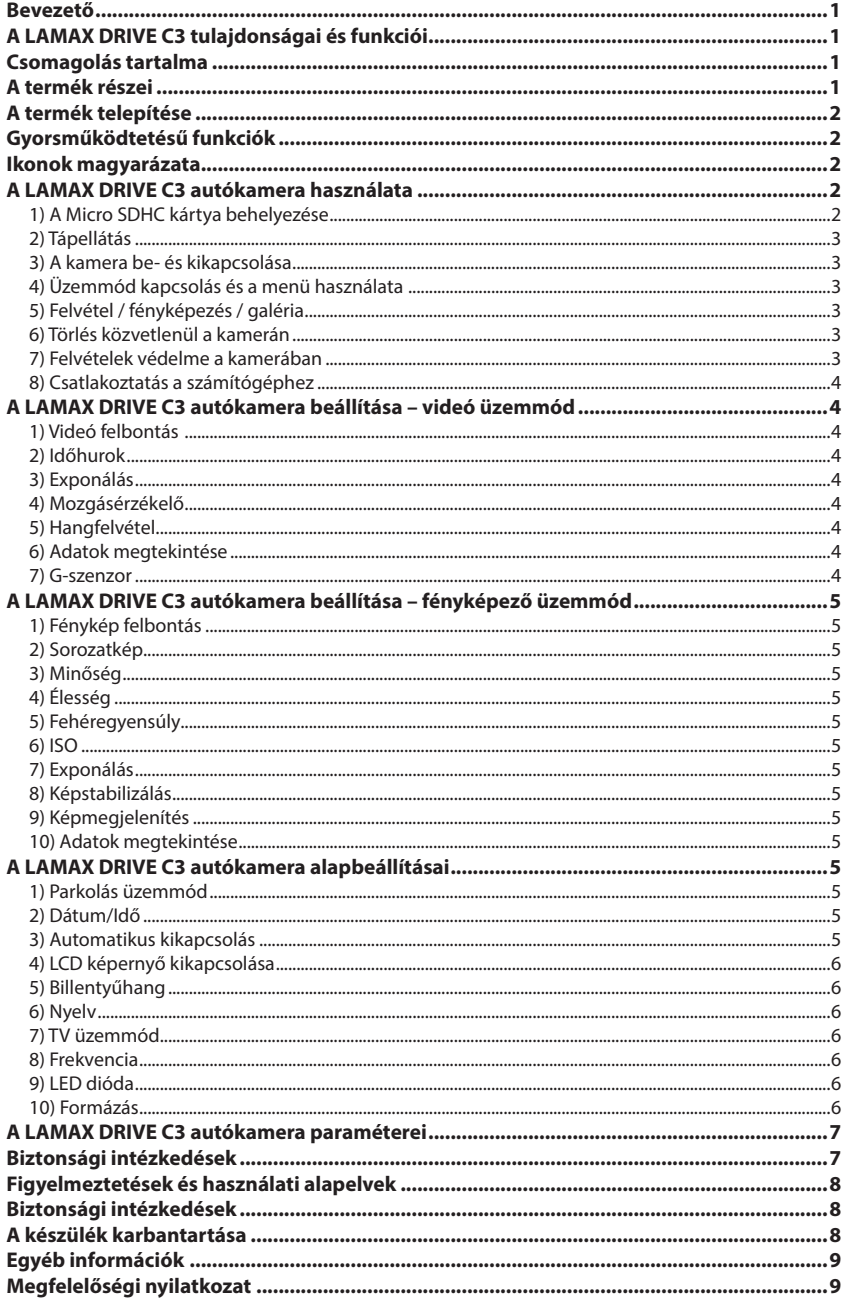

## <span id="page-57-0"></span>**Bevezető**

Köszönjük Önnek, hogy megvásárolta a LAMAX DRIVE C3 autókamerát! Egy megbízható társ lesz Önnel az utazásai során. A legtöbb EU ország engedélyezi a videó felvételek készítését menet közben, illetve a kamerával növelheti az autó védelmét.

## **A LAMAX DRIVE C3 tulajdonságai és funkciói**

- Interpolált full HD videó 1920  $\times$  1080
- G-szenzor
- Ciklikus felvétel
- Parkolás üzemmód
- Mozgásérzékelő
- Cseh menü
- LED világítás
- Felvétel zárolása egy gombnyomással

## **Csomagolás tartalma**

- LAMAX DRIVE C3 autókamera
- Tápkábel
- USB kábel
- Kamera tartó
- Ragasztható kameratartó 3M öntapadós matricával
- Használati útmutató

## **A termék részei**

- 1. Be / Ki
- 2. Menü (Menu)
- 3. OK (felvevő gomb)
- 4. Le nyíl
- 5. Fel nyíl
- 6. Üzemmód (Mode)
- 7. Parkolás üzemmód
- 8. Micro SDHC kártya foglalat

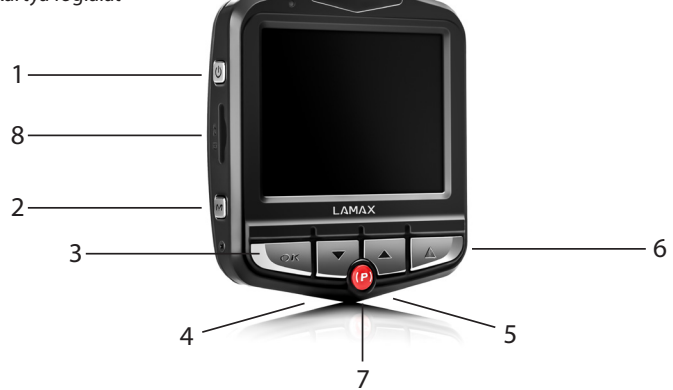

## <span id="page-58-0"></span>**A termék telepítése**

- 1) A szivargyújtó aljzathoz csatlakoztatott tápkábelt úgy vezesse el a szélvédő üveg körül, hogy a vezeték ne akadályozza a járművezető kilátását, a vezetéket biztonságosan rögzítse. A készüléket a visszapillantó tükör takarásában erősítse az ablaküvegre. Így biztosítható az optimális látószög.
- 2) A készüléket nem szabad úgy rögzíteni, hogy akadályozza a gépjárművezető kilátását, illetve, hogy elvegye a figyelmét a vezetéstől.
- 3) Bizonyos autókban a szivargyújtó aljzat a gyújtáskulcs kihúzása után is feszültség alatt marad. Ilyen esetben (a jármű elhagyása előtt), a tápkábelt a szivargyújtó aljzatból ki kell húzni.
- 4) Előfordulhat, hogy az első bekapcsolás során a beépített akkumulátor töltése nem lesz elegendő a készülék működtetéséhez. Ha a készülék nem kapcsol be, akkor a tápkábelt csatlakoztassa a szivargyújtó aljzathoz, és a készüléket töltse fel.
- 5) Javasoljuk 10. vagy magasabb osztályba tartozó Micro SDHC kártya használatát. A felvétel optimális időtartamához ajánljuk, hogy legalább 8 (max. 32) GB-os Micro SDHC kártyát csatlakoztasson a készülékhez. A memóriakártya első használatba vétele esetén javasoljuk a kártya formázását.

## **Gyorsműködtetésű funkciók**

- 1) Világítás LED diódával röviden nyomja meg a Be/Ki gombot.
- 2) Parkolás üzemmód röviden nyomja meg a Parkolás üzemmód gombot.
- 3) Hangos videó felvétel röviden nyomja meg a Fel nyílgombot.
- 4) Fájl zárolása ha felvétel közben megnyomja a Menü gombot, akkor az aktuális felvételt a készülék törlés ellen védi.

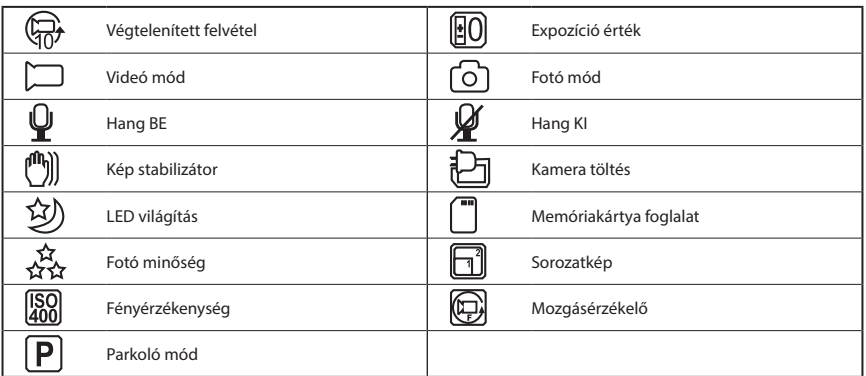

## **Ikonok magyarázata**

## **A LAMAX DRIVE C3 autókamera használata**

## **1) A Micro SDHC kártya behelyezése**

A Micro SDHC kártya behelyezése vagy kivétele közben a készülék nem lehet bekapcsolva, illetve nem lehet a számítógéphez vagy a tápfeszültséghez csatlakoztatva.

## <span id="page-59-0"></span>**2) Tápellátás**

- a) A kamerát USB kábel vagy a szivargyújtó aljzathoz csatlakoztatott kábel segítségével lehet ellátni tápfeszültséggel.
- b) A kamerát folyamatosan kell tápfeszültséggel ellátni. A beépített akkumulátort nem lehet kivenni vagy kicserélni.
- c) A beépített akkumulátort elsősorban csak a parkoló üzemmódban való tápellátáshoz lehet használni.

## **3) A kamera be- és kikapcsolása**

- a) A kamera bekapcsolásához nyomja meg és tartsa benyomva a Be/Ki gombot (3-5 másodpercig).
- b) A tápfeszültséghez való csatlakoztatás után a kamera automatikusan bekapcsol.
- c) A kamera kikapcsolásához nyomja meg és tartsa benyomva a Be/Ki gombot (3-5 másodpercig).
- d) A tápfeszültségről való leválasztás után a kamera automatikusan kikapcsol.

## **4) Üzemmód kapcsolás és a menü használata**

- a) A MODE (üzemmód) gomb nyomogatásával a következő üzemmódok közül választhat: videó felvétel / fényképezés / galéria.
- b) A kamera menüje három fő részből áll: alapvető beállítások / videó beállítások / fényképezési beállítások. A MENU (menü) gomb megnyomásával tud belépni a menübe, illetve ezt a gombot kell megnyomni a fő menük közti átkapcsoláshoz is. Az egyes menükben a FEL és LE nyílgombokkal lehet lépegetni, a kiválasztott elem jóváhagyásához az OK gombot kell megnyomni.
- c) A videó beállítások / fényképezési beállítások menübe csak az adott üzemmódból (videó/ fénykép) lehet belépni. A videó beállítások menübe csak a videó felvétel üzemmódból lehet belépni. A fényképezési beállítások menübe csak a fényképezés üzemmódból lehet belépni.
- d) Egy szinttel való visszalépéshez a MENU (menü) gombot nyomja meg. A beállításokból való kilépéshez a MODE gombot nyomja meg.

## **5) Felvétel / fényképezés / galéria**

- a) A videó felvétel készítése azonnal elindul az OK gomb megnyomásával. Az OK gomb ismételt megnyomása a felvételt leállítja. A kamerának videó felvétel üzemmódban kell lennie.
- b) Automatikus felvétel: az automatikus felvétel funkció folyamatosan be van kapcsolva. A tápfeszültséghez való csatlakoztatás után a kamera automatikusan elindítja a felvételt. Amennyiben az autóban található aljzat csak a gyújtáskapcsoló bekapcsolása után kap feszültséget, akkor a felvétel akkor indul el, amikor a gyújtáskapcsolót bekapcsolja.
- c) Automatikus felvétel kikapcsolás és a kamera kikapcsolása: a tápfeszültség megszűnése után (pl. a gyújtáskapcsoló kikapcsolása után) a kamera leállítja a felvételt. Bizonyos autókban a szivargyújtó aljzat állandóan feszültség alatt áll. Ilyen esetben a tápvezetéket ki kell húzni ebből az aljzatból.
- d) A fényképezéshez az OK gombot nyomja meg. A kamerának fényképezés üzemmódban kell lennie.
- e) A galériába való átkapcsolással a felvett videókat és fényképeket tekintheti meg. A felvételek és fényképek között a FEL és LE nyílgombokkal tud lépegetni. A kiválasztott felvétel vagy fénykép megtekintéséhez az OK gombot nyomja meg.

#### **6) Törlés közvetlenül a kamerán**

- a) A felvételeket közvetlenül a kamerában is törölni lehet (a galériában). A felvétel kiválasztása után nyomja meg a MENU gombot, és válassza az "Aktuális felvétel törlése" opciót.
- b) Az összes felvétel törlése (a galériában). Nyomja meg a MENU gombot, és válassza az "Összes felvétel törlése" opciót.

## **7) Felvételek védelme a kamerában**

a) Az aktuális felvétel zárolása (a galériában). Nyomja meg a MENU gombot, és válassza a "Zárolás" elemet, majd az "Aktuális felvétel zárolása" opciót.

- <span id="page-60-0"></span>b) Az összes felvétel zárolása (a galériában). Nyomja meg a MENU gombot, és válassza a "Zárolás" elemet, majd az "Összes felvétel zárolása" opciót.
- c) Az aktuális felvétel zárolásának a feloldása (a galériában). Nyomja meg a MENU gombot, és válassza a "Zárolás" elemet, maid az "Aktuális felvétel feloldása" opciót.
- d) Az összes felvétel zárolásának a feloldása (a galériában). Nyomja meg a MENU gombot, és válassza a "Zárolás" elemet, majd az "Összes felvétel feloldása" opciót.

## **8) Csatlakoztatás a számítógéphez**

A kamerát a mellékelt USB kábel segítségével számítógéphez lehet csatlakoztatni. A csatlakoztatás után az alábbi felkínált lehetőségek közül választhat a számítógépen.

- a) Külső merevlemez: csatlakoztassa a kamerát a számítógéphez, majd a FEL és LE nyíllal lépjen az "USB memória" opcióra és nyomja meg az OK gombot. A kamera külső merevlemezként kapcsolódik a számítógéphez.
- b) Webkamera: csatlakoztassa a kamerát a számítógéphez, majd a FEL és LE nyíllal lépjen a "PC kamera" opcióra és nyomja meg az OK gombot. A kamera webkameraként használható a számítógépen.

## **A LAMAX DRIVE C3 autókamera beállítása – videó üzemmód**

## **1) Videó felbontás**

A felbontást a videó beállítások menüben állíthatja be. Videó felvétel üzemmódban nyomja meg a MENU gombot. A FEL vagy LE nyíllal lépjen a "Felbontás" elemre, majd válasszon a következő lehetőségek közül: 1920x1080, 1440x1080, 1280x720, 848x480 és 640x480.

#### **2) Időhurok**

A kamera a felvételt szakaszokra bontja, az egyes felvételi szakaszok ideje beállítható vagy akár ki is kapcsolható. A felvételi szakaszok ideje 1, 2, 3, 5 vagy 10 perc lehet. A szakasz hosszát a képernyő bal oldalán látható jel mutatja.

#### **3) Exponálás**

Az exponálás szükség szerint beállítható. Beállítható exponálás -2 és +2 között (1/3-os lépésekkel).

#### **4) Mozgásérzékelő**

A mozgásérzékelő bekapcsolása után a kamera automatikusan bekapcsolja a felvételt, ha a látómezőben mozgást érzékel. A mozgás megszűnése után a felvétel leáll.

#### **5) Hangfelvétel**

A kamerán kikapcsolható a hangfelvétel, így a videón például nem lesz hallható a járműben folytatott beszélgetés. A hangfelvétel gyorsműködtetésű gombbal is be- és kikapcsolható.

#### **6) Adatok megtekintése**

A kamera a felvételhez hozzárendeli a dátumot és pontos időt is.

#### **7) G-szenzor**

Befolyásolja a kamera egyéb funkcióit. Beállítható a szenzor érzékenysége (2G, 4G, 8G), a legjobb érzékenység 2G, a legrosszabb érzékenység 8G. A beállított érzékenység hatással van a kamera egyéb funkcióira. Parkoló üzemmódban javasoljuk jobb érzékenység beállítását, hogy a kamera kisebb mértékű ütközésre, rázásra, rezgésre stb. is bekapcsoljon. A felvételek zárolásához javasoljuk rosszabb érzékenység beállítását, hogy a kamera ne zárolja a felvételt pl. rosszabb úton való haladás esetén. A G-szenzor bekapcsolását a képernyő bal oldalán látható jel mutatja.

## <span id="page-61-0"></span>**A LAMAX DRIVE C3 autókamera beállítása – fényképező üzemmód**

## **1) Fénykép felbontás**

A felbontást a fényképezési beállítások menüben állíthatja be. Fényképezés üzemmódban nyomja meg a MENU gombot. A FEL vagy LE nyíllal lépjen a "Felbontás" elemre, majd válasszon a következő lehetőségek közül: 12, 10, 8, 5, 3, 2 és 1,3 megapixel vagy VGA.

## **2) Sorozatkép**

Egy gombnyomással 5 képet készíthet (1 másodperc alatt).

## **3) Minőség**

A beállításoktól függ a fénykép minősége és mérete. A beállítható minőségek: nagyon jó, jó és normál.

## **4) Élesség**

A felvett kép élességét befolyásolja. A beállítható élességek: nagyon éles, éles és normál.

## **5) Fehéregyensúly**

A kamerán az alábbi előre beállított automatikus fehéregyensúlyok közül választhat: automatikus, nappali fény, felhős idő, izzó, fénycső.

## **6) ISO**

Az ISO érték beállításával a fényérzékeny elem érzékenysége állítható be. Minél sötétebb a jelenet (felvett objektum), annál magasabb ISO értéket kell beállítani. A magasabb ISO értékhez magasabb képzaj tartozik. Az ISO érték beállítási lehetőségei: automatikus; 100 és 200.

## **7) Exponálás**

Az exponálás szükség szerint beállítható. Beállítható exponálás -2 és +2 között (1/3-os lépésekkel).

## **8) Képstabilizálás**

A digitális képstabilizálás csökkenti a rezgések miatt bekövetkező képhibákat (pl. kézben történő fényképezés során).

## **9) Képmegjelenítés**

A kamera a felvett képet azonnal megjeleníti a képernyőn (nem kell átkapcsolni a galériába a kép megtekintéséhez). A képmegjelenítés kikapcsolható, vagy választani lehet a kép 2 vagy 5 másodpercig tartó megjelenítése közül.

## **10) Adatok megtekintése**

A kamera a felvételhez hozzárendeli a dátumot, vagy a dátumot és pontos időt is.

## **A LAMAX DRIVE C3 autókamera alapbeállításai**

## **1) Parkolás üzemmód**

A parkolás üzemmód bekapcsolása után a kamera automatikusan bekapcsolja a felvételt, ha az autót ütközés éri, vagy az autót valaki feltöri stb. Beállítható a szenzor érzékenysége (2G, 4G, 8G), a legjobb érzékenység 2G, a legrosszabb érzékenység 8G. A parkolás üzemmód gyorsgombbal is be- és kikapcsolható. A kamera külső tápellátás nélkül kb. 24 óra hosszat tud működni parkolás üzemmódban.

## **2) Dátum/Idő**

Dátum és idő beállítása. Beállíthatja a dátum kívánt formátumát.

## **3) Automatikus kikapcsolás**

A nem használt készülék 1 vagy 3 perc múlva automatikusan kikapcsol.

## <span id="page-62-0"></span>**4) LCD képernyő kikapcsolása**

A nem használt készüléken a képernyő 3, 5 vagy 3 perc múlva automatikusan kikapcsol.

## **5) Billentyűhang**

A billentyű megnyomása után hallható hangjelzés be- és kikapcsolható.

#### **6) Nyelv**

A menü nyelvének a beállítása.

## **7) TV üzemmód**

NTSC vagy PAL tévészabvány állítható be.

## **8) Frekvencia**

A tápfeszültség frekvenciája állítható be (Európában a frekvencia 50 Hz, Amerikában és Ázsia egy részén a frekvencia 60 Hz).

#### **9) LED dióda**

A LED dióda rossz látási körülmények bekapcsolható. A világítás funkció gyorsgombbal is be- és kikapcsolható. A dióda be- és kikapcsolását a képernyőn felül található jel mutatja.

#### **10) Formázás**

A Micro SDHC kártya formázható a kamerán.

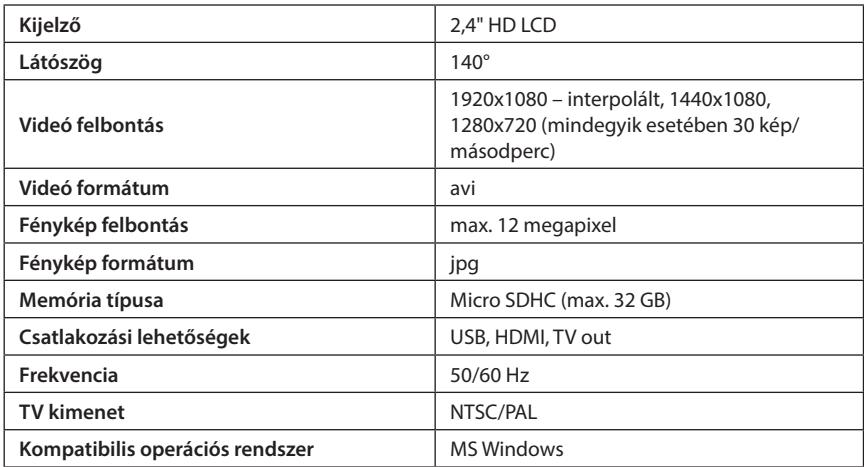

## <span id="page-63-0"></span>**A LAMAX DRIVE C3 autókamera paraméterei**

Megjegyzés: a specifikációt előzetes figyelmeztetés nélkül is megváltoztathatjuk (pl. a készülék részeinek vagy a szoftverjének a megváltoztatásával).

Figyelem! Bizonyos európai országokban törvény szabályozza az autókamerával való felvételeket. Javasoljuk, hogy külföldi utazás előtt tájékozódjon a kamera használatához kapcsolódó előírásokról és jogszabályokról (pl. az adott ország központi autó klubjánál). A kamera által felvett felvétel bizonyítékként szolgálhat (pl. karambol esetén). Ezzel kapcsolatban szintén tájékozódjon a külföldi útjai előtt. Figyelmeztetés! A felvétel abban az esetben is bizonyítékként használható, ha a balesetben Ön volt hibás! A LAMAX Electronics márka nem vállal semmilyen felelősséget sem a kamera használatért vagy a kamerával készített felvételekért.

## **Biztonsági intézkedések**

- 1. A kamerát ne tegye ki rázásnak, erős rezgésnek, vagy egyéb mechanikus hatásoknak, illetve azt védje a leeséstől.
- 2. A kamerát ne tegye le erős mágneses teret létrehozó berendezések (villanymotor, transzformátor stb.) közelébe. A kamerát ne helyezze nagyfrekvenciás rádióhullámokat kibocsátó készülékek (antenna stb.) közelébe. Az erős mágneses terek vagy a nagyfrekvenciás rádióhullámok a kamera meghibásodását vagy hibás működését eredményezhetik, illetve a tárolt felvételekben sérülést okozhatnak.
- 3. A kamerát óvja közvetlen napsütéstől és sugárzó hőtől.
- 4. Lehetőleg csak márkás Micro SDHC kártyát tegyen a kamerába. Az ismeretlen márkájú memóriakártyák nem garantálják a felvételek jó és tartós minőségét.
- 5. A Micro SDHC kártyát ne tárolja erős mágneses mező közelében, illetve olyan helyen, ahol sztatikus elektromosság keletkezhet. Ezek hatása a tárolt adatok elvesztéséhez vezethet.
- 6. Ha bármilyen szokatlan jelenséget észlel (füst, égési szag stb.) a kamera töltése során, akkor a készüléket azonnal válassza le a külső tápfeszültségről.
- 7. Töltés közben a készüléket tárolja gyerekektől elzárt helyen. A vezeték érintése áramütést okozhat, illetve a nyakra tekert vezeték fulladáshoz vezethet.
- 8. A készüléket hűvös, száraz és pormentes helyen tárolja.

## <span id="page-64-0"></span>**Figyelmeztetések és használati alapelvek**

- A közlekedés biztonsága érdekében, vezetés közben ne nyomogassa a készülék működtető elemeit.
- A kamerát csak az ablaküvegre felerősítve használja felvétel készítéséhez az autóban. A kamerát olyan helyre erősítse fel, ahol a kamera nem akadályozza a gépjárművezető megfelelő kilátását a járműből, továbbá nem befolyásolja a biztonsági felszerelések (pl. légzsák) működését.
- A kamera objektívét ne takarja le, és az objektív közelében ne legyen tükröző tárgy sem. Az objektívet tartsa tisztán.
- Ha a szélvédőn fényvisszaverő réteg vagy napfény ellen védő színezés van, akkor ez befolyásolhatja a felvétel minőségét.

## **Biztonsági intézkedések**

- A készülékhez kizárólag csak a mellékelt töltő adaptert csatlakoztassa. Más típusú töltő adapter használata esetén a készülék meghibásodhat, vagy egyéb kockázatok is kialakulhatnak.
- A töltő adaptert ne használja nedves helyen. Töltés közben az adaptert nedves kézzel (vagy vízben állva) ne érintse meg.
- A készülék töltése közben, a készülék és az akkumulátortöltő környezetét hagyja szabadon, a levegő szabad áramlása érdekében. Az akkumulátortöltőt papírral vagy más tárggyal ne takarja le, mert ez akadályozza a hűtést. Az akkumulátortöltőt ne használja a csomagolásában tárolva.
- Az akkumulátortöltőt kizárólag csak a típuscímkén feltüntetett tápfeszültséghez csatlakoztassa. A tápfeszültségre vonatkozó adatokat a terméken illetve a csomagolásán találja meg.
- A sérült akkumulátortöltőt ne használja. Ne próbálja saját erőből megjavítani a hibás készüléket!
- Ha a készülék töltés közben erősen felmelegszik, akkor a töltést azonnal fejezze be, és húzza ki az akkumulátortöltőt a tápfeszültség aljzatából.
- Töltés közben a készüléket ne hagyja felügyelet nélkül.

## **A készülék karbantartása**

- A készülék rendszeres karbantartásával megelőzheti az esetleges sérüléseket és biztosítja a készülék megfelelő működését.
- A készüléket ne tárolja túl magas, vagy túl alacsony hőmérsékleten, a készüléket ne tegye ki közvetlen napsütésnek vagy ultraibolya sugárzásoknak.
- Előzze meg a készülék leesését és a készüléket óvja az erős ütésektől vagy rezgésektől is.
- A készüléket ne tegye ki hirtelen és nagy hőmérséklet változásnak. A készülék belsejében esetlegesen lecsapódó nedvesség a készülék meghibásodását okozhatja. Amennyiben a készülékben nedvesség csapódott ki, akkor az újbóli bekapcsolás előtt a készüléket hagyja tökéletesen kiszáradni.
- A készülék képernyője karcolásra érzékeny. A képernyő felületét éles és karcoló tárgyakkal ne érintse meg.
- A készüléket ne tisztítsa, ha az be van kapcsolva. A készülék tisztításhoz csak puha és tiszta, szálakat nem eresztő ruhát használjon. A képernyőt törlőpapírral ne törölje meg.
- A készüléket ne próbálja meg felnyitni, javítani vagy átalakítani. A készülék felnyitása, szakszerűtlen javítása vagy átalakítása esetén a készülékre adott garancia érvényét veszti, továbbá az ilyen tevékenységgel anyagi kárt, vagy akár személyi sérülést is okozhat.
- A készüléket és tartozékait ne használja gyúlékony folyadékok, gázok és tárgyak közelében, és ilyen anyagokkal együtt ne tárolja és ne szállítsa egy raktérben.
- A lopás és gépkocsi feltörés megelőzése érdekében a készüléket és tartozékait ne hagyja a járműben, illetve ne tárolja látható helyen.
- A készülék túlmelegedése a készülék meghibásodását okozhatja.

## <span id="page-65-0"></span>**Egyéb információk**

1) Egyéni felhasználók részére: A terméken, vagy a terméket kísérő dokumentáción feltüntetett (áthúzott hulladékgyűjtő) jel azt jelenti, hogy az elektromos és elektronikus hulladékot és berendezéseket a háztartási hulladékok közé kidobni tilos. Az újrahasznosítás érdekében ezeket a termékeket a kijelölt gyűjtőhelyen adja le. A termék megfelelő módon történő megsemmisítésével segít megőrizni az értékes természeti erőforrásokat, és hozzájárul a nem megfelelő

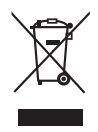

hulladék-megsemmisítés által okozott esetleges negatív környezeti és egészségügyi hatások megelőzéséhez. A további részletekről a helyi önkormányzati hivatal vagy a legközelebbi hulladékgyűjtő hely ad tájékoztatást. Az ilyen típusú hulladék nem megfelelő módon történő megsemmisítése esetén a helyi előírások értelmében bírság szabható ki. Az elektromos és elektronikus hulladékok kezelésére vonatkozó információk (céges felhasználók részére). Az elektromos és elektronikus berendezések begyűjtéséről és megsemmisítéséről kérjen információt az eladótól, vagy a termék forgalmazójától. Az elektromos és elektronikus hulladékok kezelésére vonatkozó információk az Európai Unió országain kívüli országok részére. A fenti (áthúzott hulladékgyűjtő) jel csak az Európai Unió országaiban érvényes jelölés. Az elektromos és elektronikus berendezések begyűjtéséről és megsemmisítéséről kérjen információt az eladótól, vagy a termék forgalmazójától. A készüléken, a csomagoláson vagy a használati útmutatóban található áthúzott hulladékgyűjtő azt jelenti, hogy az elhasználódott elektromos terméket nem szabad a háztartási hulladék közé kidobni.

2) A készülék garanciális javítására vonatkozó kérelmet a készülék eladójánál kell benyújtani. Műszaki problémák esetén vegye fel a kapcsolatot a készülék eladójával, aki tanácsot ad a további lépéseket illetően. Tartsa be az elektromos készülékek használatához kapcsolódó általános előírásokat. A felhasználó nem bonthatja meg a készüléket, illetve a készülékben nincs olyan alkatrész, amelynek a cseréjét a felhasználó is végrehajthatná. A védőburkolat levétele esetén áramütés érheti. A készülék szakszerűtlen javítása és szerelése esetén az elektromos hálózathoz csatlakoztatott készülék áramütést okozhat.

## **Megfelelőségi nyilatkozat**

A MagiCam HD SOLUTIONS s.r.o. társaság kijelenti, hogy a LAMAX készülékek megfelelnek a 2004/108/EK irányelv idevonatkozó előírásainak. A termékek korlátozás nélkül forgalmazhatók Németországban, Cseh Köztársaságban, Szlovákiában, Lengyelországban, Magyarországon és további EU tagországokban. A készülékre 24 hónapos garanciát adunk (ha a garancia ideje nincs másként meghatározva). A megfelelőségi nyilatkozat letölthető a [www.lamax-electronics.](http://www.lamax-electronics.com) [com](http://www.lamax-electronics.com) honlapról.

 $\epsilon$ 

## **A LAMAX termékek kizárólagos importőre az EU területén:**

MagiCam HD SOLUTIONS s.r.o., Braškovská 308/15, 161 00 Praha 6, [http://www.lamax-electronics.com.](http://www.lamax-electronics.com)

Az adatok megváltozásáért és a sajtóhibákért nem vállalunk felelősséget!

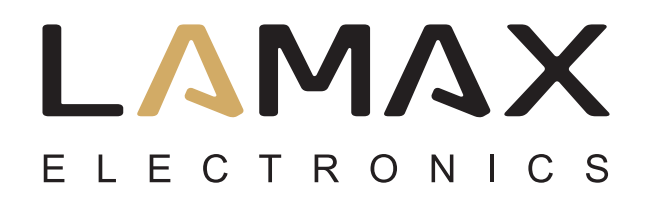

# **Ръководство за употреба**

# **LAMAX DRIVE C3**

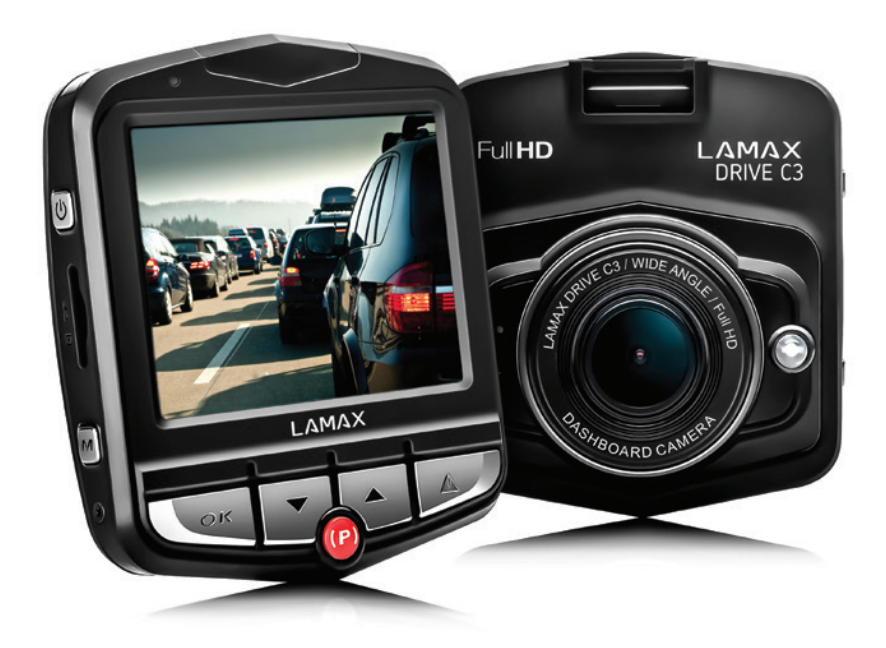

## Съдържание

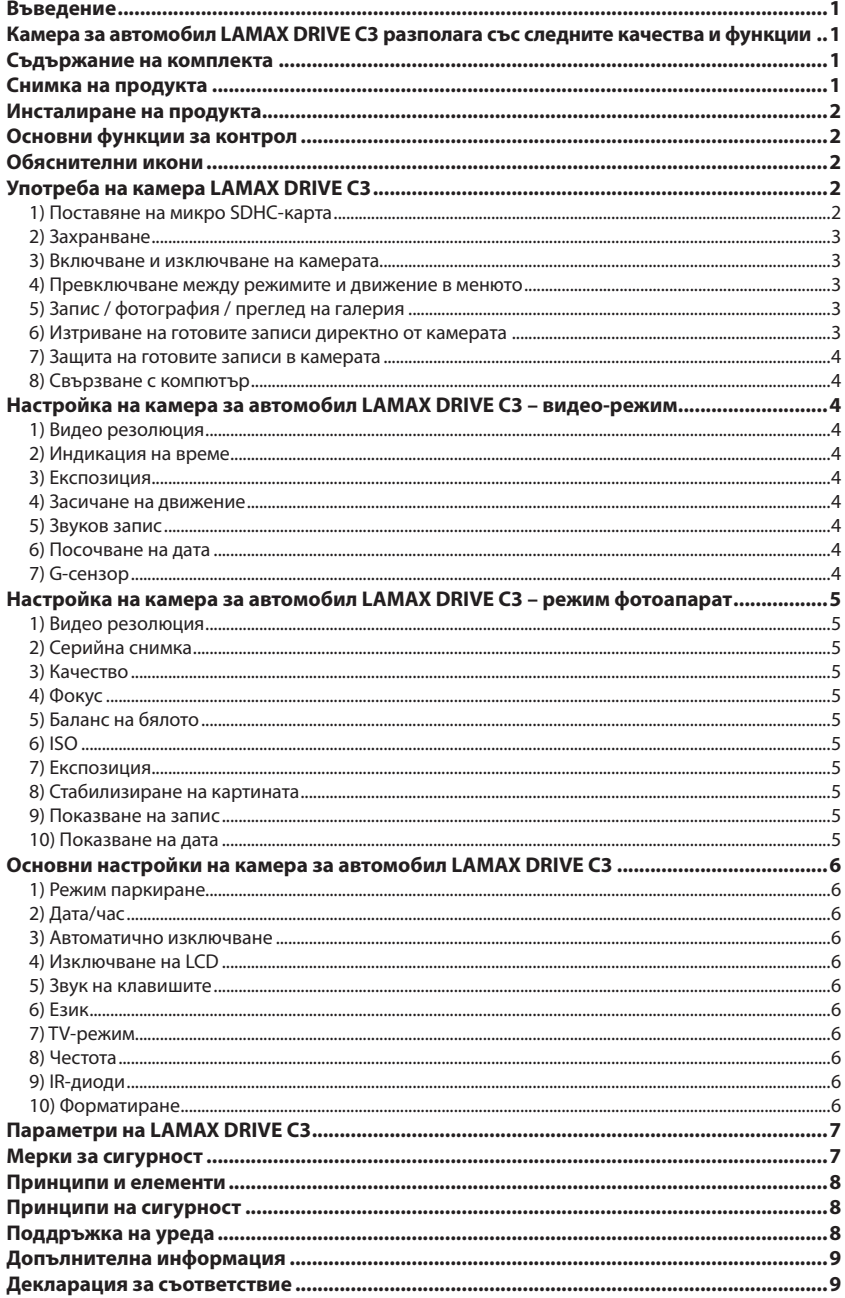

## <span id="page-68-0"></span>**Въведение**

Благодарим Ви, че сте взели своето решение за камера за кола LAMAX DRIVE C3. По този начин сте получили надежден спътник по време на пътуване. В повечето страни от ЕС можете да правите записи по време на пътуване и по този начин да запазите имуществото си, както и Вашето здраве.

## **Камера за автомобил LAMAX DRIVE C3 разполага със следните качества и функции**

- Интерполирана пълна HD-видео резолюция 1920 x 1080
- G-сензор
- Циклични записи
- Режим паркиране
- Сензор за движение
- Меню на чешки език
- LED-осветление
- Заключване на видео с един бутон

## **Съдържание на комплекта**

- Камера за автомобил LAMAX DRIVE C3
- Кабел за свързване
- USB-кабел
- Стойка за камерата
- Ръководство

## **Снимка на продукта**

- 1. ВКЛ./ИЗКЛ.
- 2. Меню
- 3. OK (старт)
- 4. Стрелка надолу
- 5.Стрелка нагоре
- 6.Режим
- 7.Режим паркиране
- 8.Слот за микро SDHC карти

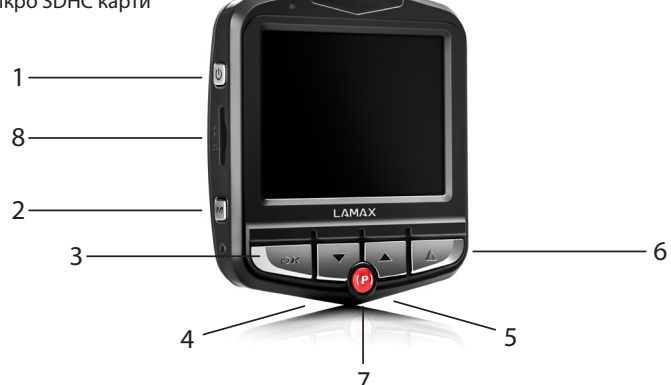

## <span id="page-69-0"></span>**Инсталиране на продукта**

- 1) Кабелът за свързване трябва да преминава през площта на предното стъкло към запалката така, че водачът да има ясна видимост. Закрепете добре кабела. Закрепете устройството между диска и огледалото за обратно виждане. По този начин можете да получите найдобри снимки.
- 2) Монтирайте уреда в такава позиция, че да не пречи на видимостта на шофьора и да не го разсейва.
- 3) При някои автомобили дори след изключване на двигателя захранването на запалката продължава. В такъв случай извадете кабела от запалката, преди да напуснете автомобила.
- 4) В случай, че използвате уреда за първи път, е много вероятно батерията да не е достатъчно заредена. Ако устройството не успее да започне поради недостатъчна мощност, свържете ръчно към външния захранващ кабел и по този начин ще заредите батерията.
- 5) Използвайте микро SDHC карти само от производителите на марката от клас 10 и повисок. За да можете да използвате оптималната дължина на записа, ви препоръчваме да използвате карти с капацитет от минимум 8 GB и максимум 32 GB. Когато използвате картата памет за първи път ви препоръчваме да я форматирате.

## **Основни функции за контрол**

- 1) LED-диодно осветление чрез кратко натискане на бутон "ВКЛ./ИЗКЛ."
- 2) Режим паркинг чрез кратко натискане на бутон "Режим паркиране"
- 3) Видео-тон чрез кратко натискане на стрелката "НАГОРЕ"
- 4) Заключване на данни по време на видео запис моментния запис може да се заключи чрез кратко натискане на бутон"МЕНЮ".

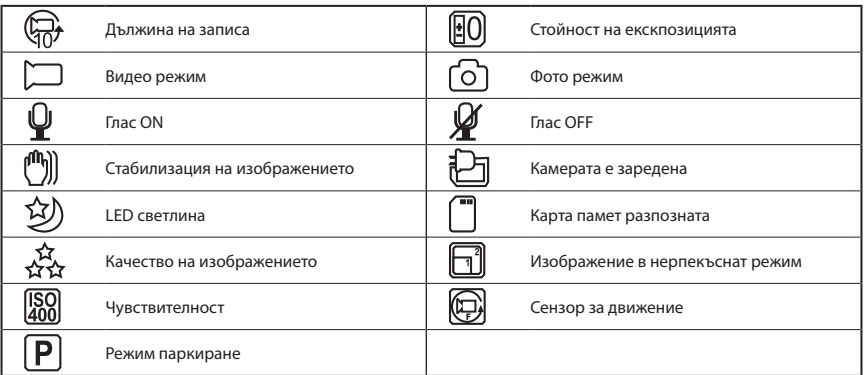

#### **Обяснителни икони**

## **Употреба на камера LAMAX DRIVE C3**

#### **1) Поставяне на микро SDHC-карта**

Поставете микро SDHC картата в слота за карта или я извадете, когато камерата е изключена и не е свързана към компютъра или към източник на захранване.

#### <span id="page-70-0"></span>**2) Захранване**

- a) За захранване можете да включите камерата или чрез USB-кабел към компютъра, или директно към запалката в автомобила.
- b) Камерата е предназначена за продължително захранване. Вградената батерия не може нито да се изважда, нито да се подменя.
- c) Вградената батерия е първоначално предвидена за употреба в режим паркиране.

#### **3) Включване и изключване на камерата**

- a) Камерата се включва, когато натиснете бутон ВКЛ./ ИЗКЛ. и го задържите натиснат за 3 до 5 секунди.
- b) След включване в източник на захранване, камерата автоматично се включва.
- c) Камерата се изключва, когато натиснете бутон ВКЛ./ ИЗКЛ. и го задържите натиснат за 3 до 5 секунди.
- d) Камерата се изключва автоматично, когато я отстраните от източника на захранване.

#### **4) Превключване между режимите и движение в менюто**

- а) Чрез последователно кратко натискане на бутона "МОDE" можете да превключвате между режимите видео запис / Камера / Галерия.
- b) Менюто на камерата се състои от три отделни раздела от настройки на камерата по подразбиране/ от видео настройки,/ както и от настройки за снимки. Между отделните раздели можете да се придвижвате с бутона "МЕНЮ", който служи и като достъп до менюто. Във всеки раздел на менюто можете да се движите чрез стрелките "нагоре" и "надолу" вертикално, за да потвърдите, натиснете бутона "ОК".
- c) В отделните раздели на менюто видео настройки/ настройки за снимки/ се стига само от съответния режим. Чрез изображението видео се стига до настройките за видео. Чрез режим фотоапарат се стига до настройките за снимки.
- d) Ако искате да се върнете назад, трябва да използвате бутон "МЕНЮ". Чрез бутона "МЕНЮ" можете да излезете изцяло от настройките.

#### **5) Запис / фотография / преглед на галерия**

- a) Функцията запис на камерата стартира, след като се натисне бутон "OK". Чрез повторно натискане записването се преустановява. Камерата трябва да се намира в режим Запис.
- b) Автоматичен запис автоматичната функция за запис е настроена дълготрайно. Автоматичният запис стартира, след като камерата се включи към източника на захранване. Ако една кола разполага с източник на захранване, което зависи от стартера, камерата ще се включи след запалването и ще започне да записва.
- c) Автоматичното спиране на записа и изключване настъпва когато източникът на захранване се прекъсне, т.е. когато двигателят не работи, функцията за записване на камерата спира автоматично и камерата се изключва. Някои автомобили разполагат със запалка с продължително захранване. В такъв случай не забравяйте да извадите захранващия кабел от запалката.
- d) Заснемането на снимки става чрез натискане на бутон "ОК". Камерата трябва да е в режим снимки.
- e) След превключване на режим Галерия, се показва указание с направените видео записи и снимки. Стрелките "нагоре" и "надолу" служат за придвижване между отделните видео и снимки. За пушане или за спиране на заснемането служи бутон "ОК".

#### **6) Изтриване на готовите записи директно от камерата**

- a) Изтриване на отделни записи директно от камерата в галерията. След натискане на бутон "МЕНЮ" и избор на опция "Изтриване", изберете възможността "Актуален запис".
- b) Изтриване на всички записи –в галерията. След натискане на бутон "МЕНЮ" и избор на опция "Изтриване", изберете възможността "Изтриване на всичко".

#### <span id="page-71-0"></span>**7) Защита на готовите записи в камерата**

- а) Блокиране на актуален запис в галерията. След натискане на бутон "МЕНЮ" и избор на опция "Заключване", изберете възможността "Блокиране на актуален запис".
- b) Блокиране на всички записи в галерията. След натискане на бутон "МЕНЮ" и избор на опция "Заключване", изберете възможността "Блокиране на всички записи".
- с) Деблокиране на актуален запис в галерията. След натискане на бутон "МЕНЮ" и избор на опция "Заключване", изберете възможността "Деблокиране на актуален запис".
- d) Деблокиране на всички записи в галерията. След натискане на бутон "МЕНЮ" и избор на опция "Заключване", изберете възможността "Деблокиране на всички записи".

#### **8) Свързване с компютър**

Чрез Mini-USB кабел, който е част от аксесоарите, камерата може да бъде свързана към компютъра. След свързване опциите се показват.

- а) Външен твърд диск свържете камерата към компютъра и чрез стрелките "UP" и "DOWN" (нагоре и надолу) изберете позицията "USB МЕСТОПОЛОЖЕНИЕ" и натиснете бутона "ОК". Камерата работи като свързано в контакт устройство.
- b) Уебкамера свържете камерата към компютъра и изберете чрез стрелките "нагоре" и "надолу", позицията "РС камера" и натиснете бутона "ОК". Камерата работи като уеб камера.

## **Настройка на камера за автомобил LAMAX DRIVE C3 – видео-режим**

#### **1) Видео резолюция**

Настройката на видео резолюция можете да направите в отделен раздел от менюто "Видео настройки". В него ще попаднете като натиснете бутон "Меню" в режим видео. Със стрелките "нагоре" и "надолу" ще стигнете до позиция "Резолюция", където можете да изберете една от следните възможности: Die Einstellung der Video-Auflösung können Sie im separaten Menübereich: 1920x1080, 1440x1080, 1280x720, 848x480 a 640x480.

#### **2) Индикация на време**

Записът е направен, разделен в отделни последователности, чиято дължина може да се регулира ръчно или напълно да се изключи. Последователностите могат да имат дължина от 1, 2, 3, 5 или 10 минути. Дължината на последователността се показва чрез икона в лявата част на дисплея.

#### **3) Експозиция**

Прави възможно пасването на експозицията при нужда. Настройка на експозицията за снимки в интервала от -2 до +2 стъпки в размер 1/3.

#### **4) Засичане на движение**

Когато се включи функцията засичане на движение, камерата започва автоматичен запис в момента, когато регистрира движение в горното поле на обектива. Когато движението изчезне, камерата спира да снима.

#### **5) Звуков запис**

Камерата може да се нагласи да не записва звук. По този начин се предотвратяват нежелани звукове. Включване и изключване на звука в направения запис също може да се направи с помощта на функцията за бързо набиране.

#### **6) Посочване на дата**

С камерата може да се съхраняват датата и часа в направения запис.

#### **7) G-сензор**

Свързан с още функции на камерата. Може да се настрои в различни нива на чувствителност (2G, 4G, 8G), където 2G е най-високото ниво на чувствителност и 8G най-ниското ниво на
чувствителност. Настройката на точното ниво на чувствителност има въздействие върху функционалността на другите функции на камерата. За правилното функциониране на "парк режима" ние препоръчваме най-високо ниво на чувствителност - по този начин ще се включи по-малко въздействие (при паркиране, вандализъм). За правилното функциониране при заключване на файлове, препоръчваме най-ниското ниво на чувствителност – за да се предотвратят нежелани блокирания - например при шофиране върху неравен терен. При иконата в лявата част на дисплея се касае за включен G-сензор.

# **Настройка на камера за автомобил LAMAX DRIVE C3 – режим фотоапарат**

## **1) Видео резолюция**

Настройка на резолюцията снимка, можете да направите от настройките за снимки в отделната зона на менюто. В менюто на настройки на картината се влиза чрез натискане на бутона "MENU" в режим фотоапарат. Използвайте стрелките "нагоре" и "надолу", за да отидете на "разделителна способност", където можете да изберете една от следните опции: 12 MPX, 10 MPX, 8 MPX, 5 MPX, 3 MPX, 2 Mpx, 1.3 Mpx и VGA.

#### **2) Серийна снимка**

Когато бутонът за снимки е натиснат веднъж, можете да направите серия от 5 снимки за 1 секунда.

#### **3) Качество**

Чрез тази настройка можете да повлияете на цялостното качество на готовите записи, включително на размера им. Могат да се настроят следните степени на качество – много високо, високо и нормално.

#### **4) Фокус**

Чрез тази опция се настройва фокуса на направените записи. Могат да се настоят следните степени – много високо, високо и нормално.

#### **5) Баланс на бялото**

Чрез тази функция може да се настройва баланса на белия цвят в готовия запис - автоматично, дневна светлина, облачно, Изкуствена светлина, флуоресцентно.

## **6) ISO**

Чрез настройка на ISO се определя чувствителността на чипа за възпроизвеждане на изображения. Колкото по-тъмна е записаната сцена, толкова по-висок стандарт на ISO трябва да се зададе. Чрез повишаване на ISO се появява повече шум в записа. Можете да зададете това автоматично, на 100 и 200.

#### **7) Експозиция**

Прави възможно пасването на експозицията при нужда. Настройка на експозицията за снимки в интервала от -2 до +2 стъпки в размер 1/3.

#### **8) Стабилизиране на картината**

С цифрова стабилизация на изображението, можете да намалите размазването на снимките, когато се снима на ръка.

#### **9) Показване на запис**

С камерата можете веднага да видите снимките след тяхната направа, без да трябва да влизате в галерията. Дисплеят може да се настрои на 2 или 5 секунди и да се изключи .

#### **10) Показване на дата**

С камерата могат да се зададат дата и час на готовия запис.

# **Основни настройки на камера за автомобил LAMAX DRIVE C3**

## **1) Режим паркиране**

Когато става въпрос за евентуален сблъсък или ако някой се опитва да проникне грубо в паркирания автомобил, при включен режим паркиране (паркинг) камерата започва да записва. Може да се настрои в различни нива на чувствителност (2G, 4G, 8G), където 2G е най- -високото ниво на чувствителност и 8G най-ниското ниво на чувствителност. Чрез използване на функцията за бързо набиране режима паркиране може лесно да се включи и изключи. Режимът паркиране може да се поддържа до 24 часа без презареждане.

## **2) Дата/час**

Настройка на дата и час на уреда. Можете също да изберете формат за показване на датата.

#### **3) Автоматично изключване**

Уредът може да се настрои за автоматично изключване след 1 или 3 минути.

#### **4) Изключване на LCD**

Настройка за изключване на дисплея след 3, 5 или 10 минути.

#### **5) Звук на клавишите**

Включване или изключване на тона на клавишите.

#### **6) Език**

Чрез тази функция може да се настрои езика от менюто.

#### **7) TV-режим**

Чрез тази функция може да се настрои режим TV-Modus NTSC или PAL.

## **8) Честота**

Чрез тази функция може да се настрои честотата в съответствие с честотата на захранващата мрежа (в Европа тя е 50 Hz, в Америка и в някои части на Азия 60 Hz).

## **9) IR-диоди**

При лоши светлинни условия може да използвате IR-диоди. Тази функция може да се включи и чрез бърз набор. Включването и изключването се показва чрез икона в горния край на дисплея.

## **10) Форматиране**

Чрез тази функция микро SDHC картата може да се форматира.

# **Параметри на LAMAX DRIVE C3**

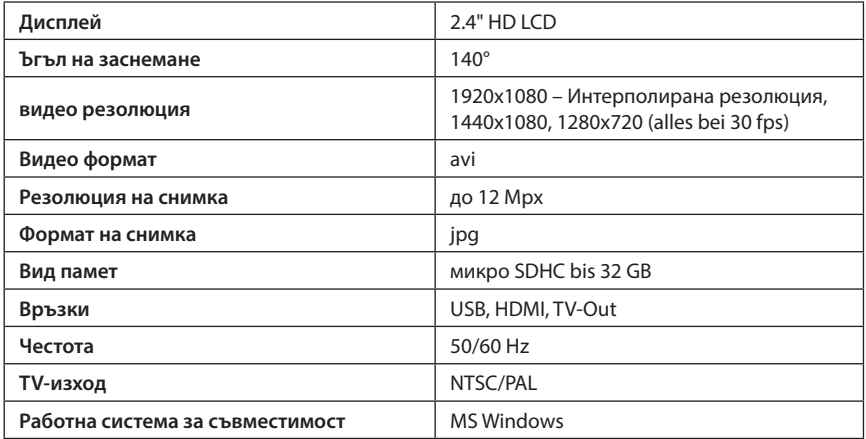

Забележка: В спецификацията може да се промени в резултат на подмяната на някои части на оборудването или чрез актуализация на софтуера.

Внимание - в някои страни от Европейския съюз има специфични закони по отношение на заснемане с камери за автомобили. Поради тази причина, ние препоръчваме да се информирате преди всяко пътуване в чужбина за тези разпоредби на правното на място - най-добре в автомобилните клубове на местно ниво. Камера може да се използва като доказателство - дори в контекста на изслушване пред полицейските служители. Отново ви препоръчваме да се информирате за законодателството в отделните страни. Имайте предвид, че материалът за запис може да се използва срещу автора на тези записи. Компанията LAMAX Electronics не носи отговорност за неправомерното използване на камери, както и за неправомерното използване на материала, който е записан на тези камери.

# **Мерки за сигурност**

- 1. Пазете камерата от удари, опитайте да я предпазите от падане на земята, както и други механични възможности за щети.
- 2. Уверете се, че камерата не е в близост до обекти, които генерират силни магнитни полета, като магнити или електрически двигатели. Уверете се, че камерата не е в близост до обекти, които излъчват силни радиовълни, като антени. Чрез силни магнитни или радио вълни камерата или направените видео и аудио записи могат да се повредят.
- 3. Пазете камерата от високи температури и пряка слънчева светлина
- 4. Използвайте само MicroSDHC карти от производителите на бранда. Чрез картите на други производители не може да се гарантира, че местоположението на данни ще работи правилно.
- 5. Не поставяйте MicroSDHC картите в близост до магнитни полета или до място, където има силен статичен ток. Така ще избегнете изгубването на вашите данни.
- 6. Ако уредът прегрее при зареждане, образува се дим или странна форма на интензивно миришещи вещества, изключете го веднага от източника на захранване и спрете процеса на зареждане.
- 7. Уверете се, че при зареждането камерата е извън обсега на деца. Чрез свързващия кабел може да протече електрически ток или детето да се удуши с него.
- 8. Дръжте фотоапарата на хладно и сухо място, без прах.

## **Принципи и елементи**

- За да осигурите собствената си безопасност, не работете с устройството по време на шофиране.
- Ако използвате устройството в колата, е необходима поставка за стъклото.
- Поставете камерата на подходящо място така, че да не пречи на видимостта на водача, както и на активирането на защитните елементи (напр. въздушни възглавници).
- Обективът на камерата не трябва да се блокира от нещо или в близост до обектива не трябва да има отразяващи материали. Съхранявайте обектива чист.
- Ако колата е с тонирано предно стъкло, по този начин качеството на записа може да бъде ограничено.

# **Принципи на сигурност**

- Използвайте само зарядното устройство, което се доставя с устройството. Ако се използва друг тип зарядно устройство, това може да доведе до повреда на оборудването или други опасности.
- Не използвайте зарядното устройство в силно влажна среда. Не докосвайте зарядното устройство никога, ако сте във вода или с мокри ръце.
- Когато устройството е свързано към източник на захранване или когато батерията е заредена, оставете зарядното устройство на достатъчно проветриво пространство за циркулация на въздуха. Не покривайте зарядното устройство с хартия или други предмети, чрез които може да се влоши охлаждането на зарядното устройство. Не използвайте зарядното устройство, ако то се намира в транспортния контейнер.
- Свържете зарядното устройство към правилния източник на напрежение. Информацията за напрежението се намира върху кутията на продукта или на опаковката му.
- Да не се използва зарядното устройство, когато то очевидно е повредено. Не ремонтирайте сами устройството, ако е повредено.
- При прекомерно загряване на устройството, го изключете незабавно от захранването.
- Зареждането на устройството трябва да се извършва под наблюдение.

# **Поддръжка на уреда**

- Безпроблемната работа се осигурява от правилна поддръжка на това оборудване и така се намалява риска от увреждане.
- Не оставяйте уреда при екстремна влажност и температури и го защитете от пряка слънчева светлина или от UV радиация.
- Предотвратявайте падане и го предпазвайте от силни удари.
- Пазете устройството от внезапни и огромни температурни промени. Това може да означава, че влагата се кондензира в устройството, което позволява то да бъде повредено. Ако влагата се кондензира, оставете устройството да изсъхне, преди по-нататъшно използване.
- Повърхността на дисплея може лесно да се надраска. Моля, не го докосвайте с остри предмети.
- В никакъв случай не почиствайте уреда, когато е включен. За почистване на екрана и външната повърхност на устройството използвайте мека невлакнеста кърпа. Не почиствайте екрана с хартиени кърпи, хартиени носни кърпички и т.н.
- Никога не се опитвайте да разглобявате уреда, за да го ремонтирате или променяте по някакъв начин. При разглобяване, промени или други опити за ремонт, гаранцията на устройството може да отпадне или да се стигне до нараняване или увреждане на имущество.
- Устройството или части от него да не се съхранява или транспортира заедно с запалими течности, газове или взривни вещества.
- За да се предотврати кражба, не оставяйте устройството и аксесоарите му без надзор в колата си.

# **Допълнителна информация**

1) За домакинствата: Тази маркировка показва, че този продукт не трябва да се изхвърля заедно с другите битови отпадъци в целия ЕС. За да се предотврати възможно увреждане на околната среда или човешкото здраве от неконтролираното изхвърляне на отпадъци, рециклирайте отговорно за насърчаване на рециклирането на материалните ресурси. За да върнете използваното устройство, моля използвайте системата за връщане и събиране,

или се свържете с търговеца, от който сте закупили продукта. Те могат да вземат този продукт за безопасно рециклиране на околната среда. В случай на неправилно изхвърляне на този вид отпадъци, на потребителя може да бъде наложена глоба в съответствие с националните закони. Информация за изхвърляне на електрически и електронни устройства в страни извън ЕС: Символът, посочен по-горе (пресечено кошче) е валиден само в страни от Европейския съюз. За правилното изхвърляне на електрически и електронни устройства, попитайте във вашия град или дистрибутора на тези устройства. Всичко се изразява със символа на продукта, капака или печатни материали.

2) В случай на технически проблеми или запитвания, се свържете с вашия дилър, който ще ви информира за следващата процедура. Следвайте правилата за работа с електрически уреди. На потребителя не е позволено сам да разглобява устройството или да подменя някои от компонентите. По този начин има риск от токов удар. В случай на неправилна настройка и включване на устройството, вие се излагате на риск от токов удар.

## **Декларация за съответствие**

С настоящото, MagiCam HD SOLUTIONS s.r.o., декларира, че всички LAMAX продукти са в съответствие със съществените изисквания и другите приложими разпоредби на Директива 2004/108/ЕО. Продуктите са предназначени за продажба без никакви ограничения в Германия, Чехия, Словакия, Полша, Унгария и други страни от ЕС. Продуктите са с две годишна гаранция, освен ако не е посочено друго. Можете да изтеглите декларацията за съответствие от: [www.lamax-electronics.com.](http://http://www.lamax-electronics.com)

# **Изключителен вносител на продукти LAMAX в ЕС:**

MagiCam HD SOLUTIONS s.r.o., Braškovská 308/15, 161 00 Praha 6, [http://www.lamax-electronics.com.](http://www.lamax-electronics.com)

Запазва се правото за печатни грешки и промени в ръководството!

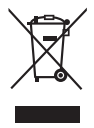

(  $\epsilon$